## Middleware Suite - Application Integration

## NCI - Network Computing Interface

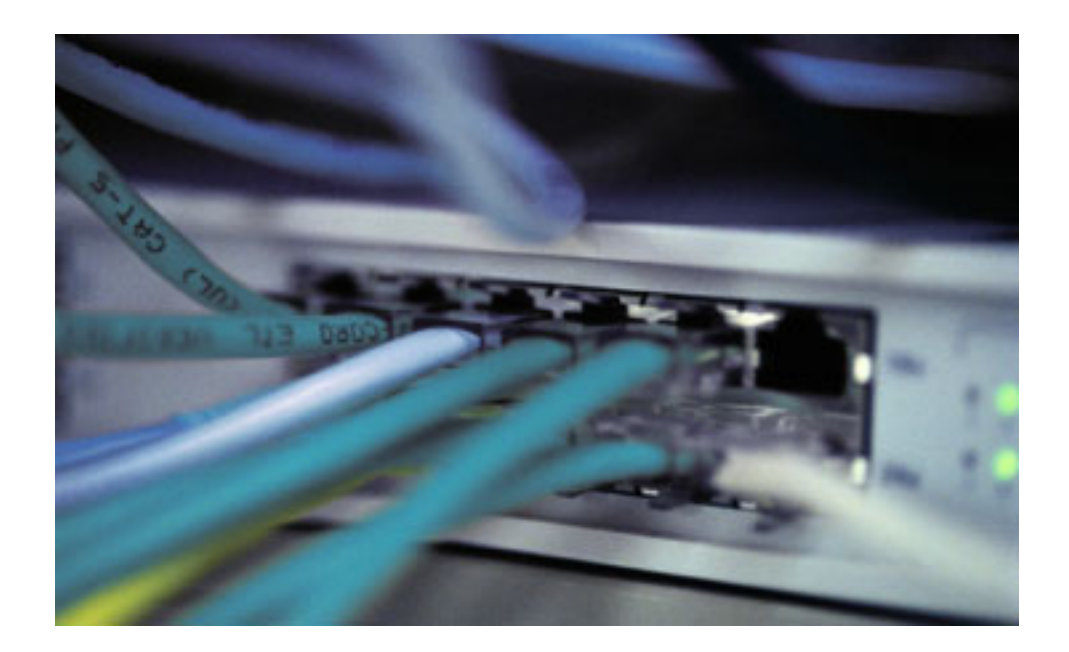

Installation and Customization for Distributed Systems (Unix, Windows) Installation Guide Version: [3.1](#page-105-0) 

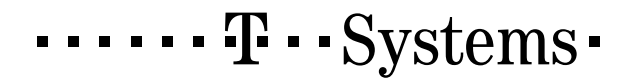

#### Impressum

©Copyright [T-Systems Enterprise Services GmbH,](#page-105-1) [Fasanenweg 9, 70771 Leinfelden-Echterdingen, Germany](#page-105-2) All rights reserved.

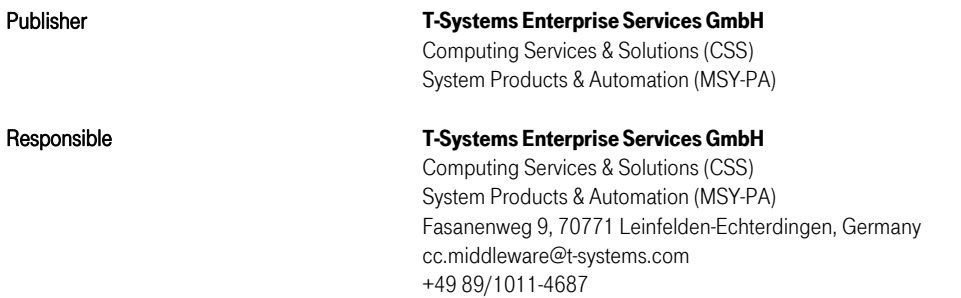

01/02/2006 16:59:00

#### Document information

#### Name of file

Installation and Customization Guide on Distributed Systems Version / Revision Date

This edition relates to NCI version [NCI 3.1](#page-105-7) 

• [PNCI310/](#page-105-8)[QZ05046 o](#page-105-9)n z/OS

• [PNCI310/](#page-105-8)[REL1003 o](#page-105-10)n Unix/Windows

### List of available NCI documentation:

[NCI Application Programming Reference](#page-105-11)  [NCI Installation and Customization for Distributed Systems](#page-105-12)  [NCI Installation and Customization for z/OS and OS/390](#page-105-13)  [NCI MQ File Transfer Utilities](#page-105-14)  NCI MQ Security Suite NCI SAP R/3 RFC Server Interface [NCI Additional Features](#page-105-15) 

Revision 23

#### Additional License Information

#### Acknowledgment:

This product includes software developed by the OpenSSL Project for use in the OpenSSL Toolkit. ([http://www.openssl.org/\)](http://www.openssl.org/)  This product includes cryptographic software written by Eric Young ([eay@cryptsoft.com\)](mailto:eay@cryptsoft.com)  This product includes software written by Tim Hudson ([tjh@cryptsoft.com\)](mailto:tjh@cryptsoft.com)  This product includes software developed by the Apache Software Foundation (http://www.apache.org/)

# <span id="page-4-0"></span>Table of Contents

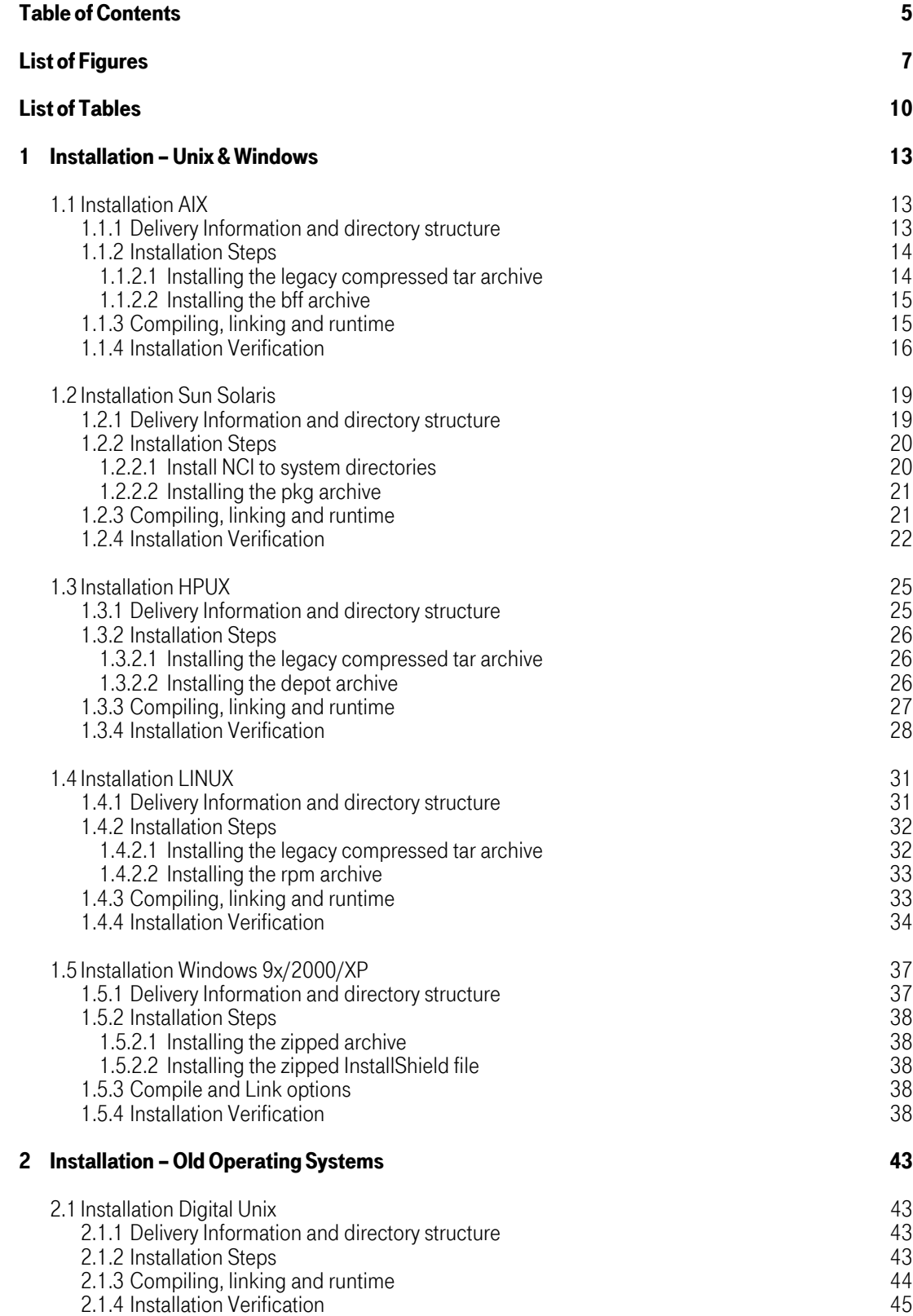

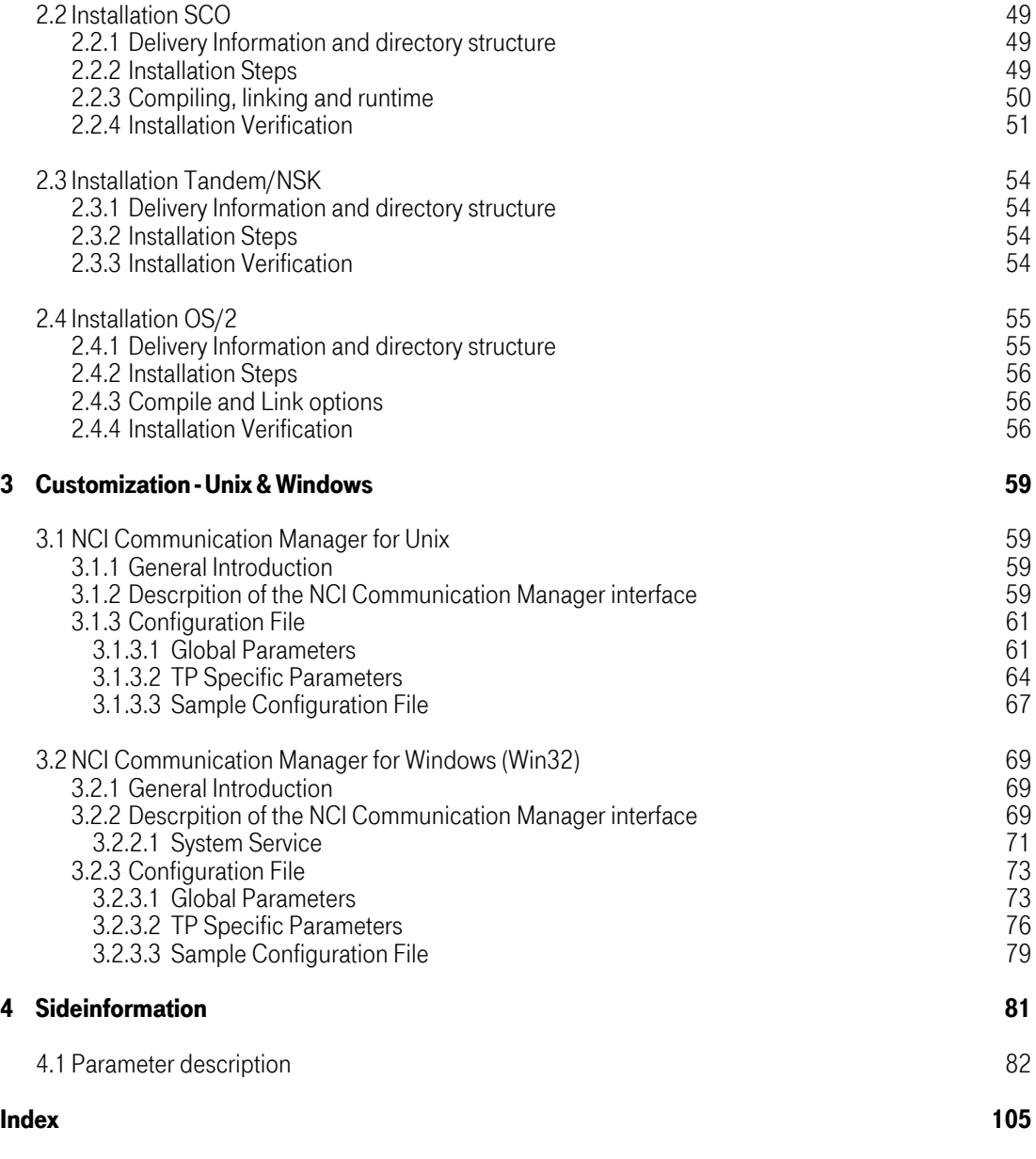

# <span id="page-6-0"></span>List of Figures

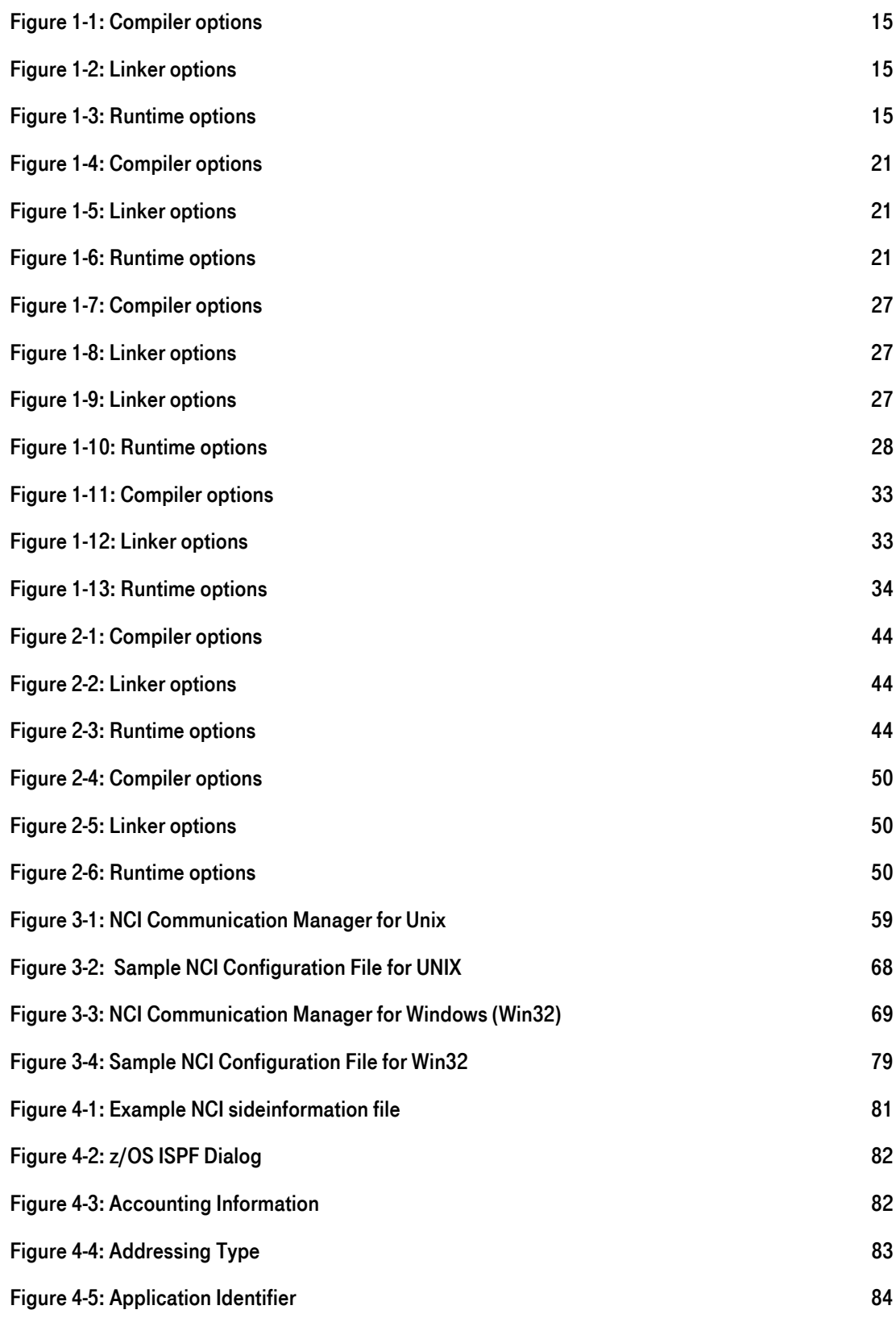

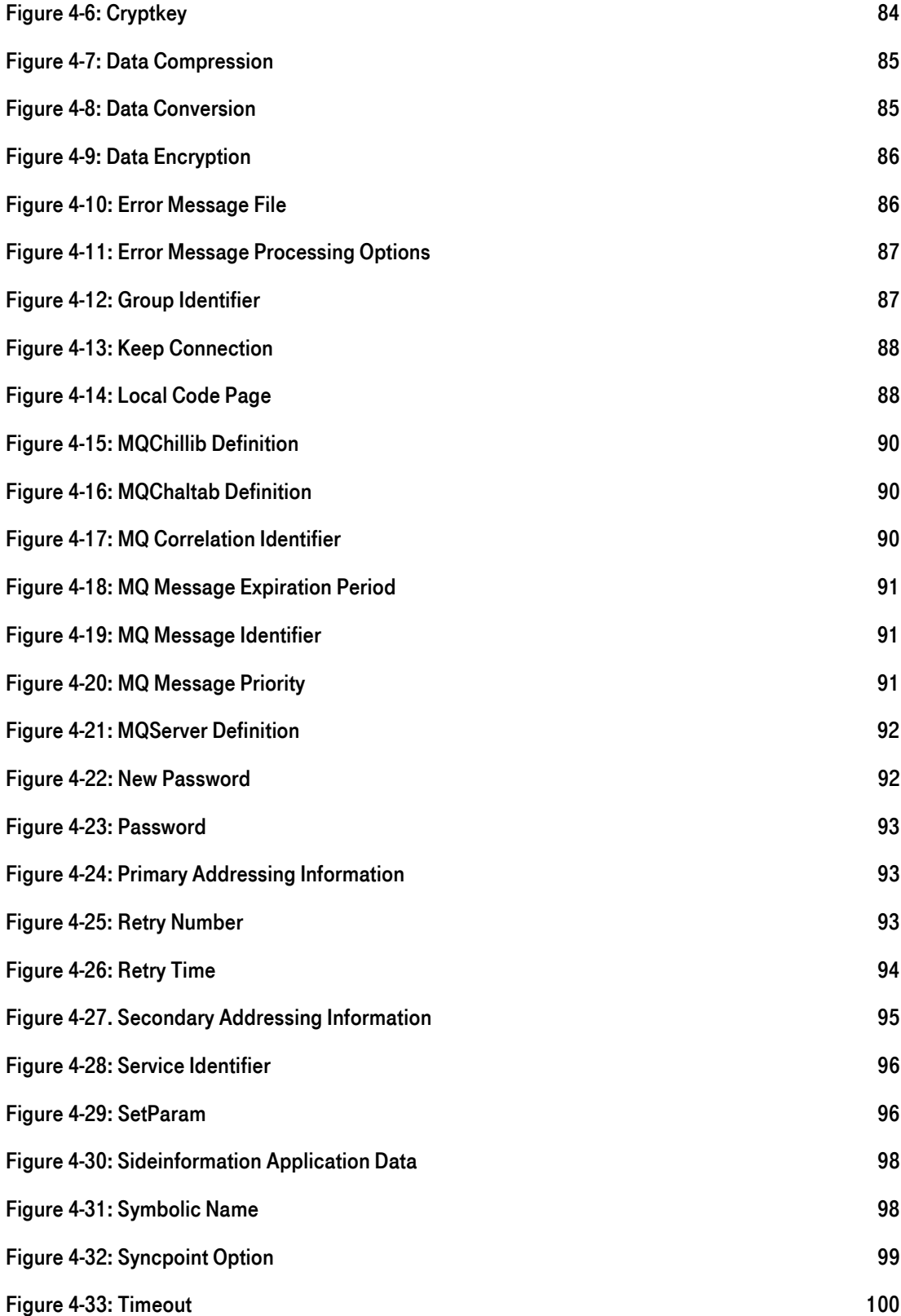

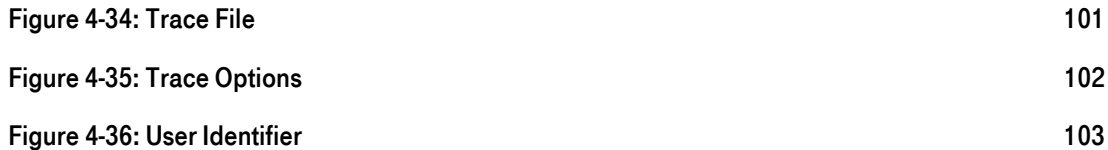

## <span id="page-9-0"></span>List of Tables

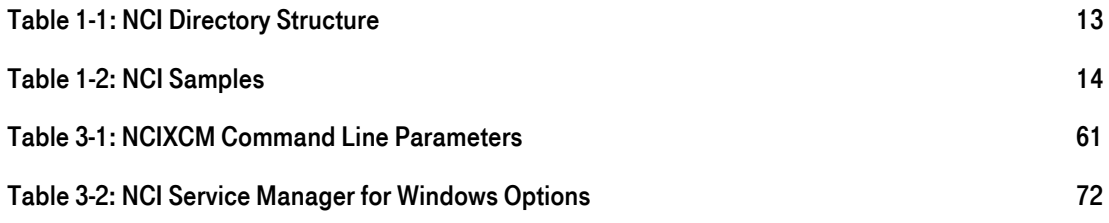

## <span id="page-12-0"></span>1 [Installation](#page-58-1) – Unix & Windows

## <span id="page-12-1"></span>1.1 [Installation AIX](#page-58-1)

## <span id="page-12-2"></span>1.1.1 Delivery Information and directory structure

Since Version 3.1 NCI for AIX is shipped in different packages and formats. One package format is the legacy COMPRESSed TAR archive file, the other package format is the AIX platform specific archive bff format.

In general the name contains the NCI version prefix, e.g. pnci311 or nci-3.1.1 or similar, the NCI release number, e.g. REL1003 or 1003 or similar, the minimal operating system level, e.g. aix-4.3 or aix-5.1, and possibly the processor architecture, e.g. powerpc. The resulting complete name depends on the specific package. The 64bit version is supported since aix-5.1 or higher, it is already included in the related bff archive, whereas in case of the compressed tar archive an explicit 64bit package exists, which is tagged accordingly, e.g. contains a \_64 tag.

Note: The Release number could be higher than REL1003.

The following directories will be created in the installation path (later on refered as \$NCIHOME)

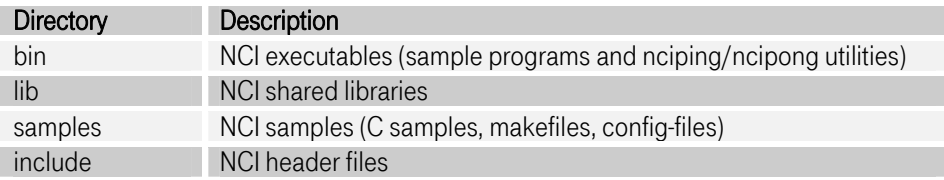

<span id="page-12-3"></span>Table 1-1: NCI Directory Structure

The following samples are shipped in directory samples.

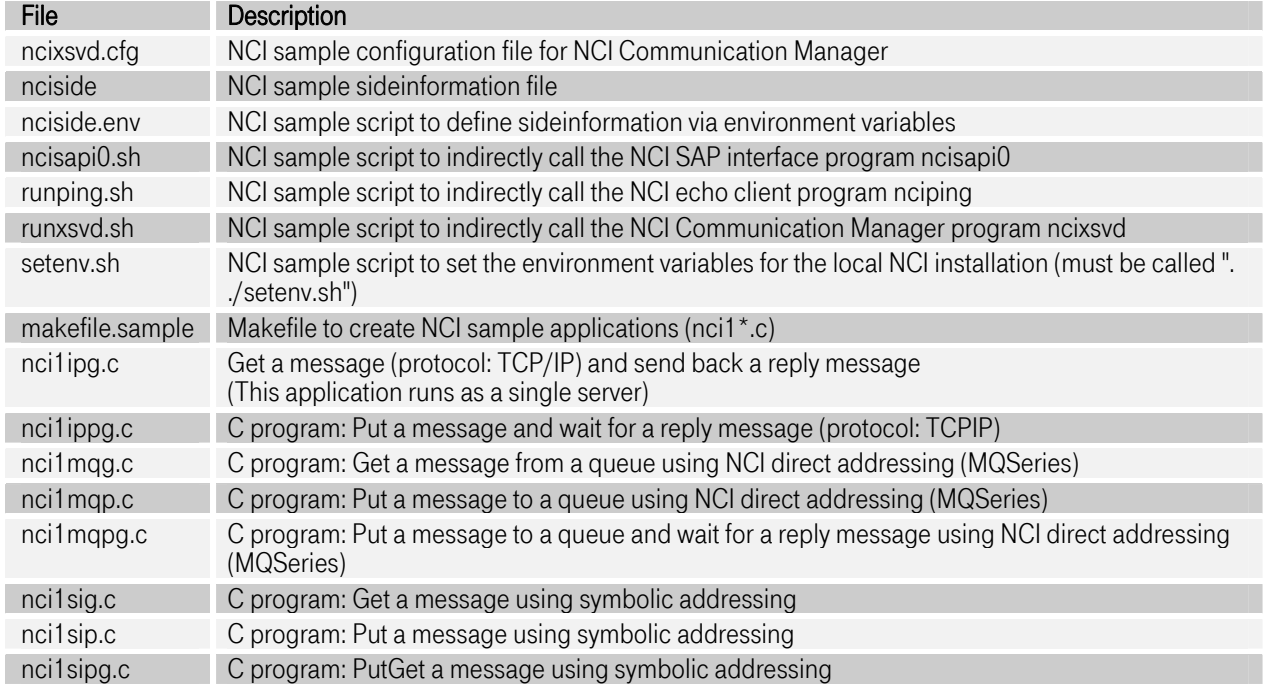

## <span id="page-13-2"></span>Table 1-2: NCI Samples

## <span id="page-13-0"></span>1.1.2 [Installation Steps](#page-58-1)

## <span id="page-13-1"></span>1.1.2.1 Installing the legacy compressed tar archive

After transferring the archive [pnci311.](#page-105-16)[REL1003.](#page-105-10)[aix-5.1.t](#page-105-17)ar.Z to the target platform the *compress* and tar command must be used to extract the archive:

compress -c -d [pnci311.](#page-105-16)[REL1003.](#page-105-10)[aix-5.1.](#page-105-17)tar.Z | tar -xvf –

## Install NCI to system directories

If NCI should be available for all users or projects, it's recommended to copy all NCI elements to the system directories.

- Copy NCI shared library files *\$NCIHOME/lib/\** to /usr/lib/<br>• Copy NCI executables *\$NCIHOME/bin/\** to /usr/bin/
- 
- Copy NCI header files \$NCIHOME/include/\* to /usr/include/

## Install NCI to a private directory

If NCI should be available to only specific users or projects, it's recommended to install it to a private directory.

If the NCI components like header files and shared libraries are installed in a private directory special care must be taken while compiling, linking and running applications using NCI.

#### <span id="page-14-0"></span>1.1.2.2 Installing the bff archive

Since NCI 3.1.0, for Unix platforms NCI is also shipped in the platform specific archive format. In this format, NCI is always installed to /opt/nci. It is not possible to install several versions at one time. In order to perform this installation root permissions are necessary.

For AIX platforms this is the bff format . After transferring the archive to the target platform, the sotware must be installed using the system administration tool *smitty* to install the software. Launch *smitty* and follow the menu structure to software maintenance. It is possible to use the command line /usr/lib/instl/sm\_inst . For detailed information see IBM AIX Administration documentation.

#### <span id="page-14-1"></span>1.1.3 Compiling, linking and runtime

Compiler options must be used to expand the include search path, telling the compiler where to find the nci.h header file.

```
#include "nci.h" 
compiler searches the nci.h header file in the current 
directory or the search may be expanded using the 
-I compiler option 
cc -c -I $NCIHOME/include myfile.c
```
#### <span id="page-14-2"></span>Figure 1-1: Compiler options

Linker options must be used to let the linker know where to find the NCI shared library.

```
ld -L $NCIHOME/lib -lnci myobj.o 
Tells the linker that the NCI shared library must be 
searched in the directory $NCIHOME/lib.
```
#### <span id="page-14-3"></span>Figure 1-2: Linker options

To execute the NCI sample applications the environment variable PATH must include the NCI \$NCIHOME/bin directory (export PATH=\$NCIHOME/bin:\$PATH). During runtime NCI applications have to access the NCI shared library. Therefore it is necessary to set a system environment variable to tell the loader where to find the NCI shared library.

```
Search order for shared libraries: 
              1. LIBPATH environment variable 
              2. directory where the shared lib was found while 
 linking the application. 
 3. system libraries. eg. /usr/lib
```
<span id="page-14-4"></span>Figure 1-3: Runtime options

## <span id="page-15-0"></span>1.1.4 [Installation Verification](#page-58-1)

If NCI has been installed into a private directory, then you must set environment variables in order to specify the directories where the executables and shared libraries reside. You can do this by issuing the following command from the NCI samples subdirectory:

. ./setenv.sh

## Verification Test (MQSeries)

1. Start NCI echo server (ncipong) by command:

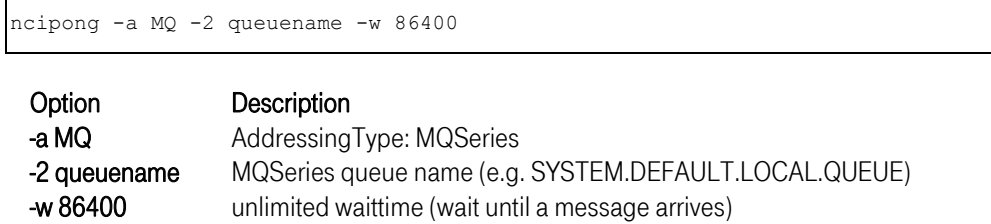

If the NCI echo server starts successful the following messages appear:

```
ncipong - nci0pen ReturnCode: 0<br>
ncipong - nciSetDataConv Return<br>
ncipong - nciSetAddrType Return
ncipong - nciSetDataConv ReturnCode: 0<br>ncipong - nciSetAddrType ReturnCode: 0
ncipong - nciSetAddrType ReturnCode: 0<br>ncipong - nciSetDataConv ReturnCode: 0
ncipong - nciSetDataConv ReturnCode: 0<br>ncipong - nciSetSecAddrInfo ReturnCode
                  - nciSetSecAddrInfo ReturnCode: 0<br>- nciSetTimeout ReturnCode: 0
ncipong - nciSetTimeout ReturnCode: 0
```
2. Start NCI echo client (nciping) by command:

nciping -a MQ -2 queuename -y Y

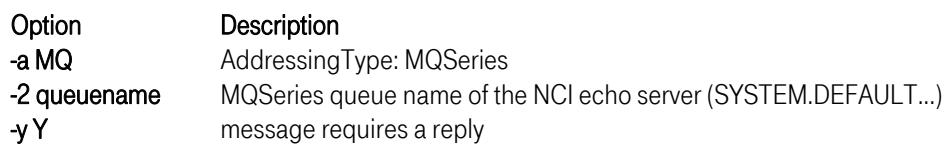

If the NCI echo client completes successful the following messages appear:

```
nciping - nciOpen ReturnCode: 0<br>nciping - nciSetAddrType Return
nciping - nciSetAddrType ReturnCode: 0<br>nciping - nciSetPrimAddrInfo ReturnCod
nciping - nciSetPrimAddrInfo ReturnCode: 0<br>nciping - nciSetSecAddrInfo ReturnCode: 0
nciping - nciSetSecAddrInfo ReturnCode: 0<br>nciping - sending message: Hello World
nciping - sending message: Hello World<br>nciping - received reply message (46 b)
nciping - received reply message (46 bytes): Response from ...: Hello World nciping - nciClose ReturnCode: 0
                       nciClose ReturnCode: 0
```
3. Start nciping/ncipong with option -h to get help information about supported options.

## Verification Test (TCP/IP) Single Server

1. Start NCI echo server (ncipong) by command:

ncipong -a TCPIP -2 portnumber

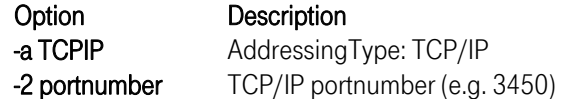

If the NCI echo server starts successful the following messages appear:

```
ncipong - nciOpen ReturnCode: 0<br>ncipong - nciSetDataConv Return
ncipong - nciSetDataConv ReturnCode: 0<br>ncipong - nciSetAddrType ReturnCode: 0
ncipong - nciSetAddrType ReturnCode: 0<br>ncipong - nciSetDataConv ReturnCode: 0
               - nciSetDataConv ReturnCode: 0<br>- nciSetSecAddrInfo ReturnCode
ncipong - nciSetSecAddrInfo ReturnCode: 0
```
2. Start NCI echo client (nciping) by command:

nciping -a TCPIP -2 portnumber

Option Description

-a TCPIP Addressing Type: TCP/IP -2 portnumber TCP/IP portnumber of the NCI echo server (e.g. [3450\)](#page-105-18) 

If the NCI echo client completes successful the following messages appear:

```
nciping - nciOpen ReturnCode: 0<br>nciping - nciSetAddrType Return
nciping - nciSetAddrType ReturnCode: 0 
nciping - nciSetSecAddrInfo ReturnCode: 0 
nciping - sending message: Hello World<br>nciping - received reply message (46 by
nciping - received reply message (46 bytes): Response from ...: Hello World nciping - nciClose ReturnCode: 0
                  nciClose ReturnCode: 0
```
3. Start nciping/ncipong with option -h to get help information about supported options.

## Verification Test (TCP/IP) Parallel Server

1. Start NCI Communication Manager by command:

ncixsvd -f \$NCIHOME/samples/ncixsvd.cfg

By default ncixsvd searches for the configuration file ncixsvd.cfg in the current working directory. A sample configuration file (named ncixsvd.cfg) is shipped in the *samples* directory. Therefore if you start the NCI Communication Manager from the *\$NCIHOME/bin* directory you must specify the location of the configuration file via option -f.

If the NCI Communication Manager starts sucessful the following messages will be written to STDOUT.

```
NCI7240I NCIXCM : Server pid:26634, version: PNCI310 $Name:REL1003$ 
Jun 6 2000 16:06:37 2095 starting... 
NCI7276I NCIXCM : Use shared memory segment for key 5800/0x000016a8. 
NCI7248I NCIXCM : Server NCITEST,4668 ready to accept client requests 
at TCP/IP port (3450).
```
Note: IP-PORT([3450\)](#page-105-18) is defined in the sample NCI configuration-file as a default value. Choose any other port if this port is not applicable for you.

2. Start NCI echo client (nciping) by command:

```
nciping -a TCPIP -2 portnumber
```
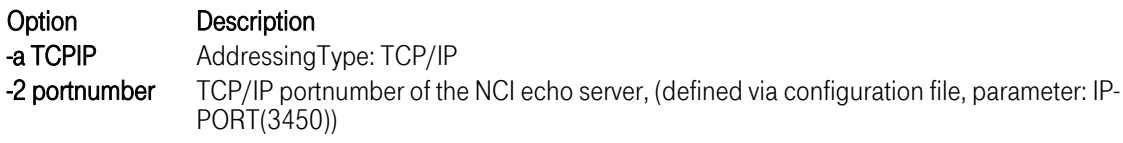

If the NCI echo client completes successful the following messages appear:

```
nciping - nciOpen ReturnCode: 0<br>nciping - nciSetAddrType Return
                nciSetAddrType ReturnCode: 0
nciping - nciSetSecAddrInfo ReturnCode: 0 
nciping - sending message: Hello World 
nciping - received reply message (46 bytes): Response from ...: Hello World nciping - nciClose ReturnCode: 0
                nciClose ReturnCode: 0
```
- 3. Start nciping with option -h to get help information about supported options.
- 4. Stop the NCI Communication Manager

The NCI Communication Manager can be stopped by sending the TERM signal to the Communication Manager process

18

Obtain the process ID and send the TERM signal.

```
> ps 
     PID TTY TIME CMD 
     16796 pts/0 0:00 ncixsvd 
     17056 pts/0 0:00 ps 
     17818 pts/0 0:00 ksh 
> kill 16796
```
While NCI Communication Manager stops the following messages will be written:

```
Thu Jul 24 07:47:27 1997 - NCI7242I - NCIXCM Server NCITEST shutdown 
requested by TERM signal. 
Thu Jul 24 07:47:27 1997 - NCI7241I - NCIXCM Server NCITEST terminated.
```
For more information how to configure the NCI Communication Manager refer to ["NCI Communication](#page-58-1)  [Manager for Unix"on page 59.](#page-58-1) 

#### 1.2 Installation Sun Solaris

#### <span id="page-18-1"></span><span id="page-18-0"></span>1.2.1 [Delivery Information an](#page-58-1)d directory structure

Since Version 3.1 NCI for Sun Solaris is shipped in different packages and formats. One package format is the legacy COMPRESSed TAR archive file, the other package format is the Sun Solaris platform specific archive pkg format.

In general the name contains the NCI version prefix, e.g. pnci311 or nci-3.1.1 or similar, the NCI release number, e.g. REL1003 or 1003 or similar, the minimal operating system level, e.g. sun-5.6 or sun-5.8, and possibly the processor architecture, e.g. sparc. The resulting complete name depends on the specific package. The 64bit version is supported since sun-5.8 or higher, it is already included in the related pkg archive, whereas in case of the compressed tar archive an explicit 64bit package exists, which is tagged accordingly, e.g. contains a 64 tag.

Note: The Release number could be higher than REL1003.

The following directories will be extracted to the installation path (later on refered as \$NCIHOME)

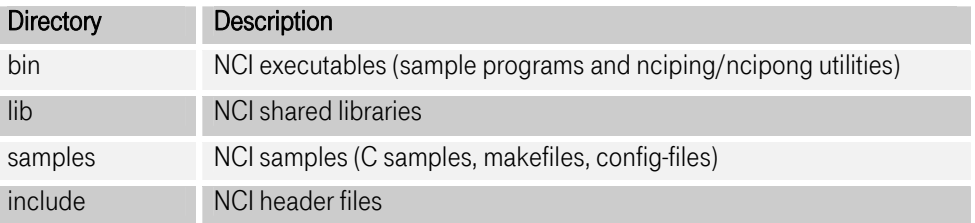

The following samples are shipped in directory samples:

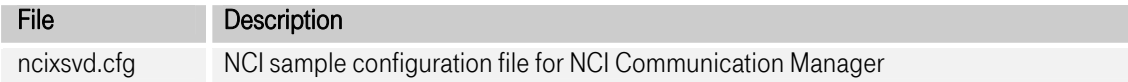

T-Systems Enterprise Services GmbH Edition: 13/02/2006

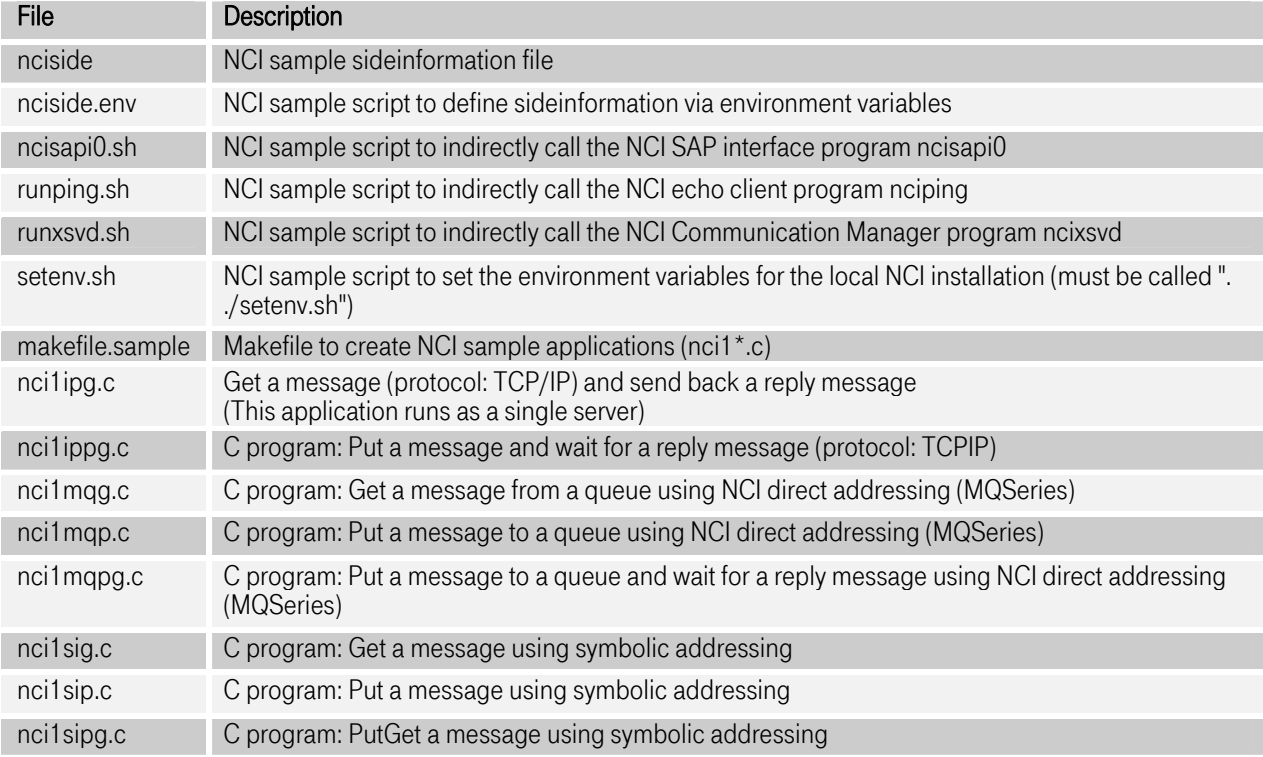

## <span id="page-19-0"></span>1.2.2 [Installation Steps](#page-58-1)

## <span id="page-19-1"></span>1.2.2.1 Install NCI to system directories

After transferring the archive [pnci311.](#page-105-16)[REL1003.](#page-105-10)[sun-5.8.t](#page-105-19)ar.Z to the target platform the *compress* and tar command must be used to extract the archive:

compress -c -d [pnci311.](#page-105-16)[REL1003.](#page-105-10)[sun-5.8.t](#page-105-19)ar.Z | tar -xvf –

## Install NCI to system directories

If NCI should be available for all users or projects, it's recommended to copy all NCI elements to the system directories.

- Copy NCI shared library files *\$NCIHOME/lib/\*to /usr/lib/*<br>• Copy NCI executables *\$NCIHOME/bin/\*to /usr/bin/*
- 
- Copy NCI header files *\$NCIHOME/include/\*to /usr/include/*

## Install NCI to a private directory

If NCI should be available to only specific users or projects, it's recommended to install it to a private directory.

If the NCI components like header files and shared libraries are installed in a private directory special care must be taken while compiling, linking and running applications using NCI.

#### <span id="page-20-0"></span>1.2.2.2 Installing the pkg archive

Since NCI 3.1.0, for Unix platforms NCI is also shipped in the platform specific archive format. In this format, NCI is always installed to /opt/nci. It is not possible to install several versions at one time. In order to perform this installation root permissions are necessary.

For Sun Solaris platforms this is the pkg format . After transferring the archive to the target platform, the sotware must be installed using the system administration tool pkgadd to install the software. This can be done by typing:

pkgadd -d [directory of package location]

For detailed information see Sun Solaris Administration documentation.

#### <span id="page-20-1"></span>1.2.3 Compiling, linking and runtime

Compiler options must be used to expand the include search path, telling the compiler where to find the nci.h header file.

```
#include "nci.h" 
compiler searches the nci.h header file in the current 
directory or the search may be expanded using the 
-I compiler option 
cc -c -I $NCIHOME/include myfile.c
```
#### <span id="page-20-2"></span>Figure 1-4: Compiler options

Linker options must be used to let the linker know where to find the NCI shared library.

```
ld -L $NCIHOME/lib -lnci myobj.o 
Tells the linker that the NCI shared library must be 
searched in the directory $NCIHOME/lib.
```
#### <span id="page-20-3"></span>Figure 1-5: Linker options

To execute the NCI sample applications the environment variable PATH must include the NCI \$NCIHOME/bin directory (export PATH=\$NCIHOME/bin:\$PATH). During runtime NCI applications have to access the NCI shared library. Therefore it is necessary to set a system environment variable to tell the loader where to find the NCI shared library.

```
Search order for shared libraries: 
                 1. LD_LIBRARY_PATH environment variable 
                 2. system library search path
```
<span id="page-20-4"></span>Figure 1-6: Runtime options

## <span id="page-21-0"></span>1.2.4 [Installation Verification](#page-58-1)

If NCI has been installed into a private directory, then you must set environment variables in order to specify the directories where the executables and shared libraries reside. You can do this by issuing the following command from the NCI samples subdirectory:

. ./setenv.sh

### Verification Test (MQSeries)

1. Start NCI echo server (ncipong) by command:

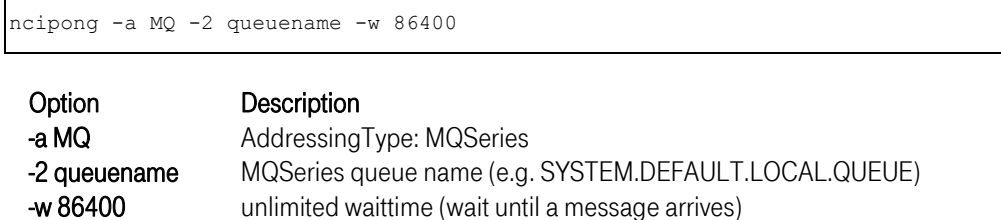

If the NCI echo server starts successful the following messages appear:

```
ncipong - nciOpen ReturnCode: 0<br>ncipong - nciSetDataConv Return<br>ncipong - nciSetAddrType Return
ncipong - nciSetDataConv ReturnCode: 0<br>ncipong - nciSetAddrType ReturnCode: 0
ncipong - nciSetAddrType ReturnCode: 0<br>ncipong - nciSetDataConv ReturnCode: 0
ncipong - nciSetDataConv ReturnCode: 0<br>ncipong - nciSetSecAddrInfo ReturnCode
                  - nciSetSecAddrInfo ReturnCode: 0<br>- nciSetTimeout ReturnCode: 0
ncipong - nciSetTimeout ReturnCode: 0
```
2. Start NCI echo client (nciping) by command:

nciping -a MQ -2 queuename -y Y

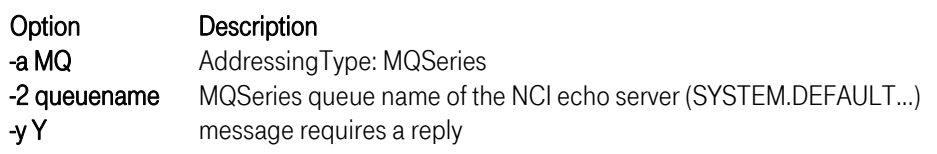

If the NCI echo client completes successful the following messages appear:

```
nciping - nciOpen ReturnCode: 0<br>nciping - nciSetAddrType Return
nciping - nciSetAddrType ReturnCode: 0<br>nciping - nciSetPrimAddrInfo ReturnCod
nciping - nciSetPrimAddrInfo ReturnCode: 0<br>nciping - nciSetSecAddrInfo ReturnCode: 0
nciping - nciSetSecAddrInfo ReturnCode: 0<br>nciping - sending message: Hello World
nciping - sending message: Hello World<br>nciping - received reply message (xx b
nciping - received reply message (xx bytes): Response from ...: Hello World nciping - nciClose ReturnCode: 0
                       nciClose ReturnCode: 0
```
3. Start nciping/ncipong with option -h to get help information about supported options.

### Verification Test (TCP/IP) Single Server

1. Start NCI echo server (ncipong) by command:

ncipong -a TCPIP -2 portnumber

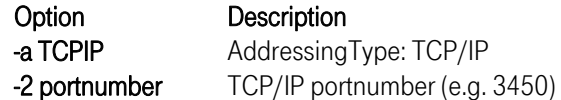

If the NCI echo server starts successful the following messages appear:

```
ncipong - nciOpen ReturnCode: 0<br>ncipong - nciSetDataConv Return
ncipong - nciSetDataConv ReturnCode: 0<br>ncipong - nciSetAddrType ReturnCode: 0
ncipong - nciSetAddrType ReturnCode: 0<br>ncipong - nciSetDataConv ReturnCode: 0
               - nciSetDataConv ReturnCode: 0<br>- nciSetSecAddrInfo ReturnCode
ncipong - nciSetSecAddrInfo ReturnCode: 0
```
2. Start NCI echo client (nciping) by command:

nciping -a TCPIP -2 portnumber

Option Description

-a TCPIP Addressing Type: TCP/IP -2 portnumber TCP/IP portnumber of the NCI echo server (e.g. [3450\)](#page-105-18) 

If the NCI echo client completes successful the following messages appear:

```
nciping - nciOpen ReturnCode: 0<br>nciping - nciSetAddrType Return
nciping - nciSetAddrType ReturnCode: 0 
nciping - nciSetSecAddrInfo ReturnCode: 0 
nciping - sending message: Hello World<br>nciping - received reply message (46 by
nciping - received reply message (46 bytes): Response from ...: Hello World nciping - nciClose ReturnCode: 0
                  nciClose ReturnCode: 0
```
3. Start nciping/ncipong with option -h to get help information about supported options.

## Verification Test (TCP/IP) Parallel Server

1. Start NCI Communication Manager by command:

ncixsvd -f \$NCIHOME/samples/ncixsvd.cfg

By default ncixsvd searches for the configuration file ncixsvd.cfg in the current working directory. A sample configuration file (named ncixsvd.cfg) is shipped in the *samples* directory. Therefore if you start the NCI Communication Manager from the *\$NCIHOME/bin* directory you must specify the location of the configuration file via option -f.

If the NCI Communication Manager starts sucessful the following messages will be written to STDOUT.

```
NCI7240I NCIXCM : Server pid:26634, version: PNCI310 $Name:REL1003$ 
Jun 6 2000 16:06:37 2095 starting... 
NCI7276I NCIXCM : Use shared memory segment for key 5800/0x000016a8. 
NCI7248I NCIXCM : Server NCITEST,4668 ready to accept client requests 
at TCP/IP port (3450).
```
Note: IP-PORT([3450\)](#page-105-18) is defined in the sample NCI configuration-file as a default value. Choose any other port if this port is not applicable for you.

2. Start NCI echo client (nciping) by command:

```
nciping -a TCPIP -2 portnumber
```
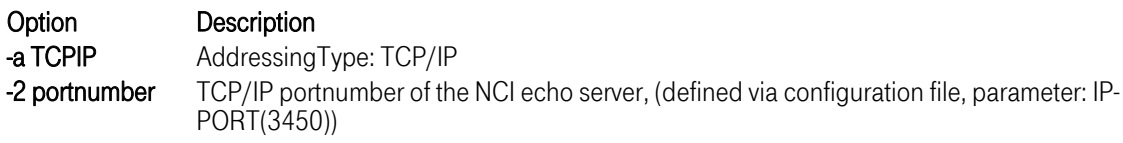

If the NCI echo client completes successful the following messages appear:

```
nciping - nciOpen ReturnCode: 0<br>nciping - nciSetAddrType Return
                nciSetAddrType ReturnCode: 0
nciping - nciSetSecAddrInfo ReturnCode: 0 
nciping - sending message: Hello World 
nciping - received reply message (46 bytes): Response from ...: Hello World nciping - nciClose ReturnCode: 0
                nciClose ReturnCode: 0
```
- 3. Start nciping with option -h to get help information about supported options.
- 4. Stop the NCI Communication Manager

The NCI Communication Manager can be stopped by sending the TERM signal to the Communication Manager process

Obtain the process ID and send the TERM signal.

```
> ps 
     PID TTY TIME CMD 
     16796 pts/0 0:00 ncixsvd 
     17056 pts/0 0:00 ps 
     17818 pts/0 0:00 ksh 
> kill 16796
```
While NCI Communication Manager stops the following messages will be written:

```
Thu Jul 24 07:47:27 1997 - NCI7242I - NCIXCM Server NCITEST shutdown 
requested by TERM signal. 
Thu Jul 24 07:47:27 1997 - NCI7241I - NCIXCM Server NCITEST terminated.
```
For more information how to configure the NCI Communication Manager refer to ["NCI Communication](#page-58-1)  [Manager for Unix"on page 59.](#page-58-1) 

#### 1.3 Installation HPUX

#### <span id="page-24-1"></span><span id="page-24-0"></span>1.3.1 [Delivery Informat](#page-58-1)ion and directory structure

Since Version 3.1 NCI for HPUX is shipped in different packages and formats. One package format is the legacy COMPRESSed TAR archive file, the other package format is the HPUX platform specific archive depot format.

In general the name contains the NCI version prefix, e.g. pnci311 or nci-3.1.1 or similar, the NCI release number, e.g. REL1003 or 1003 or similar, the minimal operating system level, e.g. hpux-11.00, and possibly the processor architecture, e.g. hppa. The resulting complete name depends on the specific package. The 64bit version is supported since hpux-11.00 or higher, it is already included in the related depot archive, whereas in case of the compressed tar archive an explicit 64bit package exists, which is tagged accordingly, e.g. contains a \_64 tag.

Note: The Release number could be higher than REL1003.

The following directories will be created in the installation path (later on refered as \$NCIHOME)

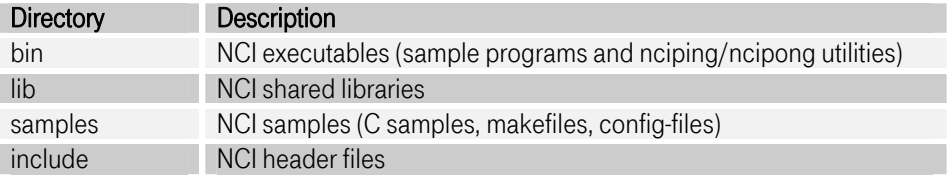

The following samples are shipped in directory samples:

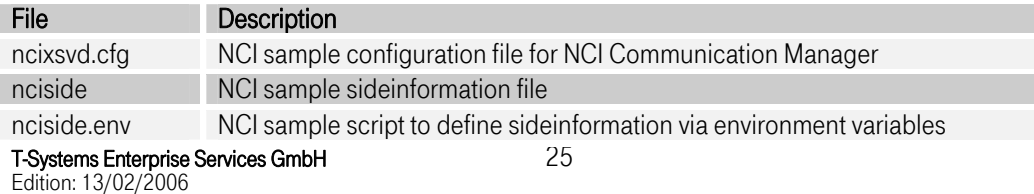

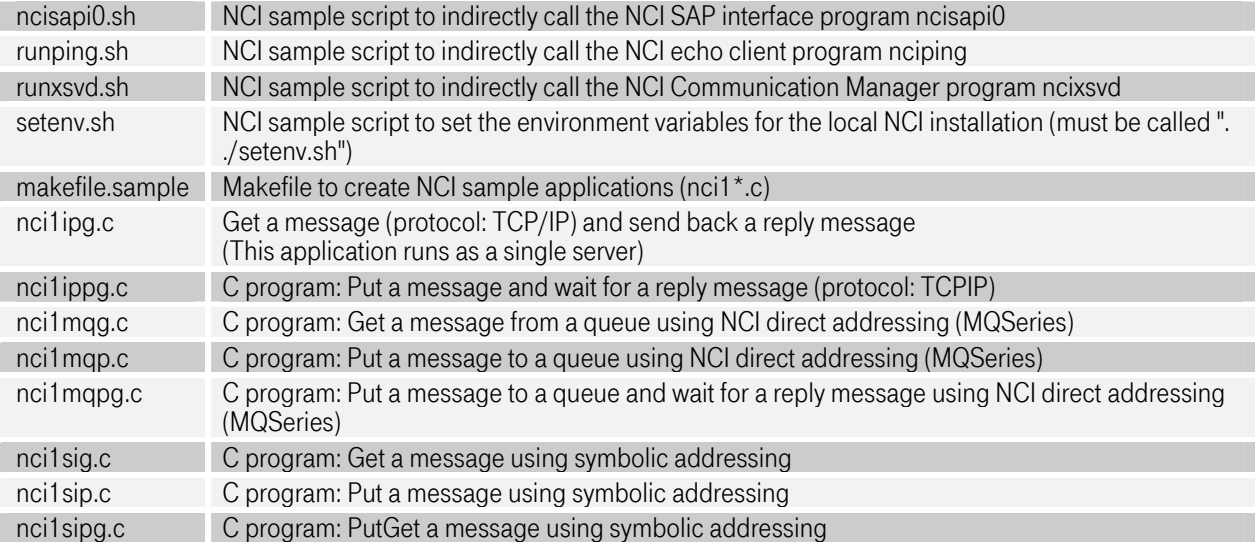

## <span id="page-25-0"></span>1.3.2 [Installation Steps](#page-58-1)

## <span id="page-25-1"></span>1.3.2.1 Installing the legacy compressed tar archive

After transferring the archive [pnci311.](#page-105-16)[REL1003.](#page-105-10)[hpux-11.00.t](#page-105-20)ar.Z to the target platform the *compress* and tar command must be used to extract the archive:

compress -c -d [pnci311.](#page-105-16)[REL1003.](#page-105-10)[hpux-11.00.t](#page-105-20)ar.Z | tar -xvf –

## Install NCI to system directories

If NCI should be available for all users or projects, it's recommended to copy all NCI elements to the system directories.

- Copy NCI shared library files \$NCIHOME/lib/\* to /usr/lib/
- Copy NCI executables \$NCIHOME/bin/\* to /usr/bin/
- Copy NCI header files \$NCIHOME/include/\* to /usr/include/

## Install NCI to a private directory

If NCI should be available to only specific users or projects, it's recommended to install it to a private directory.

If the NCI components like header files and shared libraries are installed in a private directory special care must be taken while compiling, linking and running applications using NCI.

## <span id="page-25-2"></span>1.3.2.2 Installing the depot archive

Since NCI 3.1.0, for Unix platforms NCI is also shipped in the platform specific archive format. In this format, NCI is always installed to /opt/nci. It is not possible to install several versions at one time. In order to perform this installation *root* permissions are necessary.

For HPUX platforms this is the depot format . After transferring the archive to the target platform, the sotware must be installed using the system administration tool *swinstall* to install the software. This can be done by typing:

swinstall -s [fully qualified download directory and filename]

For detailed information see HP HPUX Administration documentation.

#### <span id="page-26-0"></span>1.3.3 Compiling, linking and runtime

Compiler options must be used to expand the include search path, telling the compiler where to find the nci.h header file.

```
#include "nci.h" 
compiler searches the nci.h header file in the current 
directory or the search may be expanded using the 
-I compiler option 
cc -c -I $NCIHOME/include myfile.c
```
#### <span id="page-26-1"></span>Figure 1-7: Compiler options

Linker options must be used to let the linker know where to find the NCI shared library.

```
ld -L $NCIHOME/lib -lnci myobj.o 
Tells the linker that the NCI shared library must be 
searched in the directory $NCIHOME/lib.
```
#### <span id="page-26-2"></span>Figure 1-8: Linker options

Note: When using a multithreaded environment, e.g. that is often the case in oracle SQL applications, and the MQ interface so it is required to use the MQSeries multithread libraries. This can be easily done by link with the apropriate NCI library: libnci r.sl.

ld -L \$NCIHOME/lib -lnci\_r myobj.o

#### <span id="page-26-3"></span>Figure 1-9: Linker options

To execute the NCI sample applications the environment variable PATH must include the NCI \$NCIHOME/bin directory (export PATH=\$NCIHOME/bin:\$PATH). During runtime NCI applications have to access the NCI shared library. Therefore it is necessary to set a system environment variable to tell the loader where to find the NCI shared library.

```
Search order for shared libraries: 
                1. SHLIB_PATH environment variable (see Note below) 
                2. system library search path 
Note: Linkage editor option: -Wl,+s must be used to tell the 
 shared library loader to use environment variable: SHLIB_PATH at run-time, to 
search 
      for shared library objects.
```
#### <span id="page-27-1"></span>Figure 1-10: Runtime options

#### <span id="page-27-0"></span>1.3.4 [Installation Verification](#page-58-1)

If NCI has been installed into a private directory, then you must set environment variables in order to specify the directories where the executables and shared libraries reside. You can do this by issuing the following command from the NCI samples subdirectory:

```
. ./setenv.sh
```
#### Verification Test (MQSeries)

1. Start NCI echo server (ncipong) by command:

ncipong -a MQ -2 queuename -w 86400

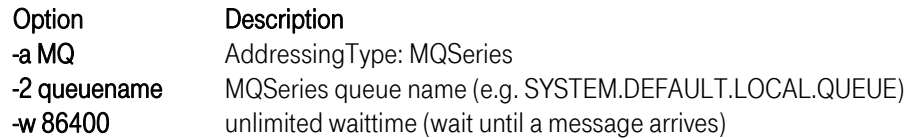

If the NCI echo server starts successful the following messages appear:

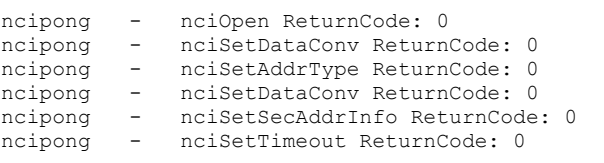

2. Start NCI echo client (nciping) by command:

nciping -a MQ -2 queuename -y Y

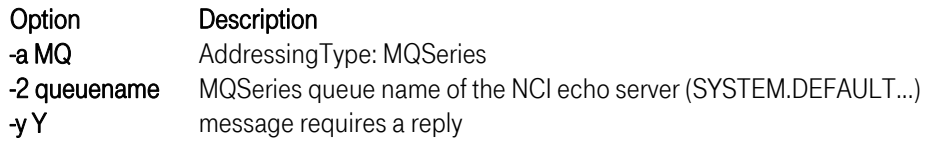

If the NCI echo client completes successful the following messages appear:

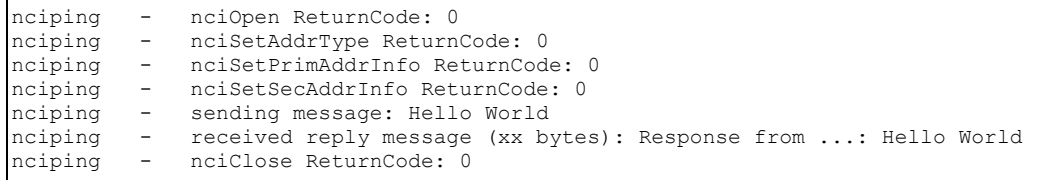

3. Start nciping/ncipong with option -h to get help information about supported options.

## Verification Test (TCP/IP) Single Server

1. Start NCI echo server (ncipong) by command:

ncipong -a TCPIP -2 portnumber

Option Description -a TCPIP Addressing Type: TCP/IP -2 portnumber TCP/IP portnumber (e.g. [3450\)](#page-105-18) 

If the NCI echo server starts successful the following messages appear:

```
ncipong - nciOpen ReturnCode: 0 
ncipong - nciSetDataConv ReturnCode: 0 
ncipong - nciSetAddrType ReturnCode: 0 
ncipong - nciSetDataConv ReturnCode: 0 
ncipong - nciSetSecAddrInfo ReturnCode: 0
```
2. Start NCI echo client (nciping) by command:

nciping -a TCPIP -2 portnumber

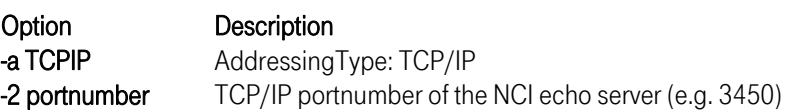

If the NCI echo client completes successful the following messages appear:

```
nciping - nciOpen ReturnCode: 0<br>nciping - nciSetAddrType Return
nciping - nciSetAddrType ReturnCode: 0<br>nciping - nciSetSecAddrInfo ReturnCode
nciping - nciSetSecAddrInfo ReturnCode: 0<br>nciping - sending message: Hello World
nciping - sending message: Hello World<br>nciping - received reply message (46 b)
nciping - received reply message (46 bytes): Response from ...: Hello World<br>nciping - nciClose ReturnCode: 0
                       nciClose ReturnCode: 0
```
3. Start nciping/ncipong with option -h to get help information about supported options.

### Verification Test (TCP/IP) Parallel Server

1. Start NCI Communication Manager by command:

#### ncixsvd -f \$NCIHOME/samples/ncixsvd.cfg

By default ncixsvd searches for the configuration file ncixsvd.cfg in the current working directory. A sample configuration file (named ncixsvd.cfg) is shipped in the *samples* directory. Therefore if you start the NCI Communication Manager from the *\$NCIHOME/bin* directory you must specify the location of the configuration file via option -f.

If the NCI Communication Manager starts sucessful the following messages will be written to STDOUT.

```
NCI7240I NCIXCM : Server pid:26634, version: PNCI310 $Name:REL1003$ 
Jun 6 2000 16:06:37 2095 starting... 
NCI7276I NCIXCM : Use shared memory segment for key 5800/0x000016a8. 
NCI7248I NCIXCM : Server NCITEST,4668 ready to accept client requests 
at TCP/IP port (3450).
```
Note: IP-PORT([3450\)](#page-105-18) is defined in the sample NCI configuration-file as a default value. Choose any other port if this port is not applicable for you.

2. Start NCI echo client (nciping) by command:

nciping -a TCPIP -2 portnumber

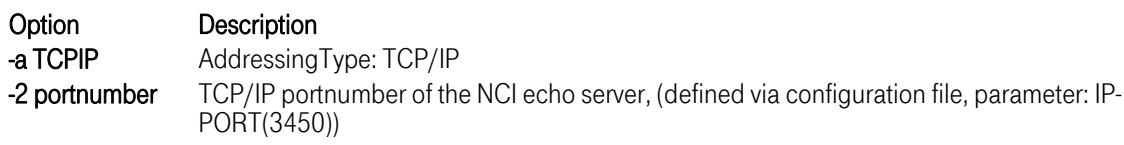

If the NCI echo client completes successful the following messages appear:

nciping - nciOpen ReturnCode: 0<br>nciping - nciSetAddrType Return nciping - nciSetAddrType ReturnCode: 0<br>nciping - nciSetSecAddrInfo ReturnCode nciping - nciSetSecAddrInfo ReturnCode: 0<br>nciping - sending message: Hello World nciping - sending message: Hello World<br>nciping - received reply message (46 b) nciping - received reply message (46 bytes): Response from ...: Hello World<br>nciping - nciClose ReturnCode: 0 nciClose ReturnCode: 0

- 3. Start nciping with option -h to get help information about supported options.
- 4. Stop the NCI Communication Manager

The NCI Communication Manager can be stopped by sending the TERM signal to the Communication Manager process

Obtain the process ID and send the TERM signal.

> ps PID TTY TIME CMD 16796 pts/0 0:00 ncixsvd 17056 pts/0 0:00 ps 17818 pts/0 0:00 ksh > kill 16796

While NCI Communication Manager stops the following messages will be written:

```
Thu Jul 24 07:47:27 1997 - NCI7242I - NCIXCM Server NCITEST shutdown 
requested by TERM signal. 
Thu Jul 24 07:47:27 1997 - NCI7241I - NCIXCM Server NCITEST terminated.
```
For more information how to configure the NCI Communication Manager refer to ["NCI Communication](#page-58-1)  [Manager for Unix"on page 59.](#page-58-1) 

#### 1.4 Installation LINUX

#### <span id="page-30-1"></span><span id="page-30-0"></span>1.4.1 [Delivery Informati](#page-58-1)on and directory structure

Since Version 3.1 NCI for Linux is shipped in different packages and formats. One package format is the legacy COMPRESSed TAR archive file, the other package format is the Linux platform specific archive rpm format. It is used for both SuSE and RedHat installations.

In general the name contains the NCI version prefix, e.g. pnci311 or nci-3.1.1 or similar, the NCI release number, e.g. REL1003 or 1003 or similar, the minimal operating system level, e.g. linux-2.4 or linux-2.6, and possibly the processor architecture, e.g. i386 or s390. The resulting complete name depends on the specific package. The 64bit version is not yet supported.

Note: The Release number could be higher than REL1003.

The following directories will be extracted to the installation path (later on refered as \$NCIHOME)

T-Systems Enterprise Services GmbH Edition: 13/02/2006

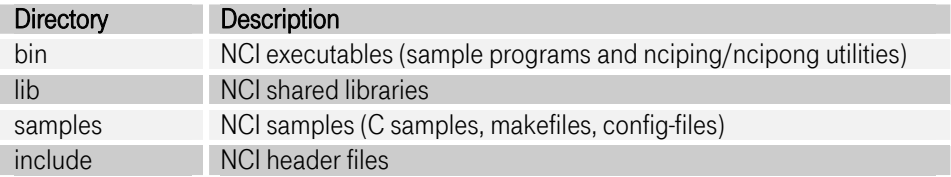

The following samples are shipped in directory samples.

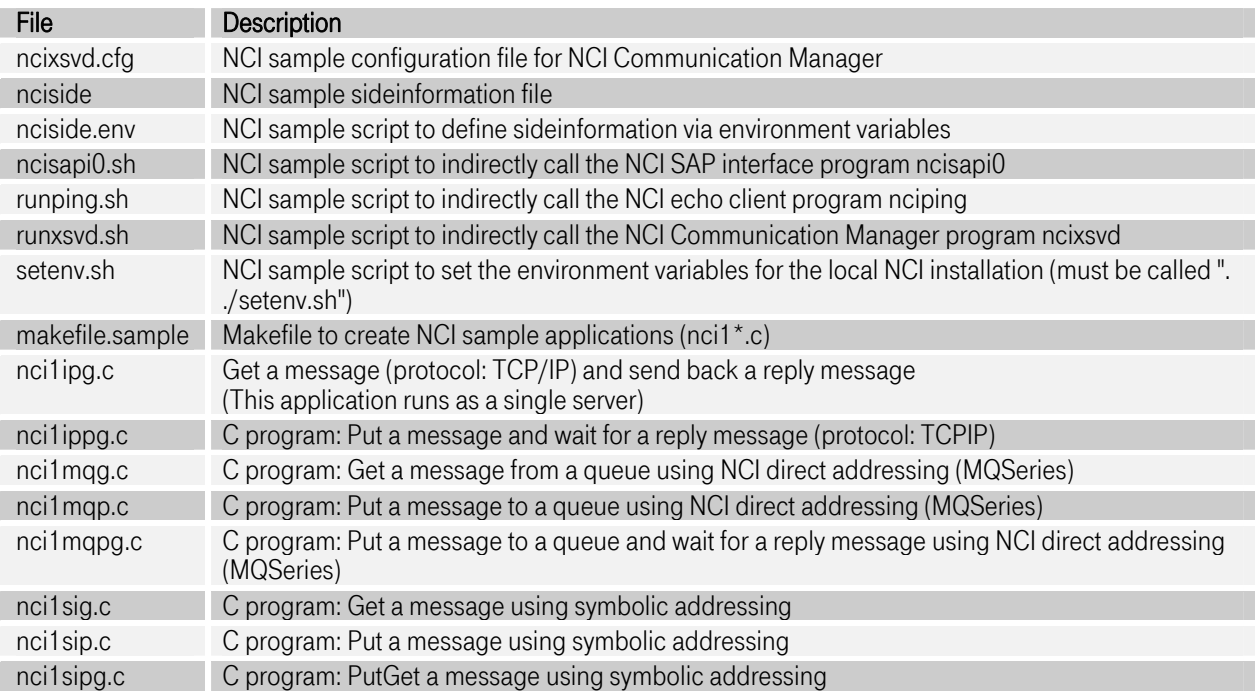

## <span id="page-31-0"></span>1.4.2 [Installation Steps](#page-58-1)

## <span id="page-31-1"></span>1.4.2.1 Installing the legacy compressed tar archive

After transferring the archive [pnci311.](#page-105-16)[REL1003.l](#page-105-10)[inux-2.4.t](#page-105-21)ar.Z to the target platform the *compress* and tar command must be used to extract the archive:

compress -c -d [pnci311.](#page-105-16)[REL1003.](#page-105-10)[linux-2.4.](#page-105-21)tar.Z | tar -xvf –

## Install NCI to system directories

If NCI should be available for all users or projects, it's recommended to copy all NCI elements to the system directories.

- 
- Copy NCI shared library files *\$NCIHOME/lib/\*to /usr/lib/*<br>• Copy NCI executables *\$NCIHOME/bin/\*to /usr/bin/*
- Copy NCI header files *\$NCIHOME/include/\*to /usr/include/*

#### Install NCI to a private directory

If NCI should be available to only specific users or projects, it's recommended to install it to a private directory.

If the NCI components like header files and shared libraries are installed in a private directory special care must be taken while compiling, linking and running applications using NCI.

#### <span id="page-32-0"></span>1.4.2.2 Installing the rpm archive

Since NCI 3.1.0, for Unix platforms NCI is also shipped in the platform specific archive format. In this format. NCI is always installed to /opt/nci. It is not possible to install several versions at one time. In order to perform this installation *root* permissions are necessary.

For Linux platforms this is the rpm format . After transferring the archive to the target platform, the sotware must be installed using the system administration tool rom to install the software. This can be done by typing:

rpm -ihv --nodeps [archive filename]

For detailed information see Linux manpages oder RedHat rpm documentation.

#### <span id="page-32-1"></span>1.4.3 Compiling, linking and runtime

Compiler options must be used to expand the include search path, telling the compiler where to find the nci.h header file.

```
#include "nci.h" 
compiler searches the nci.h header file in the current 
directory or the search may be expanded using the 
-I compiler option 
cc -c -I $NCIHOME/include myfile.c
```
#### <span id="page-32-2"></span>Figure 1-11: Compiler options

Linker options must be used to let the linker know where to find the NCI shared library.

```
ld -L $NCIHOME/lib -lnci myobj.o 
Tells the linker that the NCI shared library must be 
searched in the directory $NCIHOME/lib.
```
#### <span id="page-32-3"></span>Figure 1-12: Linker options

To execute the NCI sample applications the environment variable PATH must include the NCI \$NCIHOME/bin directory (export PATH=\$NCIHOME/bin:\$PATH). During runtime NCI applications have to access the NCI shared library. Therefore it is necessary to set a system environment variable to tell the loader where to find the NCI shared library.

T-Systems Enterprise Services GmbH Edition: 13/02/2006

```
Search order for shared libraries: 
                1. LD_LIBRARY_PATH environment variable 
                2. Directories defined in the file /etc/ld.so.conf. 
                   Changes in /etc/ld.so.conf can be activated with 
                   the command: ldconfig
```
#### <span id="page-33-1"></span>Figure 1-13: Runtime options

### <span id="page-33-0"></span>1.4.4 [Installation Verification](#page-58-1)

If NCI has been installed into a private directory, then you must set environment variables in order to specify the directories where the executables and shared libraries reside. You can do this by issuing the following command from the NCI samples subdirectory:

```
./setenv.sh
```
## Verification Test (MQSeries)

1. Start NCI echo server (ncipong) by command:

```
ncipong -a MQ -2 queuename -w 86400
```
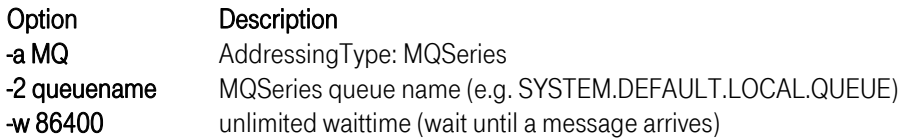

If the NCI echo server starts successful the following messages appear:

```
ncipong - nciOpen ReturnCode: 0<br>ncipong - nciSetDataConv Return
ncipong - nciSetDataConv ReturnCode: 0<br>ncipong - nciSetAddrType ReturnCode: 0
ncipong - nciSetAddrType ReturnCode: 0<br>ncipong - nciSetDataConv ReturnCode: 0
               - nciSetDataConv ReturnCode: 0<br>- nciSetSecAddrInfo ReturnCode
ncipong - nciSetSecAddrInfo ReturnCode: 0 
ncipong - nciSetTimeout ReturnCode: 0
```
2. Start NCI echo client (nciping) by command:

nciping -a MQ -2 queuename -y Y

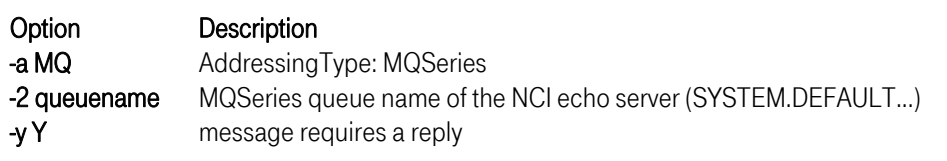

If the NCI echo client completes successful the following messages appear:

```
nciping - nciOpen ReturnCode: 0<br>nciping - nciSetAddrType Return
nciping - nciSetAddrType ReturnCode: 0<br>nciping - nciSetPrimAddrInfo ReturnCod
nciping - nciSetPrimAddrInfo ReturnCode: 0<br>nciping - nciSetSecAddrInfo ReturnCode: 0
nciping - nciSetSecAddrInfo ReturnCode: 0<br>nciping - sending message: Hello World
nciping - sending message: Hello World<br>nciping - received reply message (xx b)
nciping - received reply message (xx bytes): Response from ...: Hello World nciping - nciClose ReturnCode: 0
                       nciClose ReturnCode: 0
```
3. Start nciping/ncipong with option -h to get help information about supported options.

## Verification Test (TCP/IP) Single Server

1. Start NCI echo server (ncipong) by command:

ncipong -a TCPIP -2 portnumber

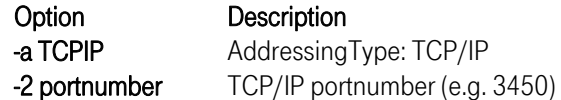

If the NCI echo server starts successful the following messages appear:

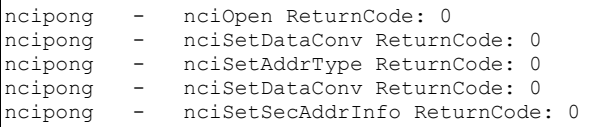

2. Start NCI echo client (nciping) by command:

nciping -a TCPIP -2 portnumber

Option Description

-a TCPIP Addressing Type: TCP/IP -2 portnumber TCP/IP portnumber of the NCI echo server (e.g. [3450\)](#page-105-18) 

If the NCI echo client completes successful the following messages appear:

nciping - nciOpen ReturnCode: 0<br>nciping - nciSetAddrType Return nciping - nciSetAddrType ReturnCode: 0 nciping - nciSetSecAddrInfo ReturnCode: 0 nciping - sending message: Hello World<br>nciping - received reply message (46 by nciping - received reply message (46 bytes): Response from ...: Hello World nciping - nciClose ReturnCode: 0 nciClose ReturnCode: 0

3. Start nciping/ncipong with option -h to get help information about supported options.

## Verification Test (TCP/IP) Parallel Server

1. Start NCI Communication Manager by command:

ncixsvd -f \$NCIHOME/samples/ncixsvd.cfg

By default ncixsvd searches for the configuration file ncixsvd.cfg in the current working directory. A sample configuration file (named ncixsvd.cfg) is shipped in the *samples* directory. Therefore if you start the NCI Communication Manager from the *\$NCIHOME/bin* directory you must specify the location of the configuration file via option -f.

If the NCI Communication Manager starts sucessful the following messages will be written to STDOUT.

```
NCI7240I NCIXCM : Server pid:26634, version: PNCI310 $Name:REL1003$ 
Jun 6 2000 16:06:37 2095 starting... 
NCI7276I NCIXCM : Use shared memory segment for key 5800/0x000016a8. 
NCI7248I NCIXCM : Server NCITEST,4668 ready to accept client requests 
at TCP/IP port (3450).
```
Note: IP-PORT([3450\)](#page-105-18) is defined in the sample NCI configuration-file as a default value. Choose any other port if this port is not applicable for you.

2. Start NCI echo client (nciping) by command:

```
nciping -a TCPIP -2 portnumber
```
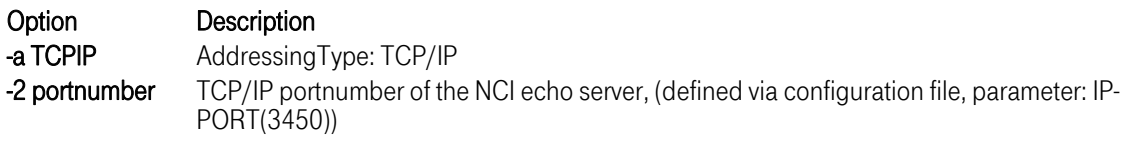

If the NCI echo client completes successful the following messages appear:

```
nciping - nciOpen ReturnCode: 0<br>nciping - nciSetAddrType Return
                  nciSetAddrType ReturnCode: 0
nciping - nciSetSecAddrInfo ReturnCode: 0 
nciping - sending message: Hello World 
nciping - received reply message (46 bytes): Response from ...: Hello World<br>nciping - received reply message (46 bytes): Response from ...: Hello World
                  nciClose ReturnCode: 0
```
- 3. Start nciping with option -h to get help information about supported options.
- 4. Stop the NCI Communication Manager

The NCI Communication Manager can be stopped by sending the TERM signal to the Communication Manager process

Obtain the process ID and send the TERM signal.
```
> ps 
     PID TTY TIME CMD 
     16796 pts/0 0:00 ncixsvd 
 17056 pts/0 0:00 ps 
 17818 pts/0 0:00 ksh 
> kill 16796
```
While NCI Communication Manager stops the following messages will be written:

```
Thu Jul 24 07:47:27 1997 - NCI7242I - NCIXCM Server NCITEST shutdown 
requested by TERM signal. 
Thu Jul 24 07:47:27 1997 - NCI7241I - NCIXCM Server NCITEST terminated.
```
For more information how to configure the NCI Communication Manager refer to ["NCI Communication](#page-58-0)  [Manager for Unix" on page 59](#page-58-0) 

#### 1.5 Installation Windows 9x/2000/XP

#### 1.5.1 [Delivery Information and](#page-68-0) directory structure

NCI for Windows is shipped as a zipped InstallShield file and as a zipped archive file.

In general the name contains the NCI version prefix, e.g. pnci311 or nci-3.1.1 or similar, the NCI release number, e.g. REL1003 or 1003 or similar, and the minimal operating system level, e.g. win. The resulting complete name depends on the specific package. The 64bit version is not yet supported.

Note: The Release number could be higher than REL1003.

The following directories will be extracted to the installation path (later on refered as \$NCIHOME)

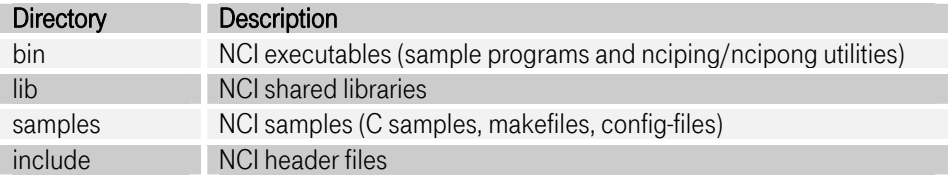

The following samples are shipped in directory samples:

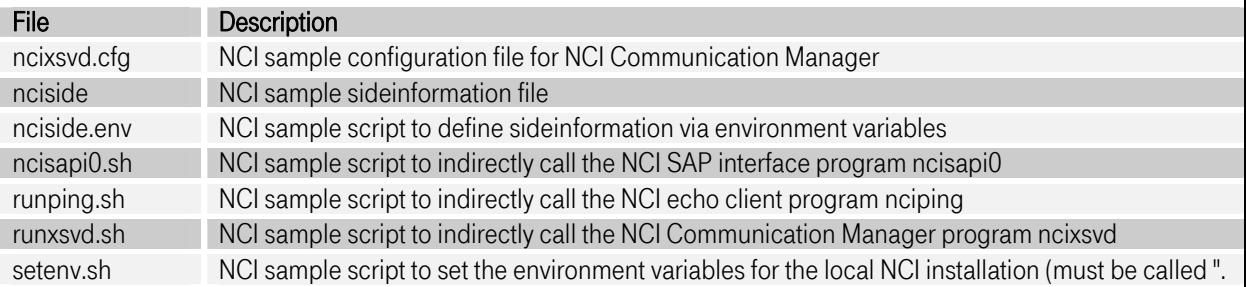

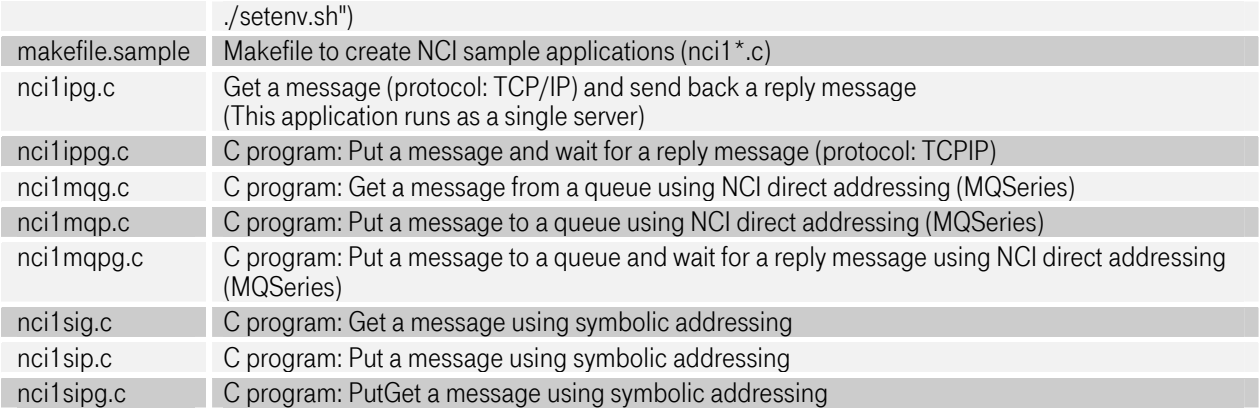

## 1.5.2 [Installation Steps](#page-68-0)

## 1.5.2.1 Installing the zipped archive

Unzip the [pnci311.](#page-105-0)[REL1003.](#page-105-1)[win.z](#page-105-2)ip in a directory.

If NCI should be available for all applications, it's recommended to set the environment variable path to include the \$NCIHOME\bin directory

• set path=%path%;\$NCIHOME\bin

Alternatively you can copy the NCI dynamic load libraries to the windows system directory

• copy \$NCIHOME\bin\\*.dll to winnt\system32\

## 1.5.2.2 Installing the zipped InstallShield file

Unzip the [pnci311.](#page-105-0)[REL1003.](#page-105-1)[win.e](#page-105-2)xe.zip and execute afterwards the file [pnci311.](#page-105-0)[REL1003.](#page-105-1)[win.e](#page-105-2)xe to start the installation wizard.

Optionally you can copy the NCI dynamic load libraries to the windows system directory

• (copy \$NCIHOME\bin\\*.dll to winnt\system32\)

## 1.5.3 [Compile and Link options](#page-68-0)

Compiler options must be used to let the compiler know where to find the nci header file (nci.h) and library file (nci.lib).

- The nci header file is located at \$NCIHOME\h\nci.h
- The nci library file is located at \$NCIHOME\lib\nci.lib

## 1.5.4 [Installation Verification](#page-68-0)

If NCI has been installed into a private directory, then you must set environment variables in order to specify the directories where the executables and shared libraries reside. You can do this by issuing the following command from the NCI samples subdirectory:

T-Systems Enterprise Services GmbH Edition: 13/02/2006 38 . ./setenv.sh

## Verification Test (MQSeries)

1. Start NCI echo server (ncipong) by command:

ncipong -a MQ -2 queuename -w 86400

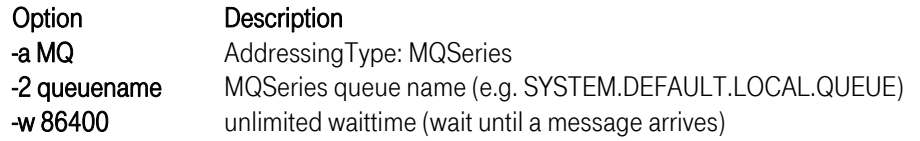

If the NCI echo server starts successful the following messages appear:

```
ncipong - nciOpen ReturnCode: 0 
ncipong - nciSetDataConv ReturnCode: 0 
ncipong - nciSetAddrType ReturnCode: 0 
ncipong - nciSetDataConv ReturnCode: 0 
ncipong - nciSetSecAddrInfo ReturnCode: 0 
ncipong - nciSetTimeout ReturnCode: 0
```
2. Start NCI echo client (nciping) by command:

```
nciping -a MQ -2 queuename -y Y
```
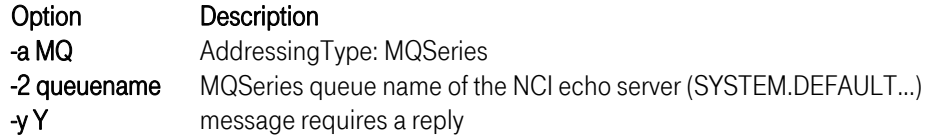

If the NCI echo client completes successful the following messages appear:

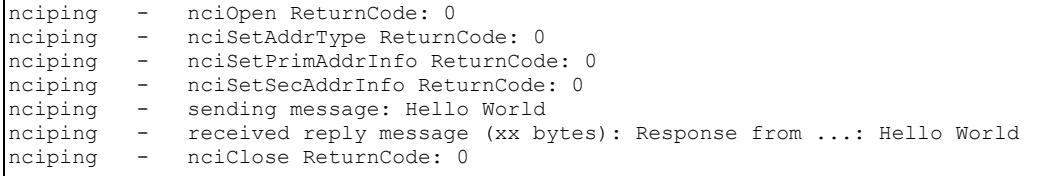

3. Start nciping/ncipong with option -h to get help information about supported options.

## Verification Test (TCP/IP) Single Server

1. Start NCI echo server (ncipong) by command:

 $\overline{1}$ 

ncipong -a TCPIP -2 portnumber

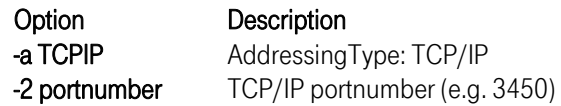

If the NCI echo server starts successful the following messages appear:

```
ncipong - nciOpen ReturnCode: 0<br>ncipong - nciSetDataConv Beturn
ncipong - nciSetDataConv ReturnCode: 0<br>ncipong - nciSetAddrType ReturnCode: 0
              - nciSetAddrType ReturnCode: 0<br>- nciSetDataConv ReturnCode: 0
ncipong - nciSetDataConv ReturnCode: 0 
ncipong - nciSetSecAddrInfo ReturnCode: 0
```
2. Start NCI echo client (nciping) by command:

nciping -a TCPIP -2 portnumber

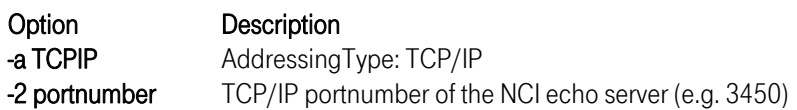

If the NCI echo client completes successful the following messages appear:

```
nciping - nciOpen ReturnCode: 0<br>nciping - nciSetAddrType Return
nciping - nciSetAddrType ReturnCode: 0<br>nciping - nciSetSecAddrInfo ReturnCode<br>nciping - sending message: Hello World
nciping - nciSetSecAddrInfo ReturnCode: 0<br>nciping - sending message: Hello World
nciping - sending message: Hello World<br>nciping - received reply message (46 by
nciping - received reply message (46 bytes): Response from ...: Hello World<br>nciping - nciClose ReturnCode: 0
                         nciClose ReturnCode: 0
```
3. Start nciping/ncipong with option -h to get help information about supported options.

## Verification Test (TCP/IP) Parallel Server

1. Start NCI Communication Manager by command:

ncixsvd -f \$NCIHOME/samples/ncixsvd.cfg

By default ncixsvd searches for the configuration file ncixsvd.cfg in the current working directory. A sample configuration file (named ncixsvd.cfg) is shipped in the *samples* directory. Therefore if you start the NCI Communication Manager from the *\$NCIHOME/bin* directory you must specify the location of the configuration file via option -f.

If the NCI Communication Manager starts sucessful the following messages will be written to STDOUT.

```
NCI7240I NCIXCM : Server pid:26634, version: PNCI310 $Name:REL1003$ 
Jun 6 2000 16:06:37 2095 starting... 
NCI7276I NCIXCM : Use shared memory segment for key 5800/0x000016a8.<br>NCI7248I NCIXCM : Server NCITEST, 4668 ready to accept client request
                       : Server NCITEST, 4668 ready to accept client requests
at TCP/IP port (3450).
```
Note: IP-PORT([3450\)](#page-105-3) is defined in the sample NCI configuration-file as a default value. Choose any other port if this port is not applicable for you.

2. Start NCI echo client (nciping) by command:

nciping -a TCPIP -2 portnumber

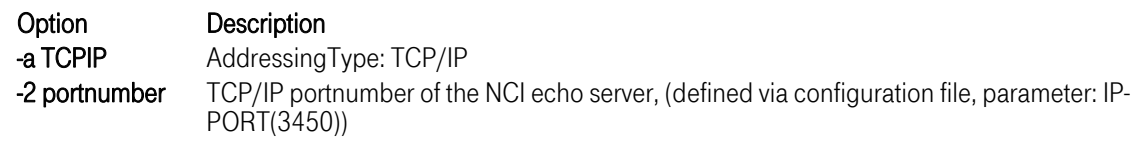

If the NCI echo client completes successful the following messages appear:

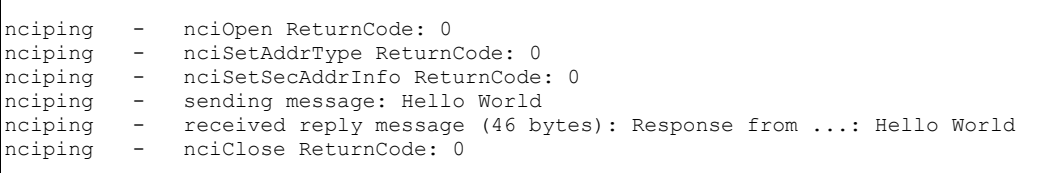

3. Start nciping with option -h to get help information about supported options.

4. Stop the NCI Communication Manager

The NCI Communication Manager can be stopped by terminating it with the NT TaskManager or by pressing Ctrl-C in the controling console. Therefore the Operating System provide no mechanisms to interact with a process like signals, it is not possible to shutdown the NCI Communication Manager ncixsvd in a soft way. The WinNT offers the Ctrl-C break or the Stop from the TaskManager. With both methods, the process will be immediately stopped and no shutdown message will be written. In the case of the NCI Service (refer to "NCI Communication Manager for [Windows \(Win32\)"o](#page-68-0)n page 69) Windows provides a communic[ation service to the process via](#page-68-0) Stop Service in the Sys[tem](#page-68-0) [Control](#page-68-0) [-](#page-68-0) Services Panel. So a regular shutdown of the NCI Communication Manager can be performed, and the following messages will be written to file: ncimsg.log.

```
Thu Jul 24 07:47:27 1997 - NCI7242I - NCIXCM Server NCITEST shutdown 
requested by TERM signal. 
Thu Jul 24 07:47:27 1997 - NCI7241I - NCIXCM Server NCITEST terminated.
```
For more information how to configure the NCI Communication Manager refer to ["NCI](#page-68-0)  [Communication Manager for Windows \(Win32\)"on page 69.](#page-68-0) 

# 2 Installation – Old Operating Systems

## 2.1 [Installation Digital Unix](#page-58-0)

## 2.1.1 Delivery Information and directory structure

NCI for DEC is shipped as a COMPRESSed TAR archive file.

The supported platform is decOSF1 version 4.0. This platform was set to frozen state after version PNCI250 and isn't supported anymore.

The following directories will be created in the installation path (later on refered as \$NCIHOME)

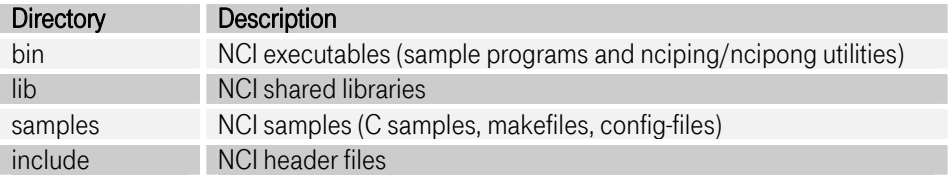

The following samples are shipped in directory samples:

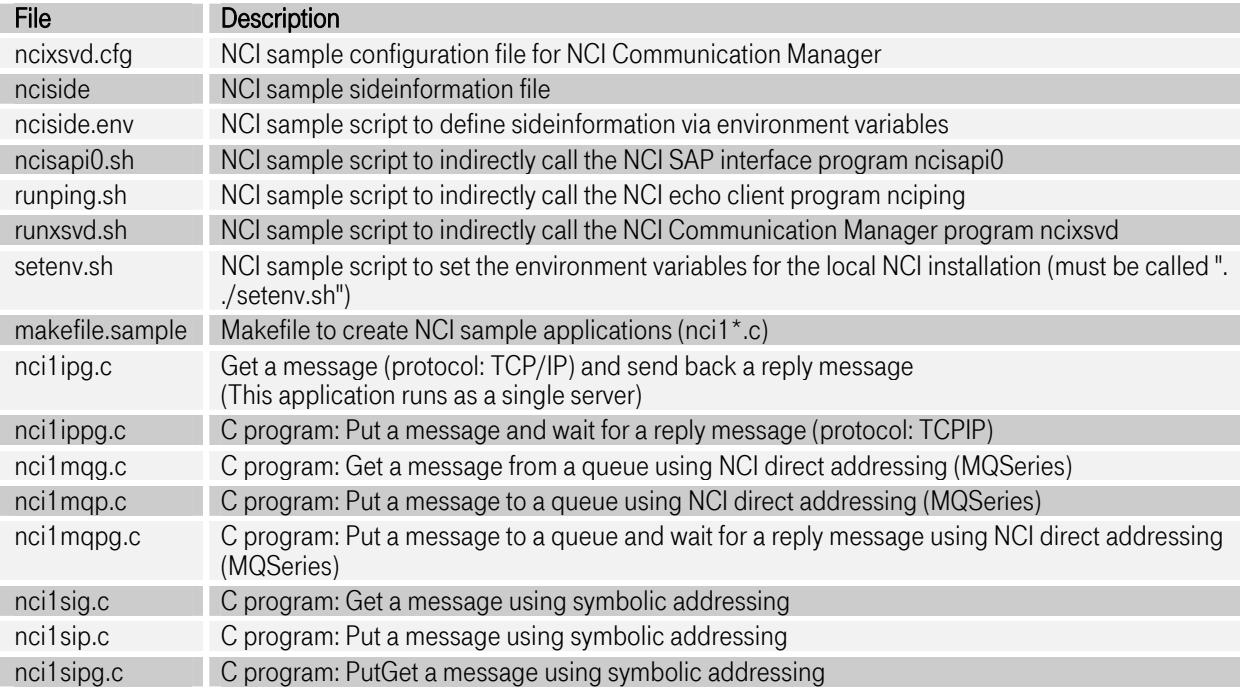

## 2.1.2 [Installation Steps](#page-58-0)

After transferring the archive nci25.PNCI250.decOSF1-4.0.tar.Z to the target platform the *compress* and tar command must be used to extract the archive.

compress -c -d nci25.PNCI250.decOSF1-4.0.tar.Z | tar -xvf -

#### Install NCI to system directories

If NCI should be available for all users or projects, it's recommended to copy all NCI elements to the system directories.

- 
- Copy NCI shared library files  $$NCIHOME/lib/*$  to /usr/lib/<br>Copy NCI executables  $$NCIHOME/bin/*$  to /usr/bin/
- Copy NCI header files \$NCIHOME/include/\* to /usr/include/

## Install NCI to a private directory

If NCI should be available to only specific users or projects, it's recommended to install it to a private directory.

If the NCI components like header files and shared libraries are installed in a private directory special care must be taken while compiling, linking and running applications using NCI.

## 2.1.3 Compiling, linking and runtime

Compiler options must be used to expand the include search path, telling the compiler where to find the nci.h header file.

```
#include "nci.h" 
compiler searches the nci.h header file in the current 
directory or the search may be expanded using the 
-I compiler option 
cc -c -I $NCIHOME/include myfile.c
```
#### Figure 2-1: Compiler options

Linker options must be used to let the linker know where to find the NCI shared library.

```
ld -L $NCIHOME/lib -lnci myobj.o 
Tells the linker that the NCI shared library must be 
searched in the directory $NCIHOME/lib.
```
#### Figure 2-2: Linker options

To execute the NCI sample applications the environment variable PATH must include the NCI \$NCIHOME/bin directory (export PATH=\$NCIHOME/bin:\$PATH). During runtime NCI applications have to access the NCI shared library. Therefore it is necessary to set a system environment variable to tell the loader where to find the NCI shared library.

```
Search order for shared libraries: 
                1. LD_LIBRARY_PATH environment variable 
                2. system library search path
```
#### Figure 2-3: Runtime options

## 2.1.4 [Installation Verification](#page-58-0)

If NCI has been installed into a private directory, then you must set environment variables in order to specify the directories where the executables and shared libraries reside. You can do this by issuing the following command from the NCI samples subdirectory:

. ./setenv.sh

## Verification Test (MQSeries)

1. Start NCI echo server (ncipong) by command:

ncipong -a MQ -2 queuename -w 86400 Option Description

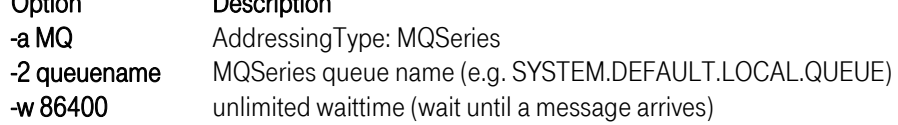

If the NCI echo server starts successful the following messages appear:

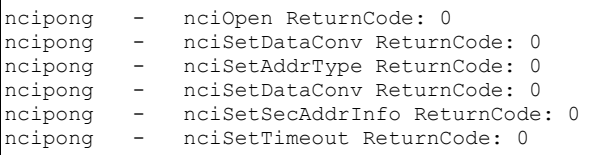

2. Start NCI echo client (nciping) by command:

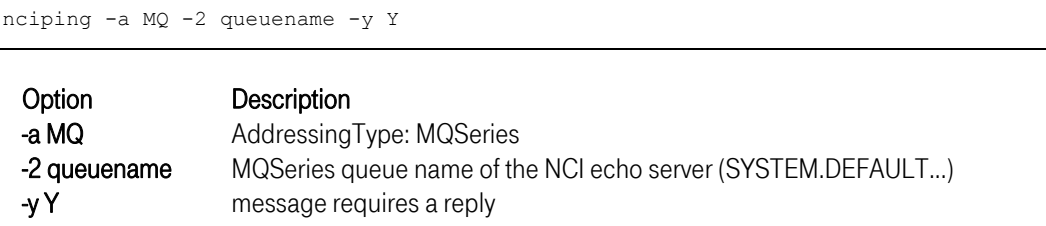

If the NCI echo client completes successful the following messages appear:

```
nciping - nciOpen ReturnCode: 0<br>nciping - nciSetAddrType Return
nciping - nciSetAddrType ReturnCode: 0<br>nciping - nciSetPrimAddrInfo ReturnCode<br>ncioing - nciSetSecAddrInfo ReturnCode
nciping - nciSetPrimAddrInfo ReturnCode: 0<br>nciping - nciSetSecAddrInfo ReturnCode: 0
                - nciSetSecAddrInfo ReturnCode: 0<br>- sending message: Hello Morld
nciping - sending message: Hello World<br>nciping - received reply message (46 b
nciping - received reply message (46 bytes): Response from ...: Hello World<br>nciping - nciClose ReturnCode: 0
                         nciClose ReturnCode: 0
```
3. Start nciping/ncipong with option -h to get help information about supported options.

## Verification Test (TCP/IP) Single Server

1. Start NCI echo server (ncipong) by command:

```
ncipong -a TCPIP -2 portnumber
```
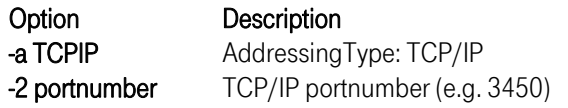

If the NCI echo server starts successful the following messages appear:

```
ncipong - nciOpen ReturnCode: 0 
ncipong - nciSetDataConv ReturnCode: 0<br>ncipong - nciSetAddrType ReturnCode: 0
ncipong - nciSetAddrType ReturnCode: 0<br>ncipong - nciSetDataConv ReturnCode: 0
              - nciSetDataConv ReturnCode: 0<br>- nciSetSecAddrInfo ReturnCode
ncipong - nciSetSecAddrInfo ReturnCode: 0
```
2. Start NCI echo client (nciping) by command:

nciping -a TCPIP -2 portnumber

Option Description -a TCPIP Addressing Type: TCP/IP -2 portnumber TCP/IP portnumber of the NCI echo server (e.g. [3450\)](#page-105-3) 

If the NCI echo client completes successful the following messages appear:

```
nciping - nciOpen ReturnCode: 0<br>nciping - nciSetAddrType Return
nciping - nciSetAddrType ReturnCode: 0 
nciping - nciSetSecAddrInfo ReturnCode: 0 
nciping - sending message: Hello World<br>nciping - received reply message (46 by
nciping - received reply message (46 bytes): Response from ...: Hello World<br>nciping - nciClose ReturnCode: 0
                  nciClose ReturnCode: 0
```
3. Start nciping/ncipong with option -h to get help information about supported options.

#### Verification Test (TCP/IP) Parallel Server

1. Start NCI Communication Manager by command:

ncixsvd -f \$NCIHOME/samples/ncixsvd.cfg

By default ncixsvd searches for the configuration file ncixsvd.cfg in the current working directory. A sample configuration file (named ncixsvd.cfg) is shipped in the samples directory. Therefore if you start the NCI Communication Manager from the *\$NCIHOME/bin* directory you must specify the location of the configuration file via option -f.

If the NCI Communication Manager starts sucessful the following messages will be written to STDOUT.

```
NCI7240I NCIXCM : Server pid:26634, version: PNCI250 Jun 6 2000 16:06:37 
starting...<br>NCI7248I NCIXCM
                   : Server NCITEST, 4668 ready to accept client requests
                      at TCP/IP port (3450).
```
Note: IP-PORT([3450\)](#page-105-3) is defined in the sample NCI configuration-file as a default value. Choose any other port if this port is not applicable for you.

2. Start NCI echo client (nciping) by command:

nciping -a TCPIP -2 portnumber

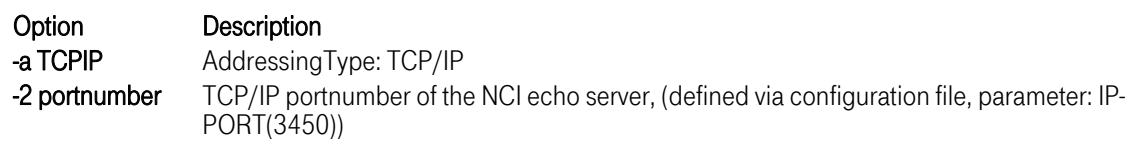

If the NCI echo client completes successful the following messages appear:

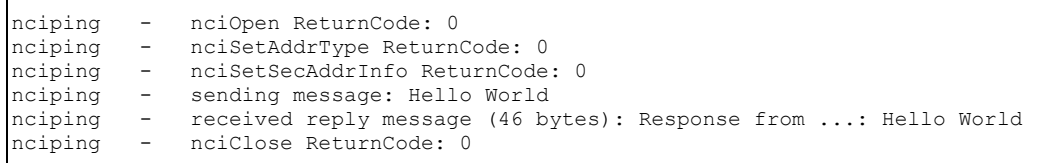

- 3. Start nciping with option -h to get help information about supported options.
- 4. Stop the NCI Communication Manager

The NCI Communication Manager can be stopped by sending the TERM signal to the Communication Manager process

Obtain the process ID and send the TERM signal.

```
> ps 
 PID TTY TIME CMD 
 16796 pts/0 0:00 ncixsvd 
 17056 pts/0 0:00 ps 
 17818 pts/0 0:00 ksh 
> kill 16796
```
While NCI Communication Manager stops the following messages will be written:

```
Thu Jul 24 07:47:27 1997 - NCI7242I - NCIXCM Server NCITEST shutdown 
requested by TERM signal.
Thu Jul 24 07:47:27 1997 - NCI7241I - NCIXCM Server NCITEST terminated.
```
For more information how to configure the NCI Communication Manager refer to ["NCI Communication](#page-58-0)  [Manager for Unix"on page 59.](#page-58-0) 

# 2.2 Installation SCO

## 2.2.1 [Delivery Informa](#page-58-0)tion and directory structure

NCI for SCO is shipped as a COMPRESSed TAR archive file.

The supported platform is a intel based SCO Unix version 3.2. This platform was set to frozen state after version PNCI280 and isn't supported anymore.

The following directories will be created in the installation path (later on refered as \$NCIHOME)

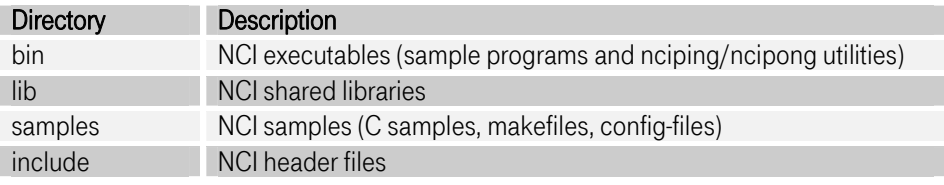

The following samples are shipped in directory samples:

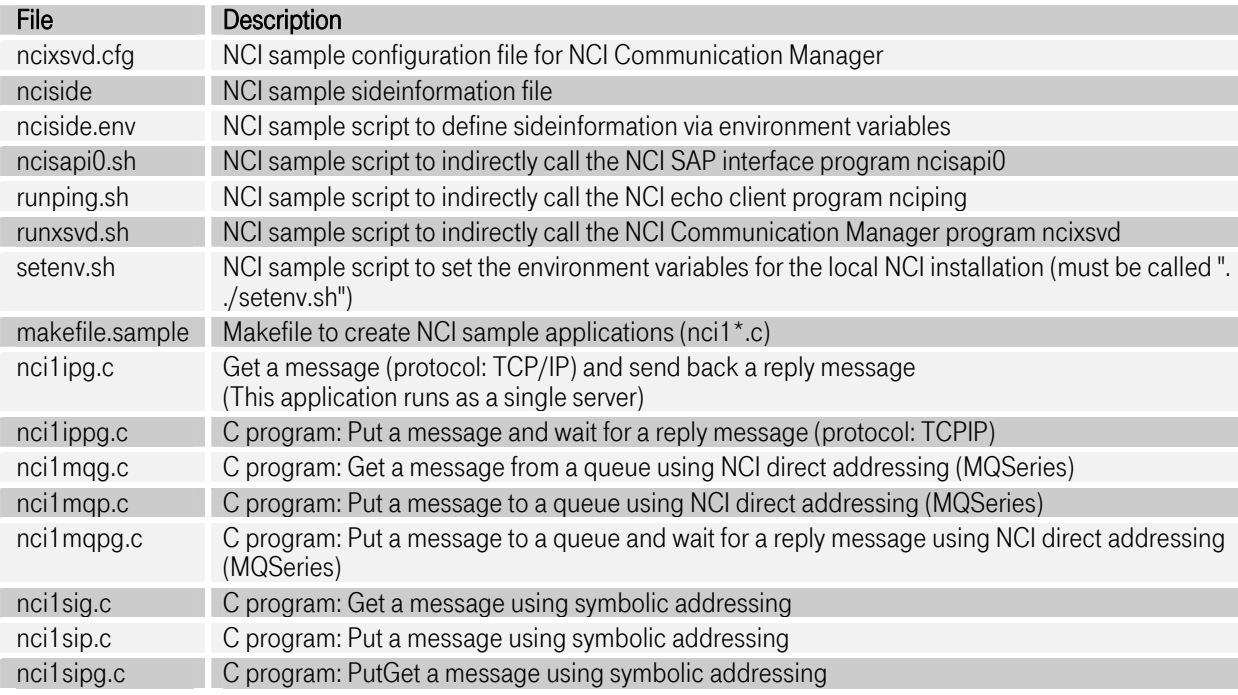

#### 2.2.2 [Installation Steps](#page-58-0)

After transferring the archive nci28.PNCI280J.sco-3.2.tar.Z to the target platform the *compress* and tar command must be used to extract the archive.

compress -c -d nci28.PNCI280J.sco-3.2.tar.Z | tar -xvf -

#### Install NCI to system directories

If NCI should be available for all users or projects, it's recommended to copy all NCI elements to the system directories.

- Copy NCI shared library files \$NCIHOME/lib/\*to /usr/lib/
- 
- Copy NCI executables \$NCIHOME/bin/\*to /usr/bin/<br>Copy NCI header files \$NCIHOME/include/\*to /usr/include/

#### Install NCI to a private directory

If NCI should be available to only specific users or projects, it's recommended to install it to a private directory.

If the NCI components like header files and shared libraries are installed in a private directory special care must be taken while compiling, linking and running applications using NCI.

#### 2.2.3 Compiling, linking and runtime

Compiler options must be used to expand the include search path, telling the compiler where to find the nci.h header file.

```
#include "nci.h" 
compiler searches the nci.h header file in the current 
directory or the search may be expanded using the 
-I compiler option 
cc -c -I $NCIHOME/include myfile.c
```
#### Figure 2-4: Compiler options

Linker options must be used to let the linker know where to find the NCI shared library.

```
ld -L $NCIHOME/lib -lnci myobj.o 
Tells the linker that the NCI shared library must be 
searched in the directory $NCIHOME/lib.
```
#### Figure 2-5: Linker options

To execute the NCI sample applications the environment variable PATH must include the NCI \$NCIHOME/bin directory (export PATH=\$NCIHOME/bin:\$PATH). During runtime NCI applications have to access the NCI shared library. Therefore it is necessary to set a system environment variable to tell the loader where to find the NCI shared library.

```
Search order for shared libraries: 
                1. LD_LIBRARY_PATH environment variable 
                2. system library search path
```
Figure 2-6: Runtime options

## 2.2.4 [Installation Verification](#page-58-0)

If NCI has been installed into a private directory, then you must set environment variables in order to specify the directories where the executables and shared libraries reside. You can do this by issuing the following command from the NCI samples subdirectory:

. ./setenv.sh

## Verification Test (MQSeries)

1. Start NCI echo server (ncipong) by command:

ncipong -a MQ -2 queuename -w 86400 Option Description

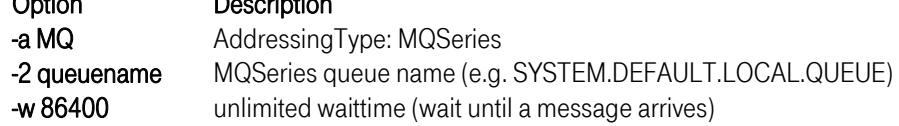

If the NCI echo server starts successful the following messages appear:

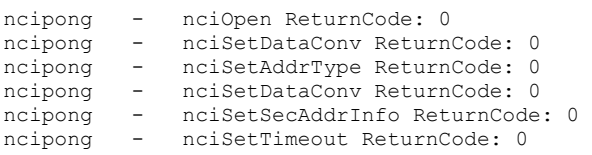

2. Start NCI echo client (nciping) by command:

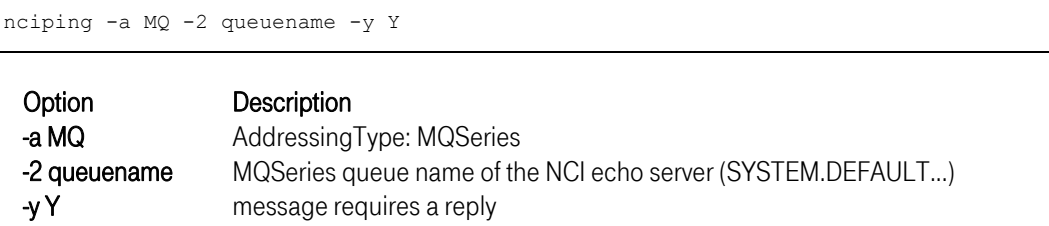

If the NCI echo client completes successful the following messages appear:

```
nciping - nciOpen ReturnCode: 0<br>nciping - nciSetAddrType Return
nciping - nciSetAddrType ReturnCode: 0<br>nciping - nciSetPrimAddrInfo ReturnCode<br>ncioing - nciSetSecAddrInfo ReturnCode
nciping - nciSetPrimAddrInfo ReturnCode: 0<br>nciping - nciSetSecAddrInfo ReturnCode: 0
                - nciSetSecAddrInfo ReturnCode: 0<br>- sending message: Hello World
nciping - sending message: Hello World<br>nciping - received reply message (46 b
nciping - received reply message (46 bytes): Response from ...: Hello World<br>nciping - nciClose ReturnCode: 0
                         nciClose ReturnCode: 0
```
3. Start nciping/ncipong with option -h to get help information about supported options.

## Verification Test (TCP/IP) Single Server

1. Start NCI echo server (ncipong) by command:

```
ncipong -a TCPIP -2 portnumber
```
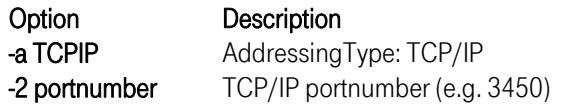

If the NCI echo server starts successful the following messages appear:

```
ncipong - nciOpen ReturnCode: 0 
ncipong - nciSetDataConv ReturnCode: 0<br>ncipong - nciSetAddrType ReturnCode: 0
ncipong - nciSetAddrType ReturnCode: 0<br>ncipong - nciSetDataConv ReturnCode: 0
              - nciSetDataConv ReturnCode: 0<br>- nciSetSecAddrInfo ReturnCode
ncipong - nciSetSecAddrInfo ReturnCode: 0
```
2. Start NCI echo client (nciping) by command:

nciping -a TCPIP -2 portnumber

Option Description -a TCPIP Addressing Type: TCP/IP -2 portnumber TCP/IP portnumber of the NCI echo server (e.g. [3450\)](#page-105-3) 

If the NCI echo client completes successful the following messages appear:

```
nciping - nciOpen ReturnCode: 0<br>nciping - nciSetAddrType Return
nciping - nciSetAddrType ReturnCode: 0 
nciping - nciSetSecAddrInfo ReturnCode: 0 
nciping - sending message: Hello World<br>nciping - received reply message (46 by
nciping - received reply message (46 bytes): Response from ...: Hello World<br>nciping - nciClose ReturnCode: 0
                  nciClose ReturnCode: 0
```
3. Start nciping/ncipong with option -h to get help information about supported options.

#### Verification Test (TCP/IP) Parallel Server

1. Start NCI Communication Manager by command:

ncixsvd -f \$NCIHOME/samples/ncixsvd.cfg

By default ncixsvd searches for the configuration file ncixsvd.cfg in the current working directory. A sample configuration file (named ncixsvd.cfg) is shipped in the samples directory. Therefore if you start the NCI Communication Manager from the *\$NCIHOME/bin* directory you must specify the location of the configuration file via option -f.

If the NCI Communication Manager starts sucessful the following messages will be written to STDOUT.

```
NCI7240I NCIXCM : Server pid:26634, version: PNCI280 Jun 6 2000 16:06:37 
starting...<br>NCI7248I NCIXCM
                   : Server NCITEST, 4668 ready to accept client requests
                      at TCP/IP port (3450).
```
Note: IP-PORT([3450\)](#page-105-3) is defined in the sample NCI configuration-file as a default value. Choose any other port if this port is not applicable for you.

2. Start NCI echo client (nciping) by command:

nciping -a TCPIP -2 portnumber

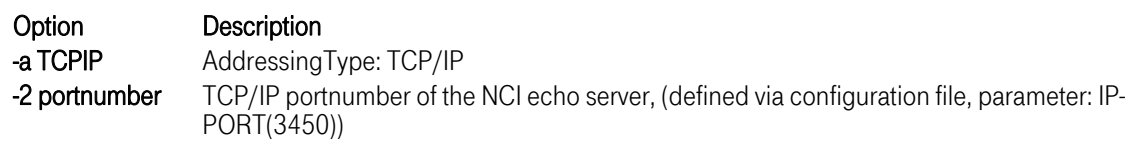

If the NCI echo client completes successful the following messages appear:

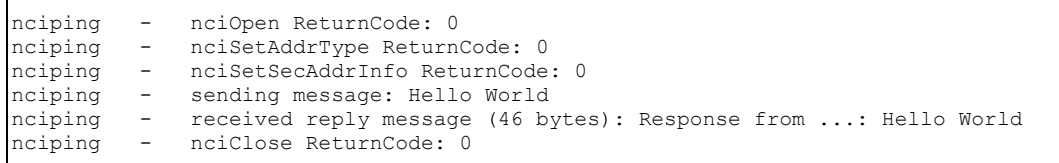

- 3. Start nciping with option -h to get help information about supported options.
- 4. Stop the NCI Communication Manager

The NCI Communication Manager can be stopped by sending the TERM signal to the Communication Manager process

Obtain the process ID and send the TERM signal.

```
> ps 
     PID TTY TIME CMD 
     16796 pts/0 0:00 ncixsvd 
 17056 pts/0 0:00 ps 
 17818 pts/0 0:00 ksh 
> kill 16796
```
While NCI Communication Manager stops the following messages will be written:

```
Thu Jul 24 07:47:27 1997 - NCI7242I - NCIXCM Server NCITEST shutdown 
requested by TERM signal. 
Thu Jul 24 07:47:27 1997 - NCI7241I - NCIXCM Server NCITEST terminated.
```
For more information how to configure the NCI Communication Manager refer to ["NCI Communication](#page-58-0)  [Manager for Unix"on page 59.](#page-58-0) 

## 2.3 Installation Tandem/NSK

#### 2.3.1 [Delivery Information and](#page-105-5) directory structure

NCI for Tandem/NSK is shipped as a zipped archive file.

For this platform only the MQ FileTransfer utilities are supported in version PNCI280.

The following directories will be created in the installation path (later on refered as \$NCIHOME)

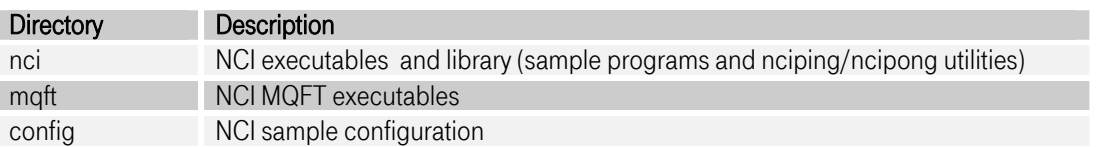

#### 2.3.2 [Installation Steps](#page-105-5)

After unzip the archive nci28.PNCI280Z.tandem.zip on a windows platform, please transfer the files into the appropriate place on the Tandem.

## 2.3.3 Installation Verification

#### Verific[ation Test \(MQSeries\)](#page-105-5)

1. Start NCI echo server (ncipong) by command:

ncipong -a MQ -2 queuename -w 86400

```
Option Description 
-a MQ AddressingType: MQSeries
```
## -2 queuename MQSeries queue name (e.g. SYSTEM.DEFAULT.LOCAL.QUEUE) -w 86400 unlimited waittime (wait until a message arrives)

If the NCI echo server starts successful the following messages appear:

ncipong - nciOpen ReturnCode: 0<br>ncipong - nciSetDatiConv Return nciSetDataConv ReturnCode: 0 ncipong - nciSetAddrType ReturnCode: 0 ncipong - nciSetDataConv ReturnCode: 0<br>ncipong - nciSetSecAddrInfo ReturnCode nciSetSecAddrInfo ReturnCode: 0 ncipong - nciSetTimeout ReturnCode: 0

2. Start NCI echo client (nciping) by command:

nciping -a MQ -2 queuename -y Y

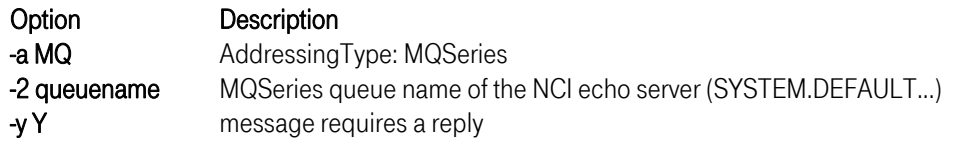

If the NCI echo client completes successful the following messages appear:

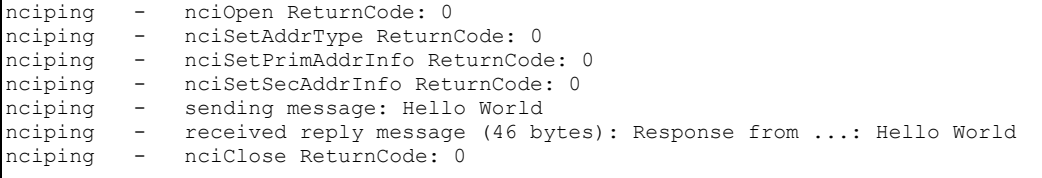

3. Start nciping/ncipong with option -h to get help information about supported options

#### 2.4 Installation OS/2

#### 2.4.1 [Delivery Informa](#page-105-5)tion and directory structure

NCI for OS/2 is shipped as a self extracting ZIP file.

The following directories will be extracted to the installation path (later on refered as \$NCIHOME)

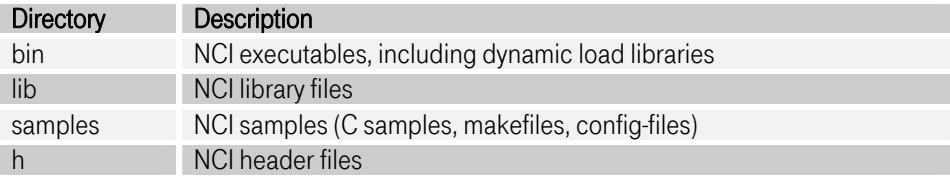

The following samples are shipped in directory samples:

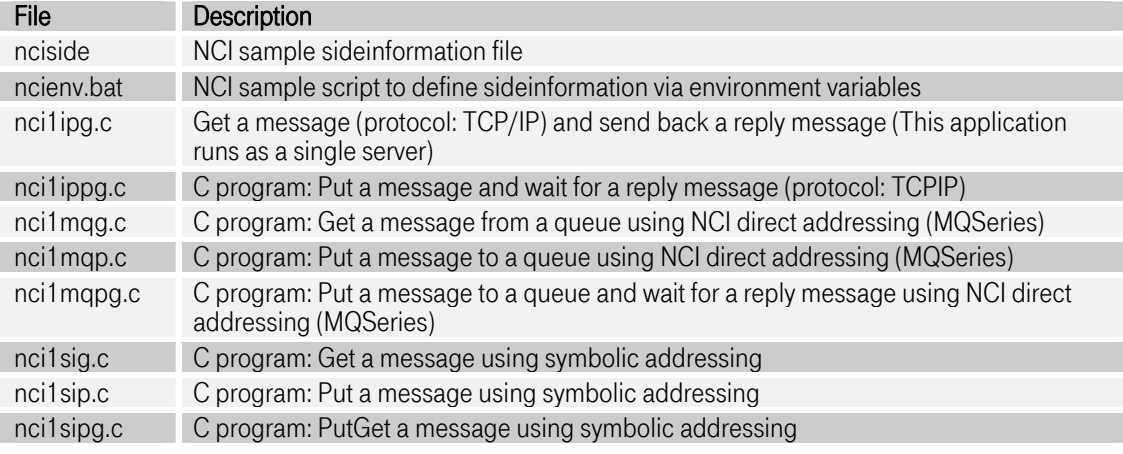

## 2.4.2 [Installation Steps](#page-105-5)

Copy ZIP file nci25.PNCI250.os2.exe to an emty directory (e.g nci) and unzip self extracting file by command:

## nci25.PNCI250.os2.exe -d

Option -d is required to restore all included directories.

If NCI should be available for all applications, it's recommended to set the environment variable *path* to include the \$NCIHOME\bin directory

4. set path=%path%;\$NCIHOME\bin.

Alternatively you can copy the NCI dynamic load libraries to the OS2 DLL directory or another DLLdirectory defined via environment variable libpath

5. copy \$NCIHOME\bin\\*.dll to os2\dll\

## 2.4.3 [Compile and Link options](#page-105-5)

Compiler options must be used to let the compiler know where to find the nci header file (nci.h) and library file (nci.lib).

- The nci header file is located at \$NCIHOME\h\nci.h
- The nci library file is located at \$NCIHOME\lib\nci.lib

## 2.4.4 [Installation Verification](#page-105-5)

If NCI has been installed into a private directory, then you must set environment variables in order to specify the directories where the executables and shared libraries reside. You can do this by issuing the following command from the NCI samples subdirectory:

./setenv.sh

## Verification Test (MQSeries)

1. Start NCI echo server (ncipong) by command:

ncipong -a MQ -2 queuename -w 86400

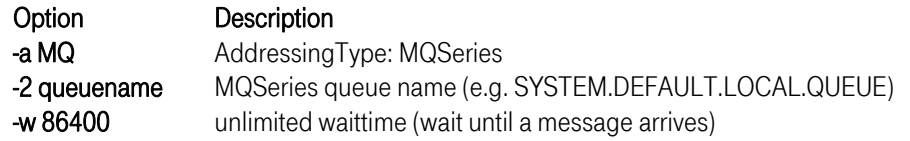

If the NCI echo server starts successful the following messages appear:

```
ncipong - nciOpen ReturnCode: 0 
ncipong - nciSetDataConv ReturnCode: 0 
ncipong - nciSetAddrType ReturnCode: 0 
ncipong - nciSetDataConv ReturnCode: 0 
ncipong - nciSetSecAddrInfo ReturnCode: 0 
ncipong - nciSetTimeout ReturnCode: 0
```
2. Start NCI echo client (nciping) by command:

```
nciping -a MQ -2 queuename -y Y
```
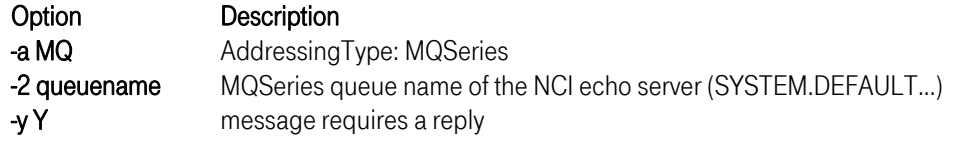

If the NCI echo client completes successful the following messages appear:

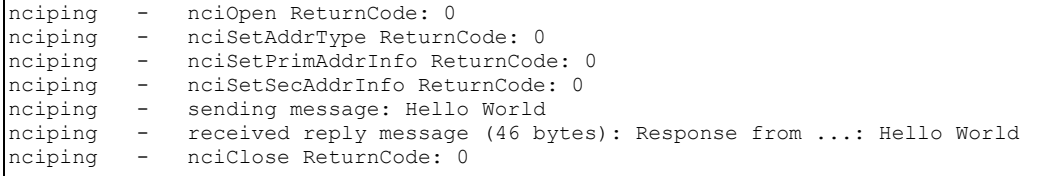

3. Start nciping/ncipong with option -h to get help information about supported options.

## Verification Test (TCP/IP) Single Server

1. Start NCI echo server (ncipong) by command:

 $\overline{1}$ 

ncipong -a TCPIP -2 portnumber

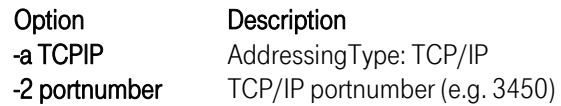

If the NCI echo server starts successful the following messages appear:

```
ncipong - nciOpen ReturnCode: 0<br>ncipong - nciSetDataConv Return
ncipong - nciSetDataConv ReturnCode: 0<br>ncipong - nciSetAddrType ReturnCode: 0
ncipong - nciSetAddrType ReturnCode: 0<br>ncipong - nciSetDataConv ReturnCode: 0
ncipong - nciSetDataConv ReturnCode: 0<br>ncipong - nciSetSecAddrInfo ReturnCode
                 nciponal notal necessary - nciSetSecAddrInfo ReturnCode: 0
```
2. Start NCI echo client (nciping) by command:

nciping -a TCPIP -2 portnumber

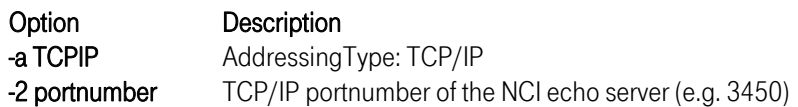

If the NCI echo client completes successful the following messages appear:

```
nciping - nciOpen ReturnCode: 0<br>nciping - nciSetAddrType Return
nciping - nciSetAddrType ReturnCode: 0 
nciping - nciSetSecAddrInfo ReturnCode: 0 
nciping - sending message: Hello World 
nciping - received reply message (46 bytes): Response from ...: Hello World nciping - nciClose ReturnCode: 0
                nciClose ReturnCode: 0
```
3. Start nciping/ncipong with option -h to get help information about supported options.

# 3 [Customization](#page-105-5) - Unix & Windows

# 3.1 NCI Communication Manager for Unix

# <span id="page-58-0"></span>3.1.1 [General Introduction](#page-105-5)

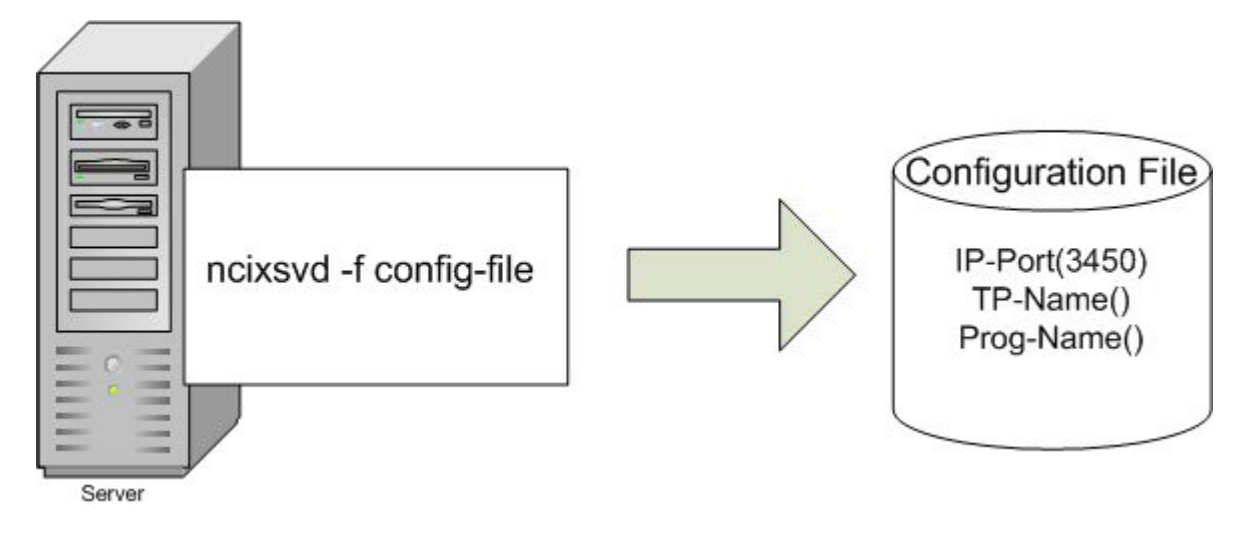

## Figure 3-1: NCI Communication Manager for Unix

The NCI Communcation Manager could be started either as a command line call or by a API call. All the necessary configuration information which is needed to run the NCI Communication Manager is located in a configuration file. These configuration data could the TCP/IP Port information, which Ethernet Interface it is listening to, the TP Program information, and a lot more. To start the NCI Communcation Manager it is absolutely necessary to provide this configuration file, independent of the way it is started.

## 3.1.2 Descrpition of the NCI Communication Manager interface

The NCI Communication Manager accepts two kind of interfaces:

1. Program-Call interface

NCI Communication Manager may be called from an application program as a subroutine, contained in the nci shared library.

```
 #include "nci.h" 
    void main(void) 
\{ int rc; 
     /* perform some application specific processing */ 
    doSomething(); 
     /* call nci communication manger */ 
    rc = ncixcm(......); return 0; 
  }
```

```
2. Command Line interface
```
Front end to call the NCI Communication Manager from the command line. This front end only interprets the passed commandline parameters and then calls the nci Communication Manager library routine.

\$ ncixsvd -f config-file –d

#### Parameters

NCIXCM

The library routine accepts as parameter only a pointer to a parameter string. This parameter string is a string of ncixcm parameter keywords each keyword separated by a semicolon. The following keywords are valid.

- CONFIG-FILE(name)
- Name of the nci Communication Manager configuration file. This file may contain additional NCI configuration parameters.
- all keywords which are valid for the NCI configuration file.

#### Example

```
 #include "nci.h" 
 void main(void) 
 { 
   int rc; 
  char *params="CONFIG-FILE(/etc/ncicm.cfg);IP-PORT(3450);..."
   rc = ncixcm(params); 
   exit 
 }
```
Note: If a keyword is specified in the configuration file and is additionally provided by the parameter string, the keyword from the parameter string takes precedence over the keyword in the configuration file.

#### Command Line interface

The command line interface accepts the following parameters.

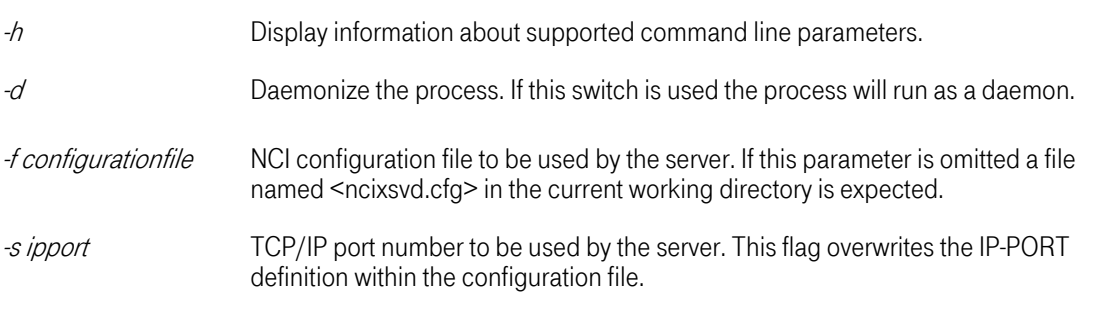

#### -w working directory Working directory to be used by the server daemon. If this parameter is omitted the default root directory '/' is used. This parameter will only be used if the paramter -d is also specified.

#### Table 3-1: NCIXCM Command Line Parameters

Example

```
$ ncixsvd -d -w /home/hugo -f hugonci.cfg
```
In the example listed above the Communication Manager process will be daemonized. The working directory is changed to */home/hugo* and the name of the nci configuration file is *hugonci.cfg.* 

## 3.1.3 Configuration File

Each NCI server needs a separate configuration file. In contrast to the OS/390 platform were the nci server configuration is devided into two parts, a configuration module and a configuration file, on the UNIX and Windows NT platform all server configuration parameters are contained in the configuration file.

The configuration parameters can be divided into two categories. Global parameters used to control the characteristics of the whole server and TP specific parameters used to define a TP entry.

## 3.1.3.1 Global Parameters

#### AUTO-TERMINATION

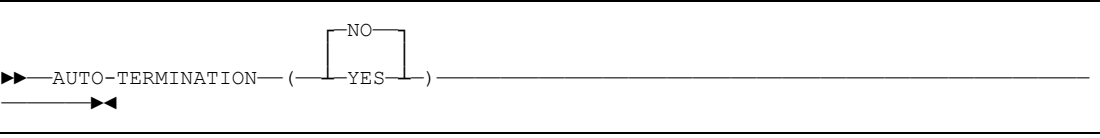

## YES Terminate the server after the last TP ended

NO Server runs until TERM signal received.

#### SERVER-NAME

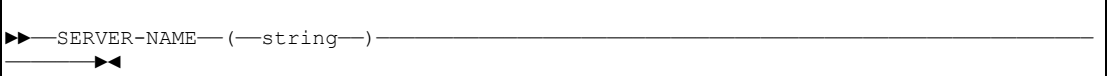

string Name (1-20 characters) of the application.

The string is used for NCI internal control block eye catchers and as syslog message prefix.

## IP-PORT

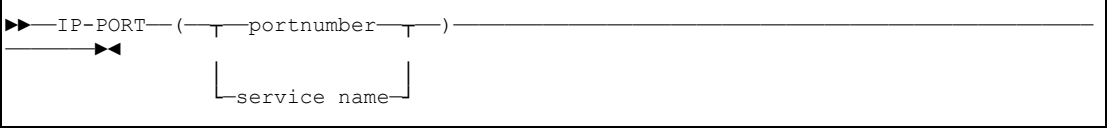

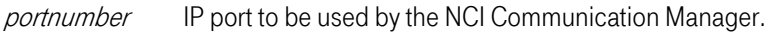

servicename Name of a service defined in the /etc/services file to be used by the NCI Communication Manager. While startup NCI Communication Manager uses the getservbyname call to obtain the port number corresponding to the defined service name.

#### SHM-KEY

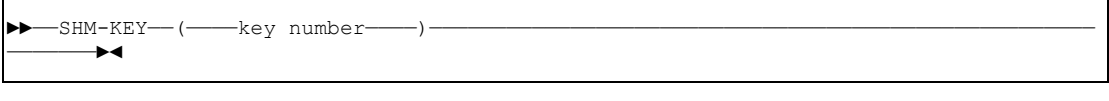

key number Numeric digit specifying the key to be used to create a shared memory segment. Must be unique over the whole system !

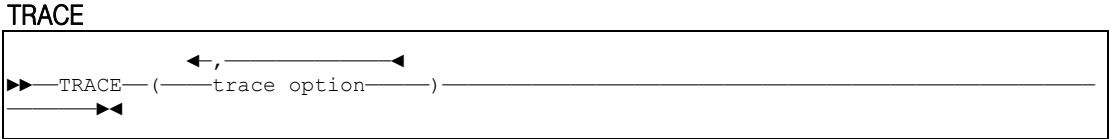

Controls the level of trace messages written to the NCI trace file. If this parameter is specified the TRACE-FILE parameter must also be specified.

Note: Due to performance impacts tracing should be only activated for error analysis.

Valid trace options are:

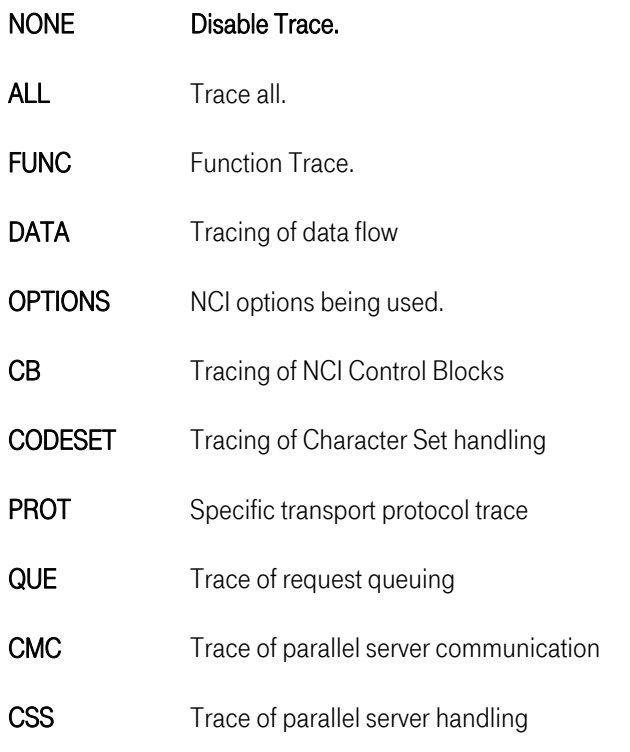

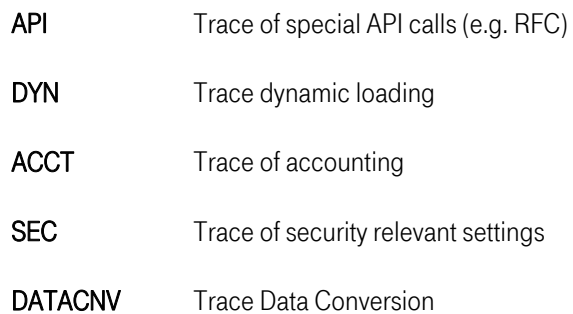

## TRACE-FILE

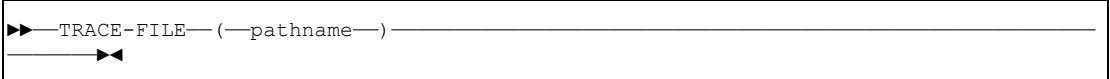

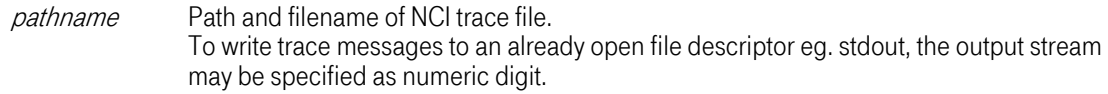

## MSG-LOG

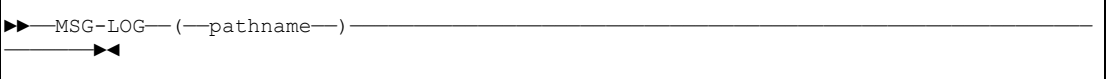

pathname Path and filename of NCI message log file. To write trace messages to an already open file descriptor eg. stdout, the output stream may be specified as numeric digit.

#### TRUSTED-HOST

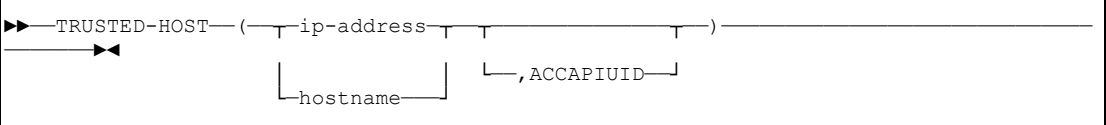

Parameter specifies hosts allowed to access a TP defined with security PROPAGATE or CHECK only with a valid userid but without a password. For all client hosts defined as trusted, the NCI server assumes that the userid has been already verified.

Restriction: The ROOT user always needs a password regardless of the TRUSTED-HOST definitions. Furthermore the requesting host must be defined as ROOT-ACCESS host.

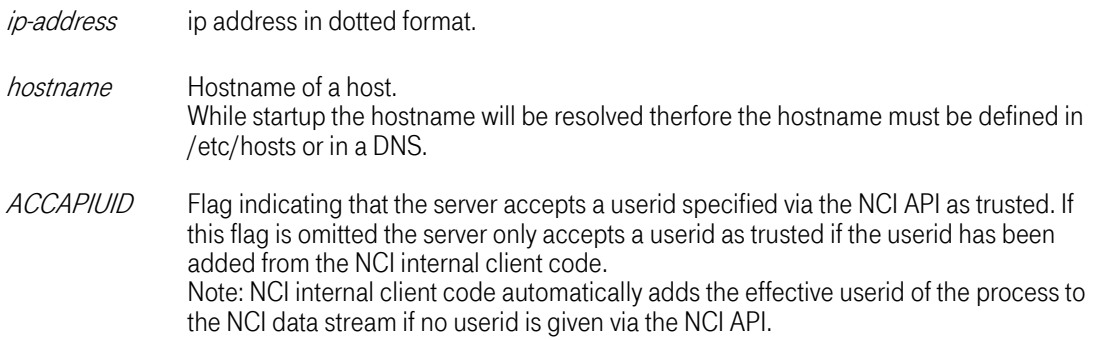

## ROOT-ACCESS

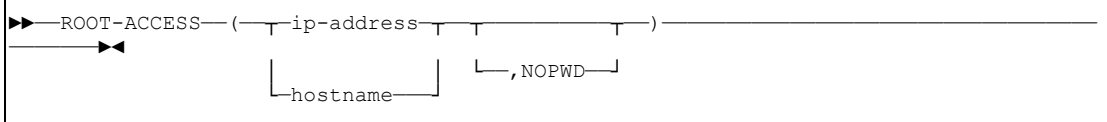

Parameter specifies hosts allowed to access the server with a root userid.

ip-address ip address in dotted format.

- hostname Hostname of a host. While startup the hostname will be resolved therfore the hostname must be defined in /etc/hosts or in a DNS.
- NOPWD Flag indicating, that the root user can access TP's with security level PROPAGATE without specifing a password, if the NCI client is invoked with uid=0. The default expects a password from a client invoked with uid 0. This flag doesn't affect the behaviour of the user parameter set by the NCI API. It takes only effect on the uid of the invoker of the client.

#### SHADOW-PASSWD

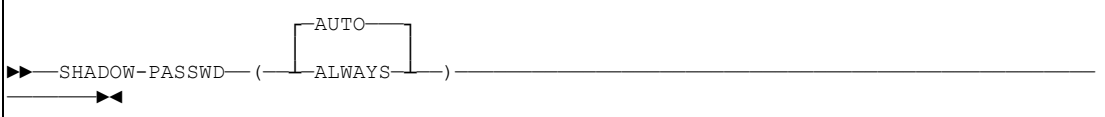

Parameter is currently only used on Linux and Sun SOLARIS systems and controls the use of a shadow password file for user verification.

- AUTO Autodetect precence of a shadow password file. Server uses the shadow password file, if the password entry in the /etc/passwd file contains an 'x'.
- ALWAYS /etc/passwd is not checked. Only shadow password file is used for password verification. If a shadow password file is not present the verification fails and the client connection will be rejected.

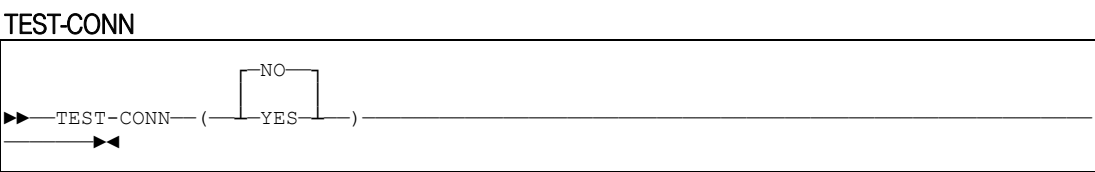

If this parameter is set to YES, the tcpip connection will be tested before a send() will be performed. The default for this parameter is NO. Set this parameter to YES could increase communication time (on UNIX typically 1-3 ms).

This feature had to be introduced due to the design of TCP/IP.

## 3.1.3.2 TP Specific Parameters

## TP-NAME

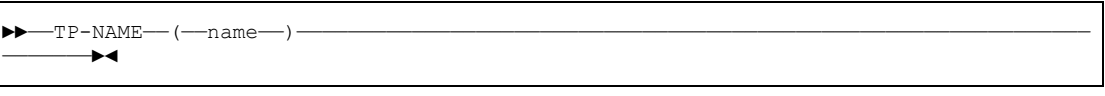

name Application-specific TP-Name (1 to 60 characters) that identifies a NCI Transaction Program and its properties.

## DEFAULT-TP

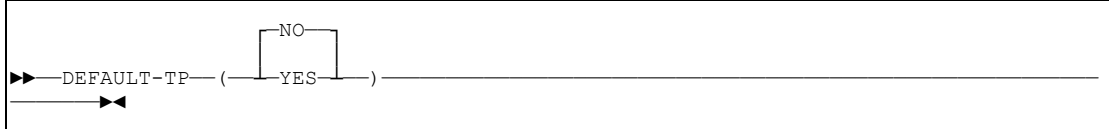

Only one TP can be defined as DEFAULT-TP. If a Client requests a service without specifying a TP-Name, the default TP-Definitions are used. If no TP-Name is defined as default, the client request will be denied by the NCI Communication Manager.

#### PROGRAM-NAME

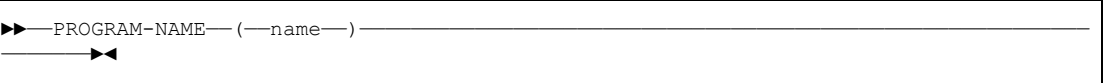

name Application Program Name that should be started by the NCI Communication Manager to process the client request. Referring by an absolute path is possible.

## PIP-DATA

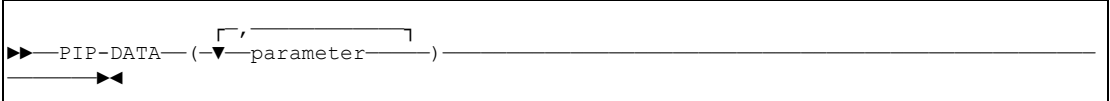

parameter Program Initial Parameters (1 to 100 characters) that the application program will receive, if it is started for the first time. Each paramter must be separated by a comma. The PIP data will be passed to the application program in the same format as if the program had been invoked from the command line.

#### TP-MAX

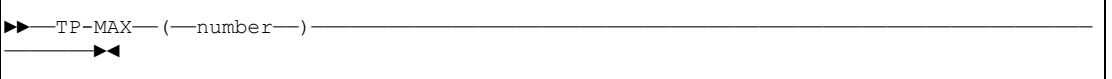

number Number between 1 and 999 specifying the maximal number of TPs that should be started. If the maximum number of started TPs is reached, all subsequent requests are queued until a TP becomes available.

#### TP-MIN

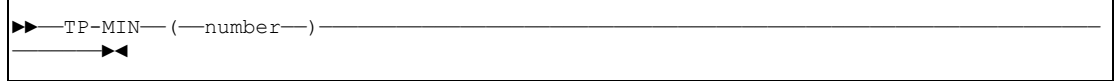

T-Systems Enterprise Services GmbH 65 Edition: 13/02/2006 number Number between 1 and 99 specifying the number of TPs that should be started while NCI Communication Manager startup. Note: TPs started during startup are not affected by idle time expiration. That means they remain active until server shutdown.

## CLIENT-ALIVECHECK-INTERVAL

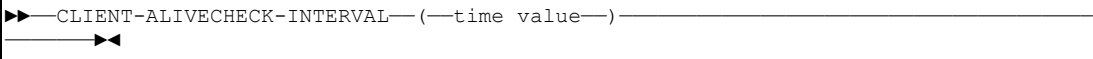

time value Defines the interval time (in minutes) between two "Client Alive Checks". The "Client Alive Check" is only done while a TP is working for a client. If the alive check determines that the client closed the connection the TP raises the signal SIGKILL and the TP will be terminated. If the parameter is omitted no "Client Alive Check" is done. Please consider, monitoring the client connections consumes additional resources and should only be activated, if your application needs this feature.

## CLIENT-ALIVECHECK-CM

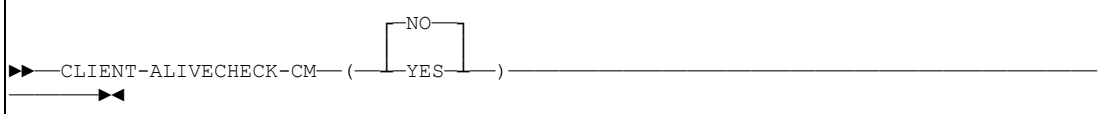

If this parameter is set to 'YES' the "Client Alive Check" for the TP is done from the NCI Communication Manager rather than the TP itself. This is maybe necessary if the check can't be performed by the TP. The TP uses the alarm timer and a SIGALRM handler to periodically do the check. However the SIGALRM signal may interrupts the application and the application may not recover and gets and error. In this case the check must be done by the Communication Manager. This option should be only used if required, because the check needs additional resources.

## CYCLE-TIME

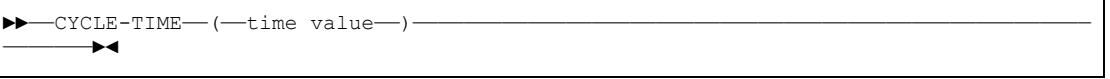

time value Time in minutes between 0 and 1440. The cycle time elapses periodically and may be used from the application to do periodic work. Each time the cycle time elapses NCI returns control to the application ith program with rc=12.

#### IDLE-TIME

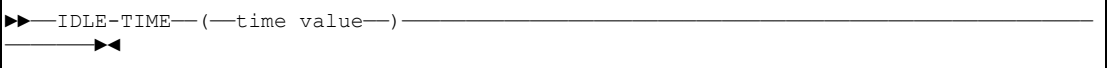

time value Time in minutes between 0 and 1440. The idle time is counted each time a TP has no more work to do. If a TP is idle for the specified time NCI returns control to the application with rc=8. The application program should terminate in this case. Note: For UNIX this parameter is not valid for TPs defined with a SECURITY-LEVEL of PROPAGATE. TPs defined with a security level of propagte will be immediately stopped after they have processed the client request.

#### SECURITY-LEVEL

Ī

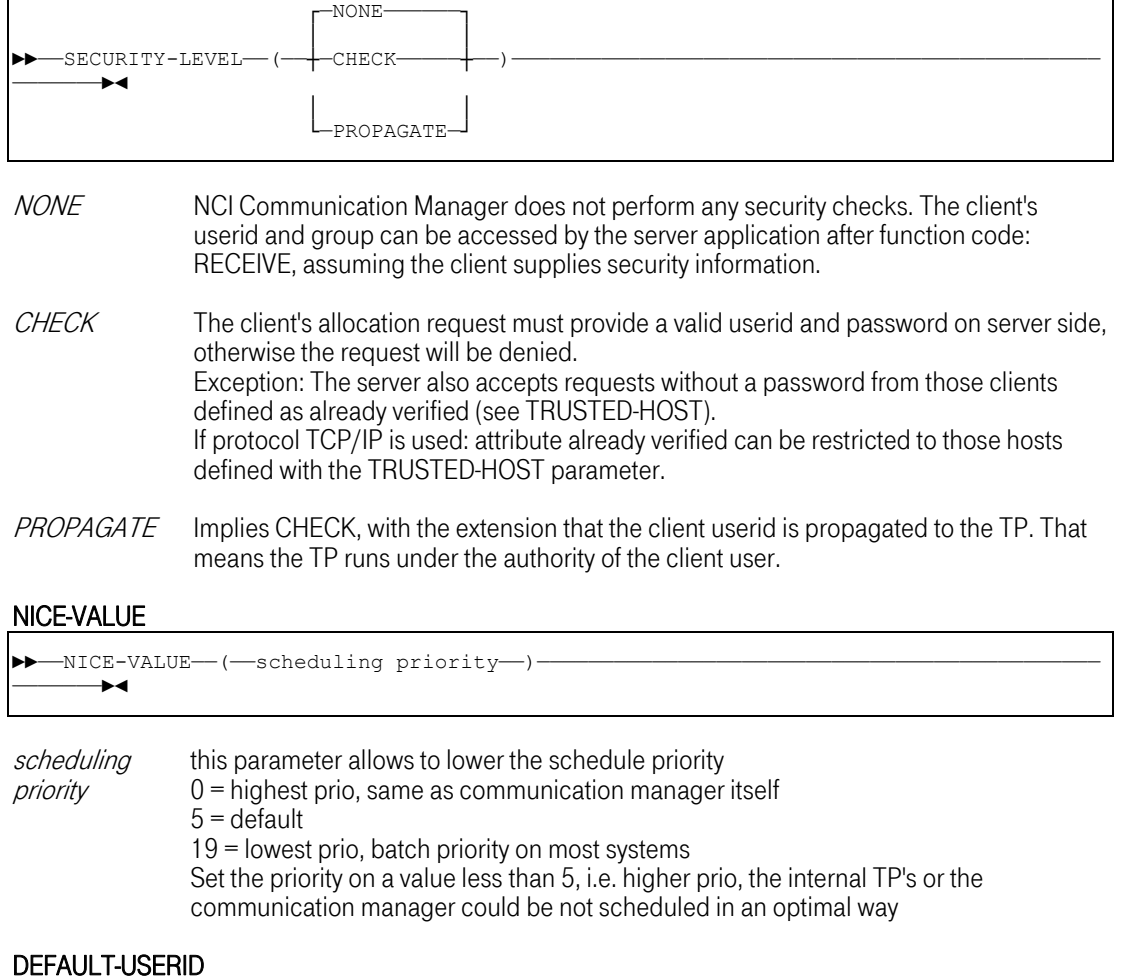

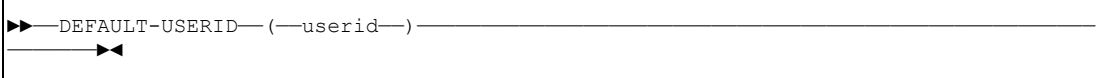

userid If you want your TPs to run under a userid different from the one used by the NCI Communication Manager process, this userid may be specified here.

- Note: The NCI Communication Manager process must run with root authority if at least one TP has been defined with one of the parameters listed below.
	- SECURITY-LEVEL(CHECK)
	- SECURITY-LEVEL(PROPAGATE)
	- DEFAULT-USERID(...)

## 3.1.3.3 Sample Configuration File

```
 ********************************************************** 
    * NCI CONFIGURATION DATA FOR APPLICATION: TEST * 
    ********************************************************** 
\star * Terminate the Communication Manager after last TP stops. 
      AUTO-TERMINATION(YES) 
\star * Use IP-PORT 3450 to listen for client requests. 
      IP-PORT(3450) 
\star * Use the number 5555 to allocate a shared memory segment 
      SHM-KEY(5555) 
\star * Write Error Messages to stdout. 
      MSG-LOG(1) 
\star * Write Trace Messages to the file /u/hugo/nci.trace.log 
      TRACE-FILE(/u/hugo/nci.trace.log) 
\star * Set Trace level 
    * Trace all queued requests and starting and stopping of TPs 
     TRACE(QUE, CSS)
\star *+++ TP definitions +++++++ 
\starTP-NAME (APP1) . ANY CHAR 1-60<br>DEFAULT-TP (NO) . No default TP
         DEFAULT-TP(NO) .No default TP<br>PROGRAM-NAME(applxyz) .program-name 1-8
          PROGRAM-NAME (app1xyz)
         TP-MIN(3) .start 3 TPs at startup
         TP-MAX(10) .start max. 10 TPs<br>IDLE-TIME(10) .stop TP if more tl
    IDLE-TIME(10) .stop TP if more than 10 minutes
         . idle<br>CYCLE-TIME(2) (wake u
         CYCLE-TIME(2) .wake up TP each 2 minutes<br>SECURITY-LEVEL(CHECK) .check clients userid and
    SECURITY-LEVEL (CHECK) .check clients userid and passw.
\starTP-NAME(APP2) .ANY CHAR 1-60<br>DEFAULT-TP(NO) .No default TP
         PROGRAM-NAME (app2pgm)
 PROGRAM-NAME(app2pgm) .program-name 1-8 
 PIP-DATA(p1,p2,'p3 p3 p3') .program initial parameters 
         TP-MAX(2) .start max. 2 TPs<br>SECURITY-LEVEL(PROPAGATE) .check clients us
    SECURITY-LEVEL (PROPAGATE) .check clients userid and passw.
   * . run the TP under the clients<br>* . userid
                                       . userid
```
Figure 3-2: Sample NCI Configuration File for UNIX

# <span id="page-68-0"></span>3.2 NCI Communication Manager for Windows (Win32)

# 3.2.1 General Introduction

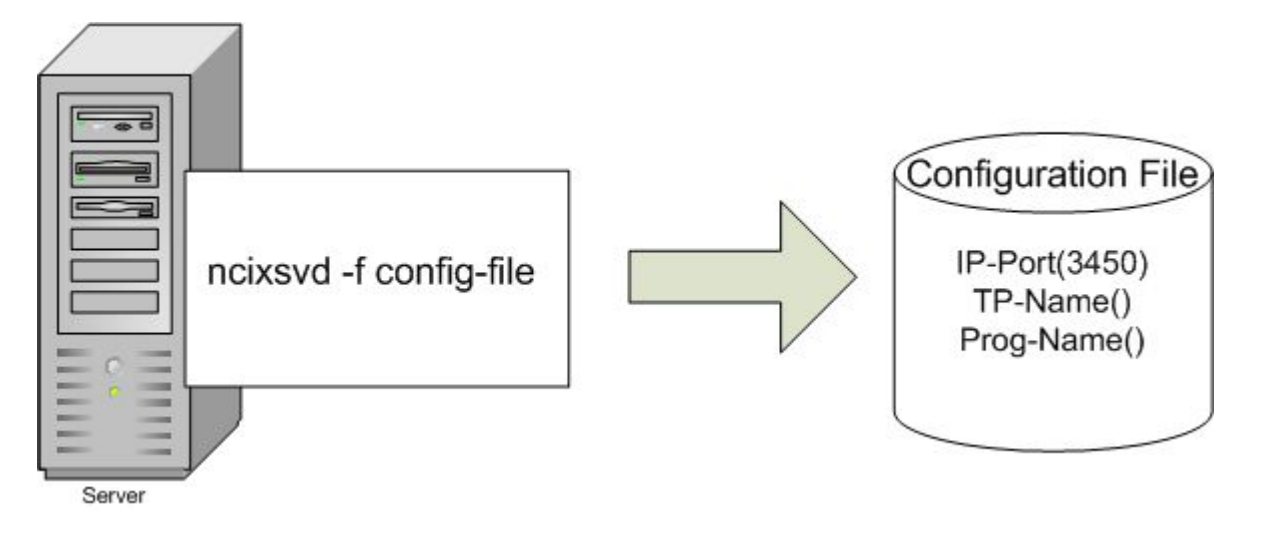

## Figure 3-3: NCI Communication Manager for Windows (Win32)

The NCI Communcation Manager could be started either as a command line call or by a API call. All the necessary configuration information which is needed to run the NCI Communication Manager is located in a configuration file. These configuration data could the TCP/IP Port information, which Ethernet Interface it is listening to, the TP Program information, and a lot more. To start the NCI Communcation Manager it is absolutely necessary to provide this configuration file, independent of the way it is started.

# 3.2.2 Descrpition of the NCI Communication Manager interface

The NCI Communication Manager accepts two kind of interfaces:

1. Program-Call interface

NCI Communication Manager may be called from an application program as a subroutine, contained in the nci shared library.

```
 #include "nci.h" 
   void main(void) 
\{ int rc; 
     /* perform some application specific processing */ 
    doSomething(); 
     /* call nci communication manger */ 
    rc = ncixcm(....); return 0; 
 }
```
2. Command Line interface

Front end to call the NCI Communication Manager from the command line. This front end only

interprets the passed commandline parameters and then calls the nci Communication Manager library routine.

\$ ncixsvd -f config-file –d

#### Parameters

## NCIXCM

The library routine accepts as parameter only a pointer to a parameter string. This parameter string is a string of ncixcm parameter keywords each keyword separated by a semicolon. The following keywords are valid.

- CONFIG-FILE(name) Name of the nci Communication Manager configuration file. This file may contain additional NCI configuration parameters.
- all keywords which are valid for the NCI configuration file.

## Example

```
 #include "nci.h" 
 void main(void) 
\{ int rc; 
  char *params="CONFIG-FILE(c:\\etc\\nci.cfg);IP-PORT(3450);..."
   rc = ncixcm(params); exit 
  }
```
Note: If a keyword is specified in the configuration file and is additionally provided by the parameter string, the keyword from the parameter string takes precedence over the keyword in the configuration file.

#### Command Line interface

The command line interface accepts the following parameters.

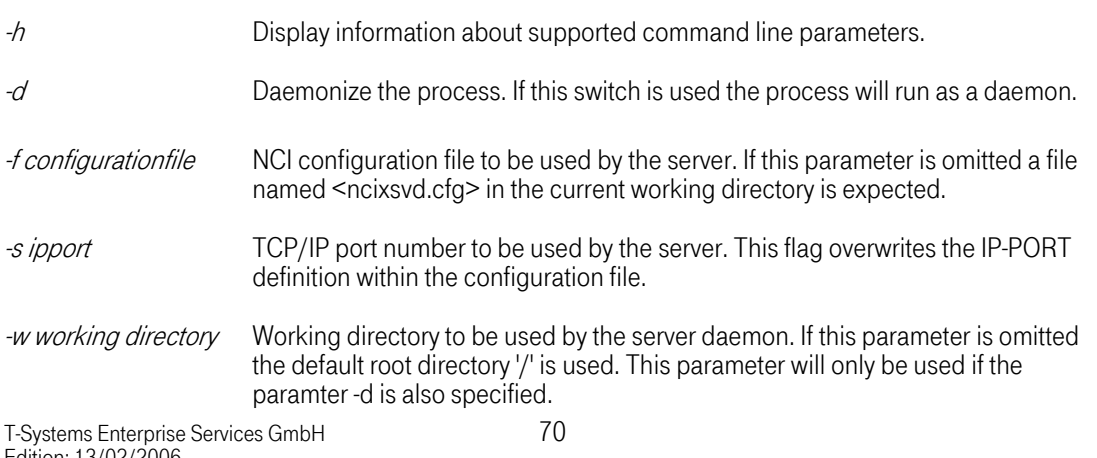

Example

\$ ncixsvd -d -w c:\home\hugo -f hugonci.cfg

In the example listed above the Communication Manager process will be daemonized. The working directory is changed to  $c$ : [home] hugo and the name of the nci configuration file is hugonci.cfg.

## 3.2.2.1 System Service

NCI Communication Manager may be used as a Windows System Service. It is automatically installed by the Windows 2000/XP nci setup procedure. For installing System Services see Windows 2000/XP administration manuals. The name of the service program is nciservice.exe. It launches two tasks. First it registers itself at the Service Manager, and as a second step it interprets the passed commandline parameters and then calls the nci Communication Manager library routine. Except of the Service Manager registration and additional System Service handling it has the same functionality as the Command Line interface.

Note: This service could not run on Windows NT systems. The minimum requirement is Windows 2000/XP.

## **Parameters**

The NCI System Service accept only one parameter.

-f configurationfile NCI configuration-file to be used by the server. If this parameter is omitted a file named <ncixsvd.cfg> in the current working directory is searched.

# Search Order

In the case of using NCIService the directory where the logfiles are created as well as executables are searched if they are not located in the PATH directories can be determined by the following procedure.

- 1. if the environment variable NCI SERVICEDIR is set, this directory is used
- 2. the path to the location of the service module is used, if it is fully qualified
- 3. if the environment variable TEMP set, this directory is used
- 4. if 1-3 failed the directory C:\ is used.

In this release of NCICM for Windows 2000/XP the log and trace files are configured in the service config file. Another log file called nciservice.log can be found there, it contains only log messages of the Windows Service Dispatcher.

Note: The TP's have to be in a directory which is listed in the PATH Variable or in the directory where the NCI/CM has been started. In the case of NCIService the current directory is determined by the above described procedure.

## **Security**

If security mechanisms are of interest, it is necessary to give the owner of the NCI Communication Manager the Privilege: Owner is part of the trusted computer base (SeTcbPrivilege). This privilege is granted automatically, if the service is normally installed, e.g. it is running with System authority.

## **ServiceManager**

To handle the Windows System Services a little bit more easier, a small Tool is added to the NCI Package: ServiceManager.

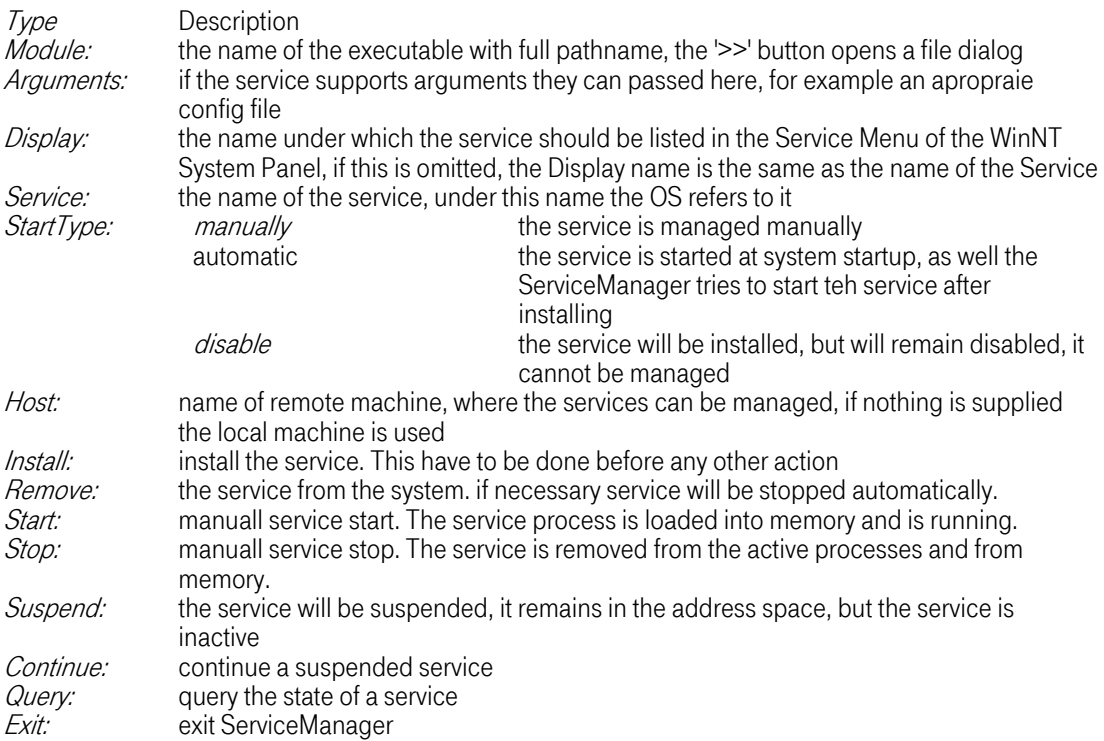

#### Table 3-2: NCI Service Manager for Windows Options

Note: If any parameter has to be changed, first the service has to be removed, then the parameters can be changed. Only after a new installation of the service the changed parameters take effect.

To install the NCIService the following parameters have to be supplied:

#### Example

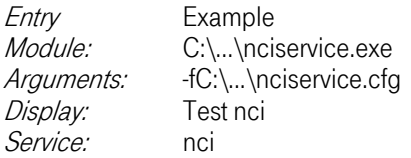

If the entry Arguments is omitted the default configuration <ncixsvd.cfg> in the current work directory is used. To determine the current work directory, see above.
Now the service can be installed by pressing Install. If the ServiceType was manully the service can be started by pressing Start. If the ServiceType was automatic, the ServiceManager has tried to start the service already after successfull installation.

## 3.2.3 Configuration File

Each NCI server needs a separate configuration file. In contrast to the OS/390 platform were the nci server configuration is devided into two parts, a configuration module and a configuration file, on the UNIX and Windows NT platform all server configuration parameters are contained in the configuration file.

The configuration parameters can be divided into two categories. Global parameters used to control the characteristics of the whole server and TP specific parameters used to define a TP entry.

## 3.2.3.1 Global Parameters

## AUTO-TERMINATION

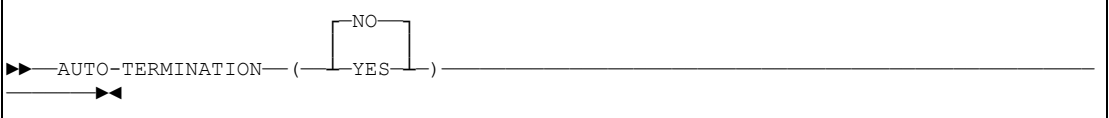

### YES Terminate the server after the last TP ended

NO Server runs until TERM signal received.

### SERVER-NAME

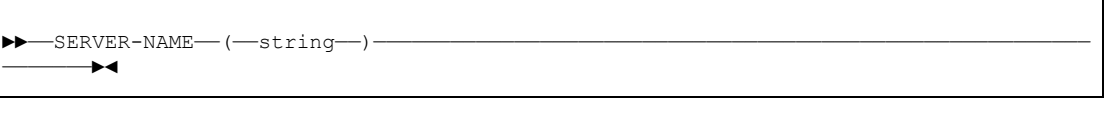

string Name (1-20 characters) of the application. The string is used for NCI internal control block eye catchers and as syslog message prefix.

### IP-PORT

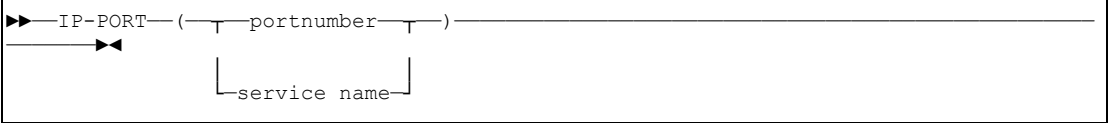

port number IP port to be used by the NCI Communication Manager.

servicename Name of a service defined in the C:\WINNT\system32\drivers\etc\services file to be used by the NCI Communication Manager. While startup NCI Communication Manager uses the getservbyname call to obtain the port number corresponding to the defined service name.

### SHM-KEY

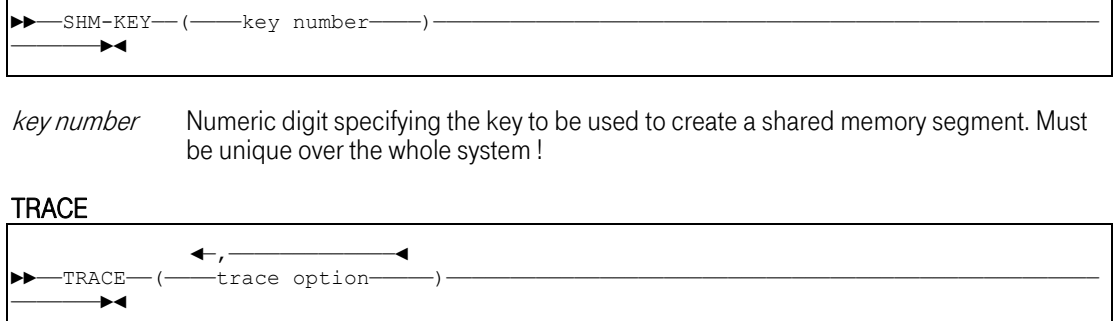

Controls the level of trace messages written to the NCI trace file. If this parameter is specified the TRACE-FILE parameter must also be specified.

Note: Due to performance impacts tracing should be only activated for error analysis.

Valid trace options are:

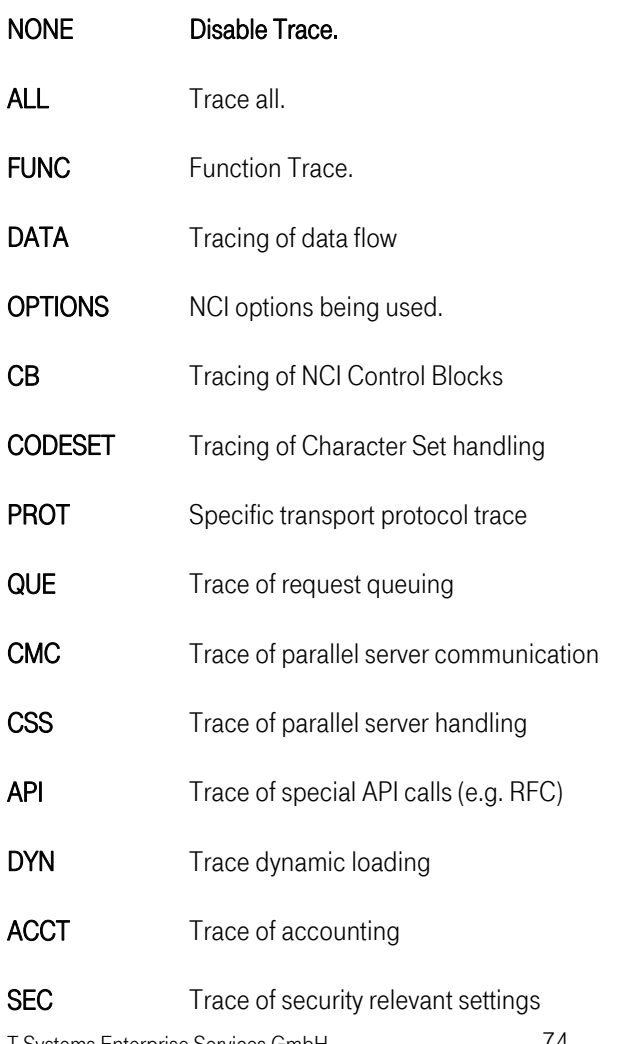

## DATACNV Trace Data Conversion

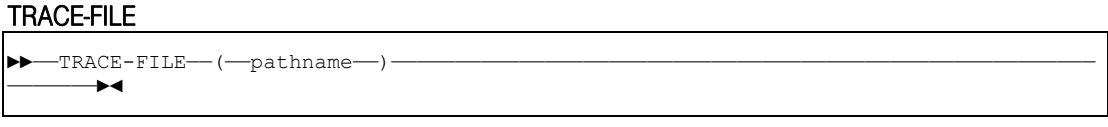

pathname Path and filename of NCI trace file. To write trace messages to an already open file descriptor eg. stdout, the output stream may be specified as numeric digit.

### MSG-LOG

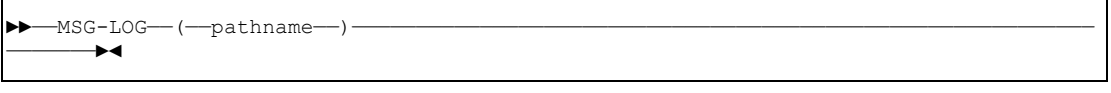

- pathname Path and filename of NCI message log file. To write trace messages to an already open file descriptor eg. stdout, the output stream may be specified as numeric digit.
- Note: When configuring a Windows System Service, do not use nciservice.log as a log or tracefile, because it is reserved for the service main tasks log.

### TRUSTED-HOST

Not supported in Win32.

### ROOT-ACCESS

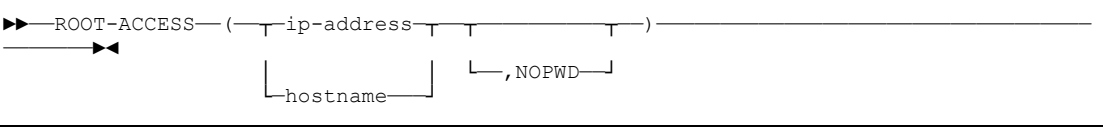

Parameter specifies hosts allowed to access the server with a Administrator userid.

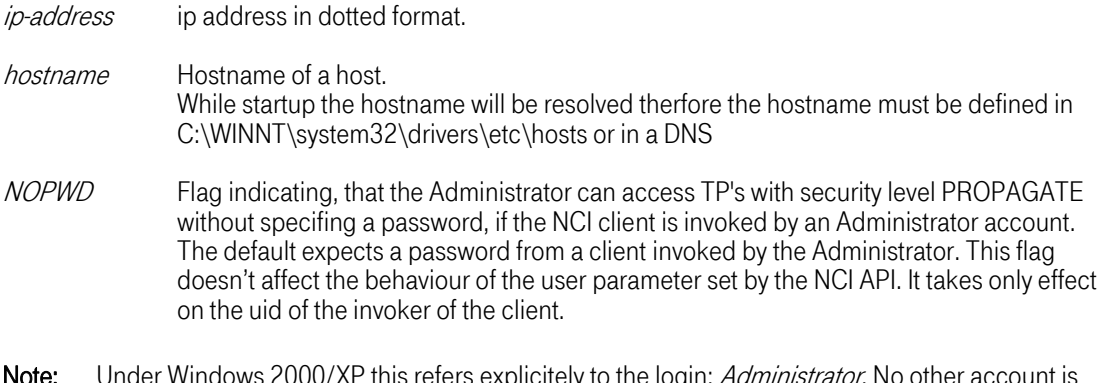

Note: Under Windows 2000/XP this refers explicitely to the login: *Administrator*. No other account is checked regardless of its privileges.

### SHADOW-PASSWD

### Not supported in Win32.

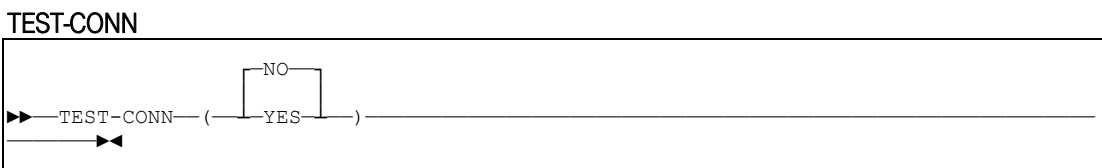

If this parameter is set to YES, the tcpip connection will be tested before a send() will be performed. The default for this parameter is NO. Set this parameter to YES could increase communication time (on UNIX typically 1-3 ms).

This feature had to be introduced due to the design of TCP/IP.

### 3.2.3.2 TP Specific Parameters

### TP-NAME

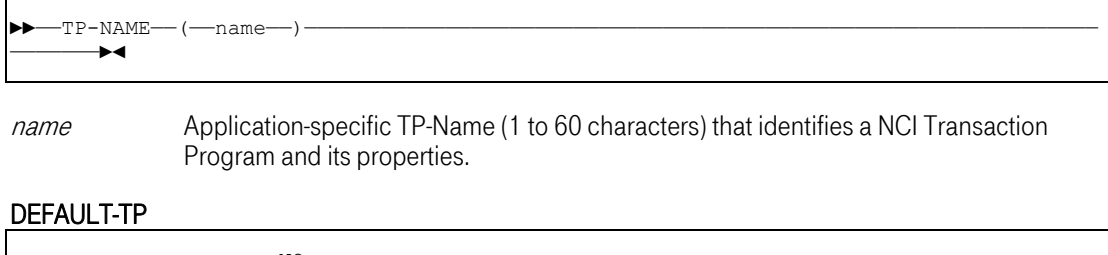

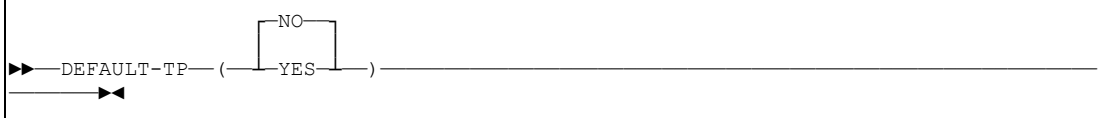

Only one TP can be defined as DEFAULT-TP. If a Client requests a service without specifying a TP-Name, the default TP-Definitions are used. If no TP-Name is defined as default, the client request will be denied by the NCI Communication Manager.

### PROGRAM-NAME

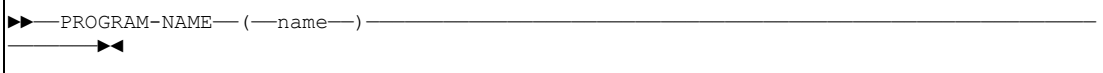

name Application Program Name that should be started by the NCI Communication Manager to process the client request. Referring by an absolute path is possible. The suffix .exe must be omitted. It will be appended automatically by the communication manager.

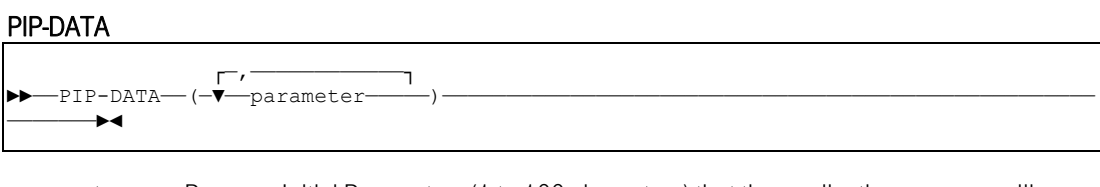

parameter Program Initial Parameters (1 to 100 characters) that the application program will receive, if it is started for the first time.

Each paramter must be separated by a comma. The PIP data will be passed to the application program in the same format as if the program had been invoked from the command line.

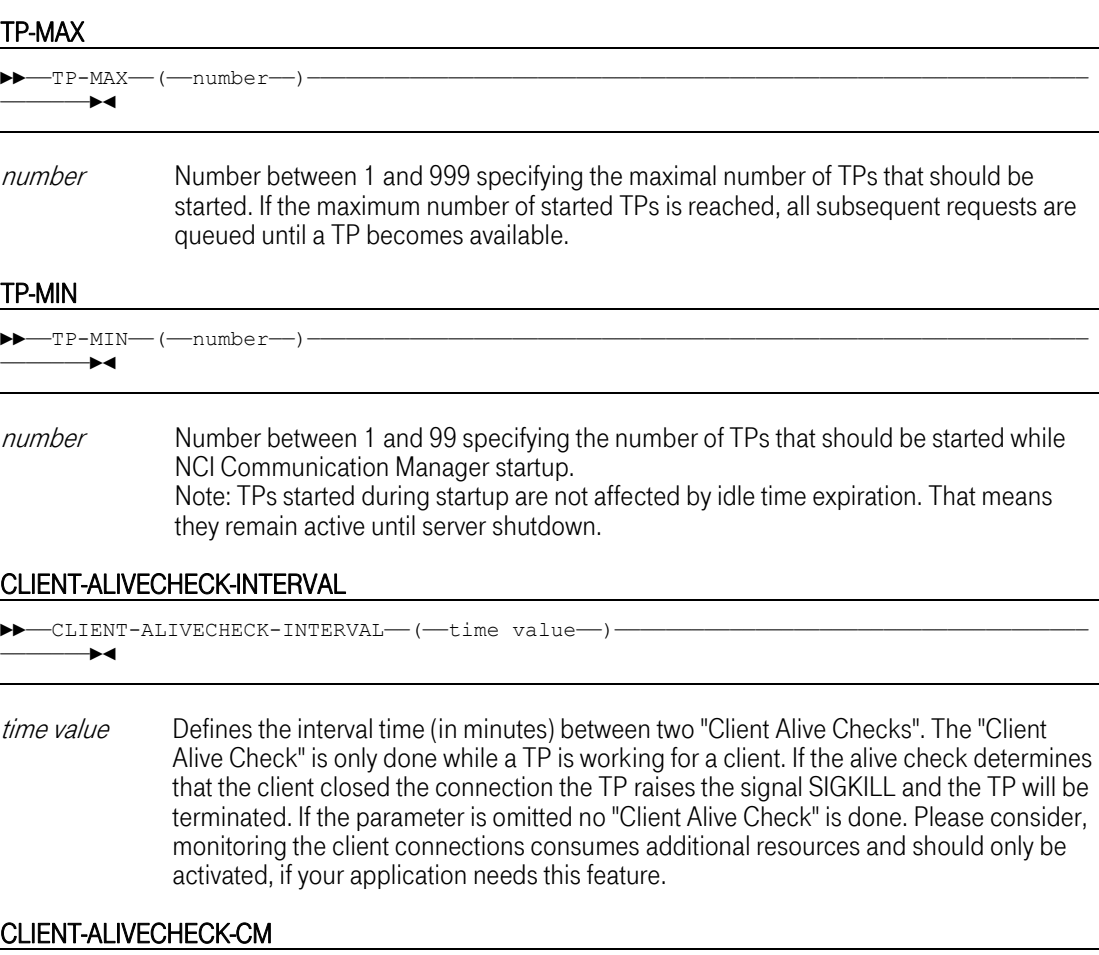

### CLIENT-ALIVECHECK-CM

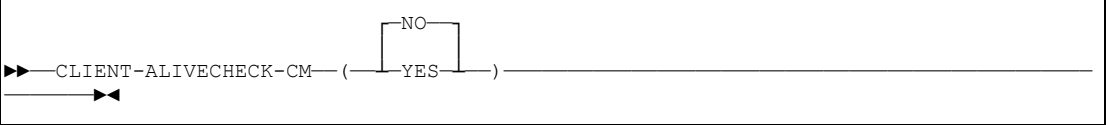

If this parameter is set to 'YES' the "Client Alive Check" for the TP is done from the NCI Communication Manager rather than the TP itself. This is maybe necessary if the check can't be performed by the TP. The TP uses the alarm timer and a SIGALRM handler to periodically do the check. However the SIGALRM signal may interrupts the application and the application may not recover and gets and error. In this case the check must be done by the Communication Manager. This option should be only used if required, because the check needs additional resources.

### CYCLE-TIME

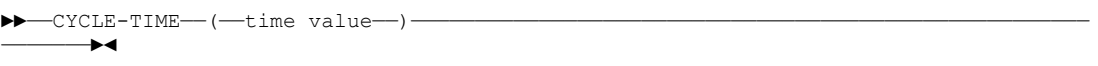

time value Time in minutes between 0 and 1440. The cycle time elapses periodically and may be

used from the application to do periodic work. Each time the cycle time elapses NCI returns control to the application ith program with  $rc=12$ 

## IDLE-TIME

-<br>  $-\text{LDE-TIME}$  – (-time value--) – ———————►◄

time value Time in minutes between 0 and 1440. The idle time is counted each time a TP has no more work to do. If a TP is idle for the specified time NCI returns control to the application with rc=8. The application program should terminate in this case. Note: For Windows this parameter is not valid for TPs defined with a SECURITY-LEVEL of PROPAGATE. TPs defined with a security level of propagte will be immediately stopped after they have processed the client request.

### SECURITY-LEVEL

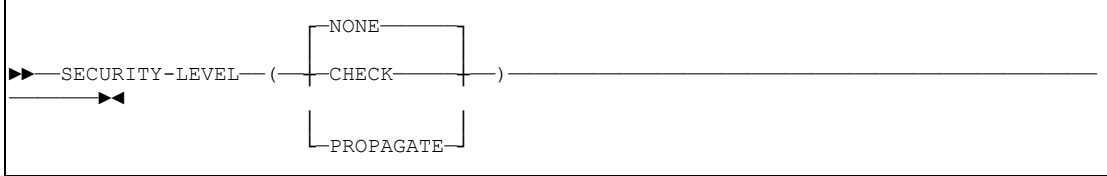

NONE NCI Communication Manager does not perform any security checks. The client's userid and group can be accessed by the server application after function code: RECEIVE, assuming the client supplies security information.

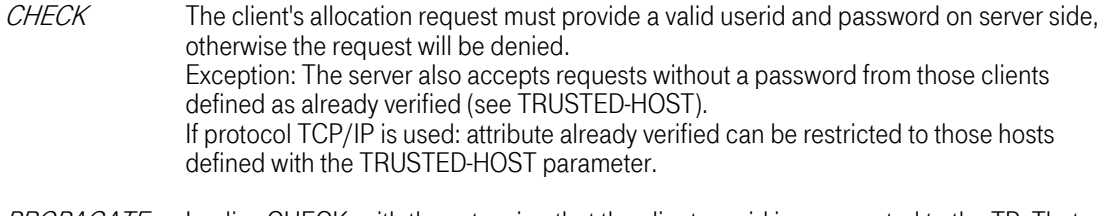

PROPAGATE Implies CHECK, with the extension that the client userid is propagated to the TP. That means the TP runs under the authority of the client user.

### NICE-VALUE

Not supported in Win32.

### DEFAULT-USERID

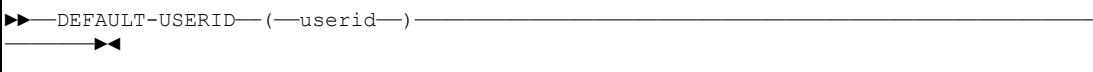

- userid If you want your TPs to run under a userid different from the one used by the NCI Communication Manager process, this userid may be specified here.
- Note: The NCI Communication Manager process must run with root authority if at least one TP has been defined with one of the parameters listed below.
	- SECURITY-LEVEL(CHECK)

```
• SECURITY-LEVEL(PROPAGATE) • DEFAULT-USERID(...)
```
### 3.2.3.3 Sample Configuration File

```
 ********************************************************** 
    * NCI CONFIGURATION DATA FOR APPLICATION: TEST * 
    ********************************************************** 
\star * Terminate the Communication Manager after last TP stops. 
     AUTO-TERMINATION(YES) 
\star * Use IP-PORT 3450 to listen for client requests. 
    IP-PORT(3450) 
\star * Use the number 5555 to allocate a shared memory segment 
     SHM-KEY(5555) 
\star * Write Error Messages to stdout. 
     MSG-LOG(1) 
\star * Write Trace Messages to the file c:\home\hugo\ncitrace.log 
   TRACE-FILE(c:\home\hugo\ncitrace.log)
\star * Set Trace level 
    * Trace all queued requests and starting and stopping of TPs 
     TRACE(QUE, CSS)
\star *+++ TP definitions +++++++ 
\starTP-NAME(APP1) .ANY CHAR 1-60
DEFAULT-TP(NO) .No default TP
         PROGRAM-NAME(app1xyz)<br>TP-MIN(3)
                                    ... ..........<br>.program-name 1-8.<br>.start 3 TPs at startup
TP-MAX(10) .start max. 10 TPs
IDLE-TIME(10) . Stop TP if more than 10 minutes
    * . idle 
         CYCLE-TIME(2) .wake up TP each 2 minutes<br>SECURITY-LEVEL(CHECK) .check clients userid and
                                     .check clients userid and passw.
\starTP-NAME(APP2) .ANY CHAR 1-60
         DEFAULT-TP(NO) .No default TP<br>PROGRAM-NAME(app2pgm) .program-name 1-8
         PROGRAM-NAME (app2pgm)
         PIP-DATA(p1,p2, p3 p3 p3') .program initial parameters<br>
pP=MAX(2) .start max. 2 TPs
                                      .start max. 2 TPs
          SECURITY-LEVEL(PROPAGATE) .check clients userid and passw. 
   * \cdot .run the TP under the clients
                                     . userid
```
Figure 3-4: Sample NCI Configuration File for Win32

# 4 [Sideinformation](#page-105-0)

NCI sideinformation can be used to provide application specific control options, object names and addressing information outside the application. If an application wants to use sideinformation, the following API calls must be used:

- NCISetAddrType(SIDE)
- NCISetPrimAddrInfo(name of the sideinformation file/module)
- NCISetSecAddrInfo(symbolic entry name)

The NCI sideinformation file contains a list of keywords (parameters) as descriped later on. Each keyword must begin and end on a separate line. All data between the open brace and closing brace is treated as the keyword value. Leading or trailing blanks are not stripped !

Note: Keyword identifiers are not case sensitive. However the keyword values are all case sensitive. To prevent errors, code the keyword values in exactly the same syntax they are described in the reference chapters.

Lines starting with a '\*' are treated as comment lines.

Each NCI sideinformation file must contain at least one named symbolic section (keyword SymbolicName). NCI doesn't support a default section. A sideinformation file may contain multiple different sections, offering the flexibility to define different application definitions within the same sideinformation file.

All keywords defined in the sideinformation file before the first symbolic section name are treated as global keywords. Global keywords are propagated to all subsequent symbolic sections.

Note: If a global keyword is also defined within a symbolic section, the global definitions will be overridden by the definitions in the symbolic section.

| AddrType(MO)<br>PrimAddrInfo(QMGR1)<br>SecAddrInfo (DFLTQ)<br>SyncpointOpt(N)                                       | // adddressing type: message queue<br>// default queue manager name<br>// default queue name<br>// no syncpoint processing                                                                                                    |
|----------------------------------------------------------------------------------------------------|----------------------------------------------------------------------------------------------------|
| SymbolicName (LO1IN)<br>SecAddrInfo(Q1)<br>ServiceId (MSG1)<br>KeepConnection(Y)<br>Timeout (600)<br>TraceOpt (ALL) | // queue name<br>// filter out messages with ServiceId MSG1<br>// open queue only once and keep it opened<br>// message waittime: 10 minutes<br>DataConv(Y) // convert data (ASCII/EBCDIC)<br>SideApplData(PRM1, PRM2) // data that can be accessed by the appl.<br>ErrorMsqOpt (STDERR) // write error messages to stdout<br>// activate full function trace |
| SymbolicName(LO1OUT)<br>SecAddrInfo(01)                                                                             | // queue name                                                                                                    |
| SymbolicName(LO2)<br>SecAddrInfo(02)                                                                                | queue name                                                                                                    |

Figure 4-1: Example NCI sideinformation file

On OS/390 the sideinformation file must be converted to a sideinformation load module. An ISPF-Dialog will assist you to generate a NCI sideinformation module.

```
Menu List Mode Functions Utilities Help 
ISPF Command Shell 
Enter TSO or Workstation commands below: 
===> %nci 
┌——————————————————————————————————————————————————————————————————┐
  Actions Type Help
          -Edit / Build NCI Sideinformation-
  Common < = = = \rangle│ │
│ │
  Source Library : SYS5.PARMLIB
│ │
  Input Member : NCISIDE Blank to display member-list
                    If member does not exist, sample
                    definitions will be provided
│ │
  Object Library :
  │ (optional) │
│ │
  Load Library : SYS5.LINKLIB
│ │ 
└——————————————————————————————————————————————————————————————————┘
```
### Figure 4-2: z/OS ISPF Dialog

### 4.1 [Parameter description](#page-105-0)

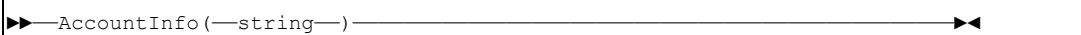

#### Figure 4-3: Accounting Information

Note: This keyword is only supported with protocol MQSeries.

Associates accounting information with the message(s) being sent. The receiver of a message can access the account information by function call: NCIGetAccountInfo.

Special behaviour for operating system OS/390:<br>If no accounting information will be provided by the application or via NCI sideinformation, the default accounting information of the current process (OS/390 address space) will be used.

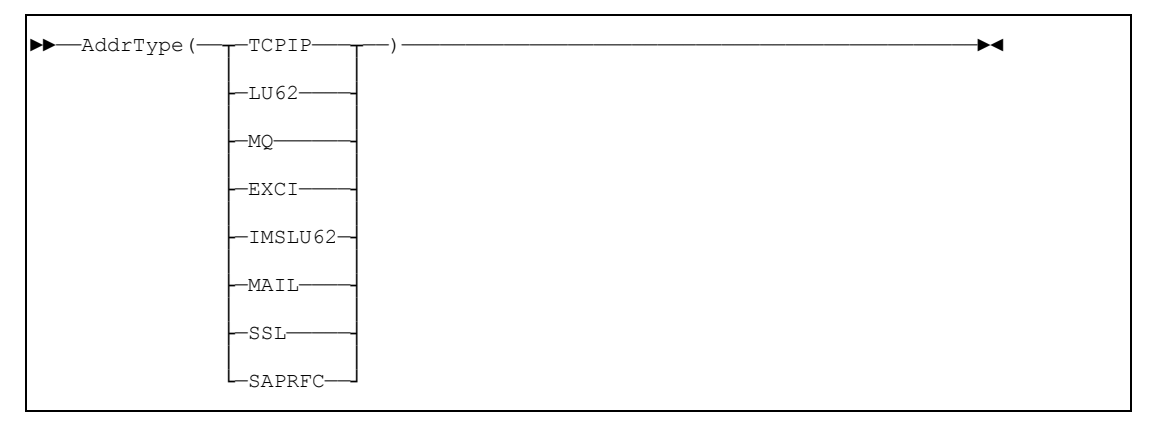

### Figure 4-4: Addressing Type

The parameter AddrType defines the transport protocol to be used. The following addressing types are supported:

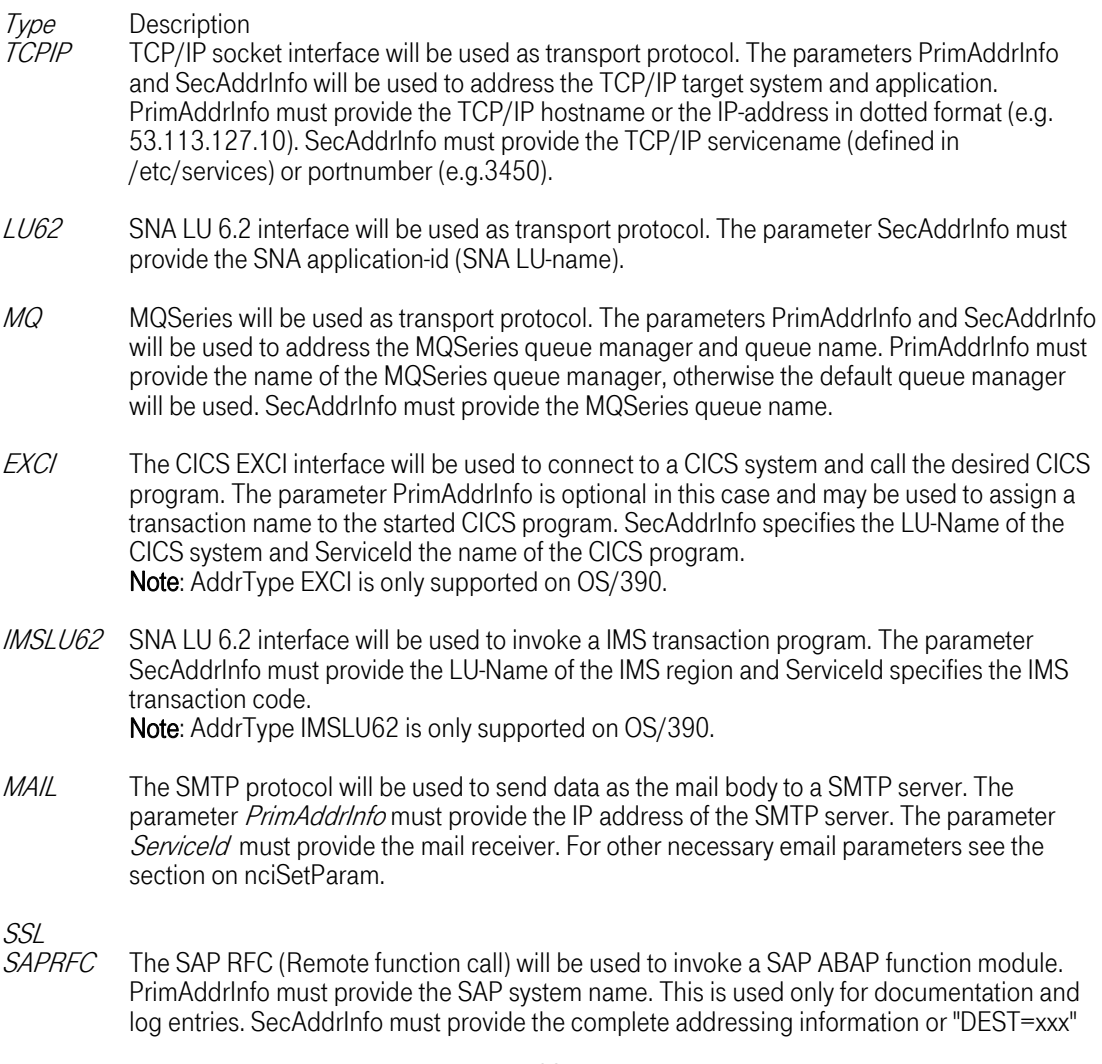

where xxx is an entry in the optional saprfc.ini file. ServiceId specifies the SAP ABAP function module name. Note: AddrType SAPRFC is only supported on Windows NT, SUN Solaris, HPUX, AIX, Linux, z/OS.

►►——ApplId(——string——)————————————————————————————————————————————————————►◄

### Figure 4-5: Application Identifier

The application identifier is used to identify the originator of an NCI error message. NCI error messages always include the Application Identifier.

For a description of NCI error message format refer to chapter: "Return and Reason Codes" in the "NCI Application Programming Reference".

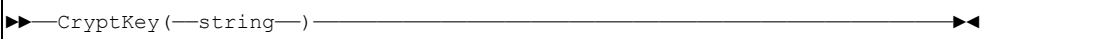

### Figure 4-6: Cryptkey

Note: This feature is only supported with protocol TCP/IP.

Set the Encryption Key for the specified connection. It takes only effect if DataEncrypt is turned on. To support a format which is valid on all plattforms, the key has to be notated as a Hexadecimal number string where the 0x has to be ommitted, e.g. CryptKey("0F564322378AB2"). The length of the key depends on the choosen encryption algorithm, see parameter "DataEncryption" for details.

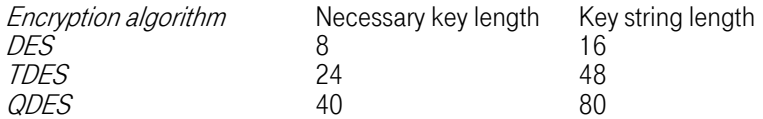

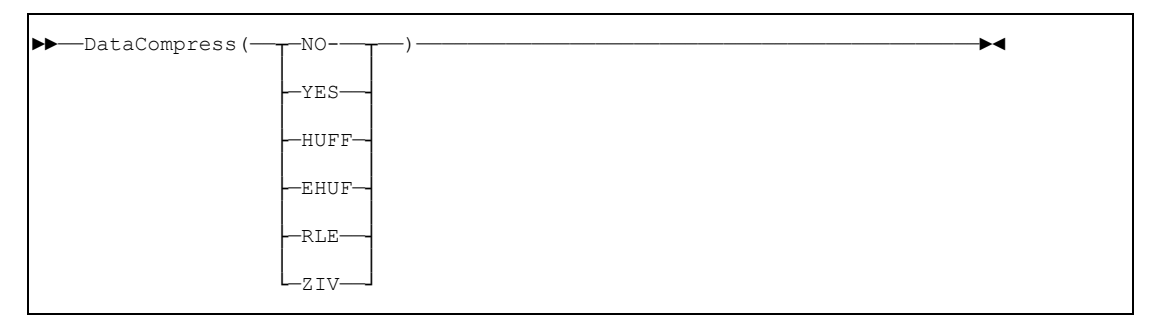

### Figure 4-7: Data Compression

Controls if message data should be compressed before it is transmitted.

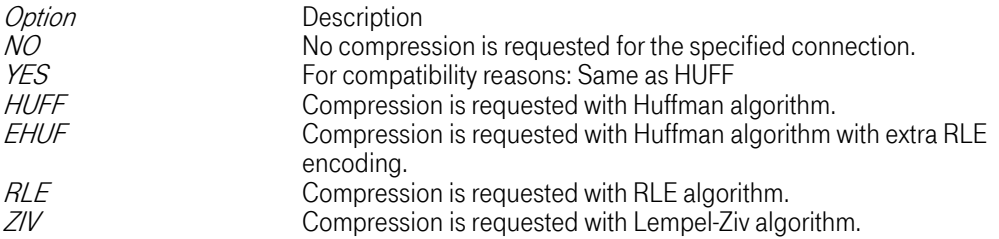

Note: This feature is CPU consumptive.

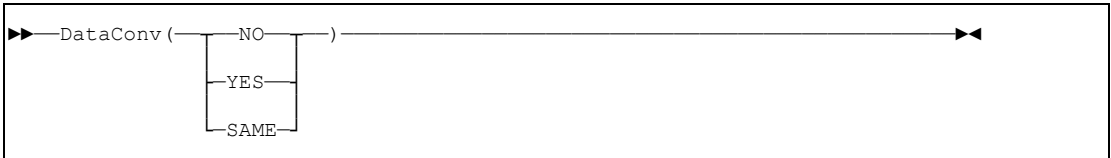

#### Figure 4-8: Data Conversion

Controls if message data should be converted from ASCII to EBCDIC and vice versa. Data conversion is only possible for valid character strings (message data has to be present in character format).

An application may request message data conversion via *DataConv(YES)*. If the partner application receives message data in network format, NCI will automatically convert the message data to host format before the server application gets control (after function: NCIGet).

Example: If a client application (running under Unix or Windows) sends message data in ASCII and option *DataConv(YES)* is in use, the data will be converted to EBCDIC, before the server application (running under OS/390) gets control (after function: NCIGet).

No data conversion will take place if the client sends the data with the option *DataConv(NO)*.

#### Behaviour for protocol TCP/IP:

NCI makes internal use of XDR (eXternal Data Representation), which is the standard TCP/IP feature to convert data from host to network format and backward. Because XDR only supports 7 bit ASCII character sets, specific national characters with character code above 0x7f ( 127 ) shows a unpredictable behaviour.

Note: To obtain a conversion for the complete character set the new feature CodePage conversion is supported since NCI310. For details see parameter "LocalCP".

Behaviour for protocol MQSeries:<br>Data conversion will be done by MQSeries conversion routines.

Behaviour for protocol LU 6.2, EXCI and IMSLU62: Data conversion is not supported

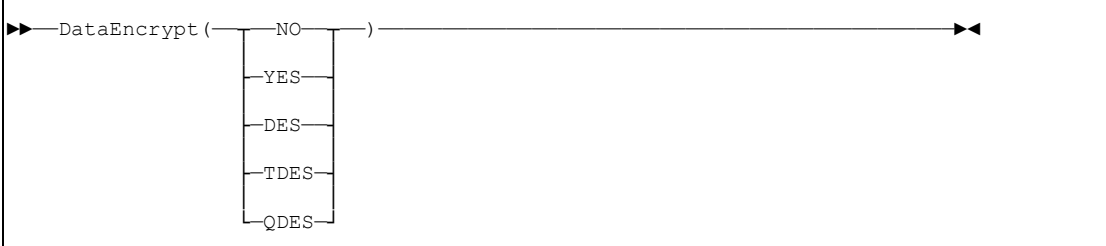

### Figure 4-9: Data Encryption

Note: This feature is only supported with protocol TCP/IP.

Controls if message data should be encrypted before transmission.

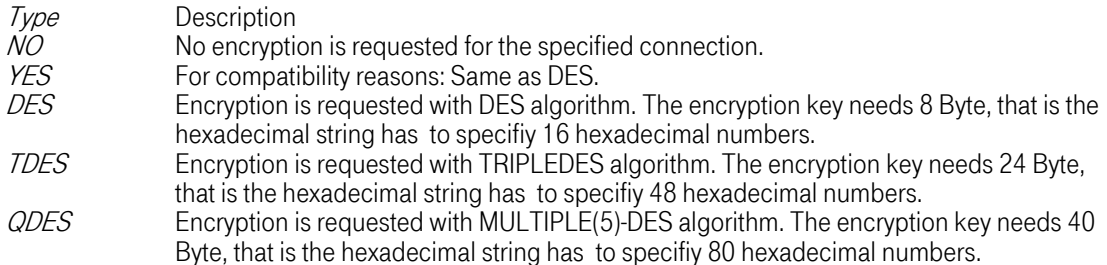

Note: This feature is CPU consumptive.

►►——ErrorMsgFile(——string——)——————————————————————————————————————————————►◄

### Figure 4-10: Error Message File

Note: This keyword is not supported on OS/390.

The default value for *ErrorMsgFile* is ncierror.log. Defines the name of the file, where NCI error messages will be written if *ErrorMsgOpt(FILE)* is in effect.

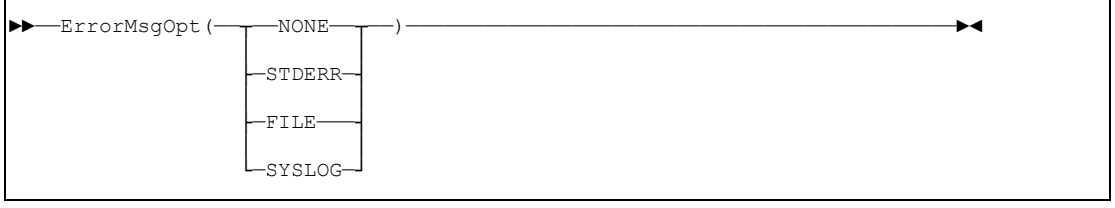

### Figure 4-11: Error Message Processing Options

Controls the way error messages will be handled by NCI. The application can access NCI error messages (independent from *ErrorMsgOpt*) via function *NCIGetErrorMsgText*.

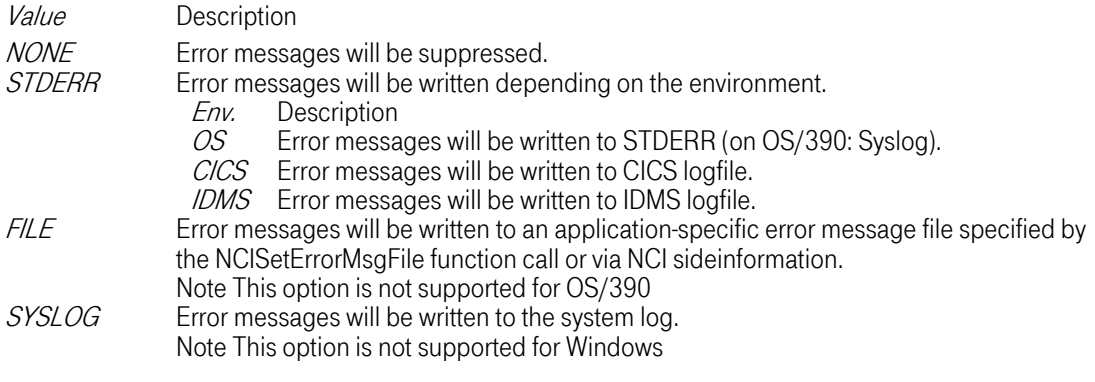

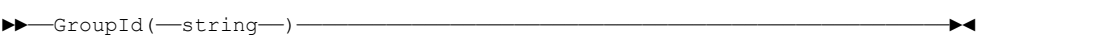

### Figure 4-12: Group Identifier

Note: This keyword is not supported with protocols MQSeries, EXCI and IMSLU62.

Associates security information (GroupId) with the message(s) being sent. The receiving application may use the password to authenticate the user.

Behaviour for protocol TCP/IP and LU 6.2: The NCI communication manager verifies the userid and password if it is requested by the configuration parameter *SECURITY-LEVEL*. For a description on how to configure the NCI communication manager refer to manual: NCI Installation and Customization Guide.

Behaviour for protocol MQSeries: In an MQseries client environment channel security exits provided by NCI can be used to implement application-level security (refer to manual: NCI Installation and Customization Guide for more details). In this case userid and password specified by the NCI application will be used for authentication at the MQSeries server site.

The receiver of a message can access the security information by the function call NCIGetGroupId.

Special behaviour for operating system OS/390:<br>If no security information (GroupId) is provided by the application nor via NCI sideinformation, the security context (RACF GroupId) of the current process (OS/390 address space) will be used.

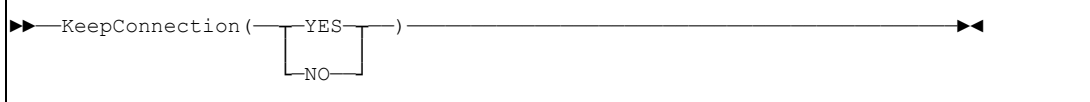

### Figure 4-13: Keep Connection

Default value for protocols TCP/IP, LU62 and EXCI is NO. Default value for protocol MQSeries and SAPRFC is YES.

The effect of the SetKeepConnection function call depends on the used protocol.

### Behaviour for protocol TCP/IP and LU 6.2:

Controls whether a connection to the NCI server should be kept open or reed immediately after the function call **NCIPutGet** has executed. Keeping a connection open is useful to perform a multi-staging conversation to the same instance of a server program or to reduce processing overhead (no connect/disconnect for every individual request). The connection will be automatically freed by the next function call NCIPutGet to a different partner, by the function call NCIFreeConnection or by the function call NCIClose..

### Behaviour for protocol MQSeries:

Controls whether queues are left open after executing the function calls NCIPut, NCIGet and NCIPutGet to reduce processing overhead. These function calls implicitly try to open the respective queue, if it is not already open, when processing a message. Open Queues are implicitly closed when NCIClose. is called.

### Behaviour for protocol EXCI:

Controls whether a connection to the CICS system is kept open. Use this feature only if you want to make multiple putGet requests in succession. An open connection prevents the CICS system from terminating in an orderly manner.

Behaviour for protocol IMSLU62: Not supported.

### Behaviour for protocol SAPRFC:

Controls whether a connection to the SAP system is kept open. Use this feature only if you want to make multiple putGet requests in succession.

#### ►►——LocalCP(——codepage——)—————————————————————————————————————————————————►◄

### Figure 4-14: Local Code Page

Default value is unset. The effect of the LocalCP function call depends on the used protocol.

Controls if message data should be converted from ASCII to EBCDIC and vice versa. Data conversion is only possible for valid character strings (message data has to be present in character format).

Behaviour for protocol TCP/IP:<br>Specifies the used Codepage on the local side. The effective Codepage is determined in the subsequently described way:

- Environment Variable ( NCI\_LOCALCP)
- API (nciSetLocalCodePage)
- Sideinfo configuration (LOCALCP)

Where Environment settings overwrite API settings, and API settings overwrite Sideinfo settings. Due to portability there are defined some platform independent names for a set of codepages, which have different names on some operating systems. This independent names start with a ' $\ddot{\textbf{S}}$ ' char. If the codpage name parameter doesn't start with a '\$' it is interpreted as the codepage name as it is provided by the operating system. There exist two special names: '\$STANDARD' for compatibility with the old NCI conversion using XDR as described in nciSetDataConv and '\$AUTO' where NCI tries to detect the systems default codepage.

In case of sending data the codepage will be used to interpret the sending data in this codepage and will be converted from this codepage into a internal format. In case of receiving data, the received data are converted from internal format to this codepage.

Note: It is necessary that the choosen codepage is installed correctly on the system.

Note: To use this codepage conversion, it is necessary to switch DataConversion to "ON" (see nciSetDataConv).

Note: To obtain a conversion for the complete character set the new feature CodePage conversion is supported since NCI310.

Value Description

Behaviour for protocol TCP/IP: Controls the conversion of data.

Behaviour for protocol LU 6.2: Not supported.

Behaviour for protocol MQSeries: Not supported.

\$STANDARD For comptibility: uses old XDR conversion \$AUTO Detect system codepage \$ISO88591 Set codepage to Latin-1 (ISO8859-1) \$ROMAN8 Set codepage roman8 \$CP1252 Windows codepage, equivalent to Latin-1 \$IBM1047 US EBCDIC page for z/OS USS  $$JB$ M273<br>Subsection of the Subsection CBCDIC for z/OS<br>The operating system name of the Subsection of the Subsection of the Subsection CBCDIC for z/OS The operating system name of any codepage.

T-Systems Enterprise Services GmbH 89 Edition: 13/02/2006

Behaviour for protocol EXCI: Not supported.

Behaviour for protocol IMSLU62:<br>Not supported.

Behaviour for protocol SAPRFC: Not supported.

►►——MQChllib(——string——)——————————————————————————————————————————————————►◄

#### Figure 4-15: MQChillib Definition

Note: This keyword is only supported with protocol MQSeries.

Specifies the path to the directory containing the client channel definition table when using the MQSeries client. See the book MQSeries Clients for details.

If the MQCHLLIB environment variable has been specified, either through this keyword or outside the NCI application program it is assumed that the program will be executed in an MQSeries client environment.

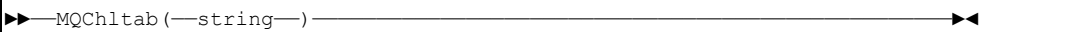

#### Figure 4-16: MQChaltab Definition

Note: This keyword is only supported with protocol MQSeries.

Specifies the name of the client channel definition table when using the MQSeries client. See the book MQSeries Clients by IBM for details.

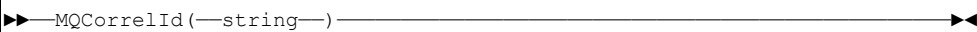

#### Figure 4-17: MQ Correlation Identifier

Note: This keyword is only supported with protocol MQSeries.

Specifies the correlation identifier for messages. The effect of *setMQCorrelld* depends on the subsequent function calls.

NCIPut<br>If the put is a reply message to a previous request the correlation identifier is ignored. Otherwise a new message is created with this correlation identifier.

NCIPutGet<br>The correlation identifier is assigned to the request message, but is not used to retrieve the reply message.

#### **NCIGet**

Only messages with this specific correlation identifier are retrieved.

►►——MQExpiry(——integer——)—————————————————————————————————————————————————►◄

#### Figure 4-18: MQ Message Expiration Period

Note: This keyword is only supported with protocol MQSeries.

Specifies a period of time expressed in tenths of a second. The message becomes eligible to be discarded if it has not been removed from the destination queue before this period of time elapses. A reply message is created with the same expiration period as the request message to which it belongs.

►►——MQMsgId(——string——)———————————————————————————————————————————————————►◄

### Figure 4-19: MQ Message Identifier

Note: This keyword is only supported with protocol MQSeries.

Specifies the message identifier for messages. The effect of *setMQMsgId* depends on the subsequent function calls.

#### NCIPut

If the put is a reply message to a previous request the message identifier is ignored. Otherwise a new message is created with the message identifier.

#### **NCIPutGet**

The message identifier is assigned to the request message, but is not used to retrieve the reply message.

NCIGet<br>Only messages with this specific message identifier are retrieved.

►►——MQPriority(——integer——)———————————————————————————————————————————————►◄

#### Figure 4-20: MQ Message Priority

T-Systems Enterprise Services GmbH 91 Edition: 13/02/2006

Note: This keyword is only supported with protocol MQSeries.

Specifies the priority for new messages.

A reply message is created with the same priority as the request message to which it belongs.

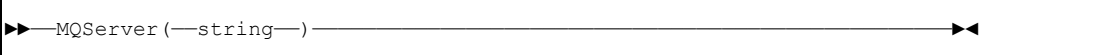

### Figure 4-21: MQServer Definition

Note: This keyword is only supported with protocol MQSeries.

Specifies a minimal MQSeries client connection channel definition when using the MQSeries client, i.e. the location of the MQSeries server and the communication protocol to be used for connections. The format of the MQServer string depends on the protocol (TCP/IP, LU62, Netbios, ...) used to connect the client to the server. For protocol TCP/IP the format is as follows:

ChannelName/TCP/HostName/PortNumber

For details see the book MQSeries Clients by IBM.

If the MQSERVER environment variable has been specified, either through this keyword or outside the NCI application program it is assumed that the program will be executed in an MQSeries client environment.

Note, that for NCI client security to be implemented, a client connection channel table, specified with the calls NCISetMQChllib and NCISetMQServer, must be used.

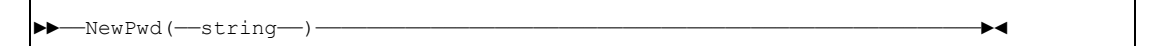

### Figure 4-22: New Password

Associates security information (NewPassword) with the message(s) being sent.

Behaviour for protocol TCP/IP:<br>If the receiving application is running under control of an OS/390 NCI Communication Manager, the RACF password of the associated UserId will be changed if the follwoing conditions are met:

- UserId set by function *NCISetUserId* or NCI sideinformation is a valid RACF UserId.
- Password set by function *NCISetPwd* or NCI side information is valid.
- NewPassword set by function *NCISetNewPwd* matches the RACF password rules.

# Behaviour for protocol MQSeries, LU62, EXCI, IMSLU62 and SAPRFC:

Not supported.

►►——Pwd(——string——)———————————————————————————————————————————————————————►◄

#### Figure 4-23: Password

Associates security information (Password) with the message(s) being sent. The receiving application may use the password to authenticate the user.

Behaviour for protocol TCP/IP and LU 6.2: The NCI communication manager verifies the userid and password if it is requested by the configuration parameter *SECURITY-LEVEL*. For a description on how to configure the NCI communication manager refer to manual: NCI Installation and Customization Guide.

Behaviour for protocol MQSeries: In an MQseries client environment channel security exits provided by NCI can be used to implement application-level security (refer to manual: NCI Installation and Customization Guide for more details). In this case userid and password specified by the NCI application will be used for authentication at the MQSeries server site.

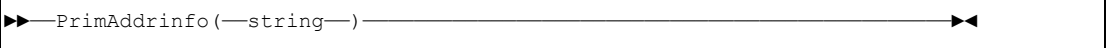

### Figure 4-24: Primary Addressing Information

Depending on the parameter *AddrType* the parameter *PrimAddrInfo* has the following meaning:

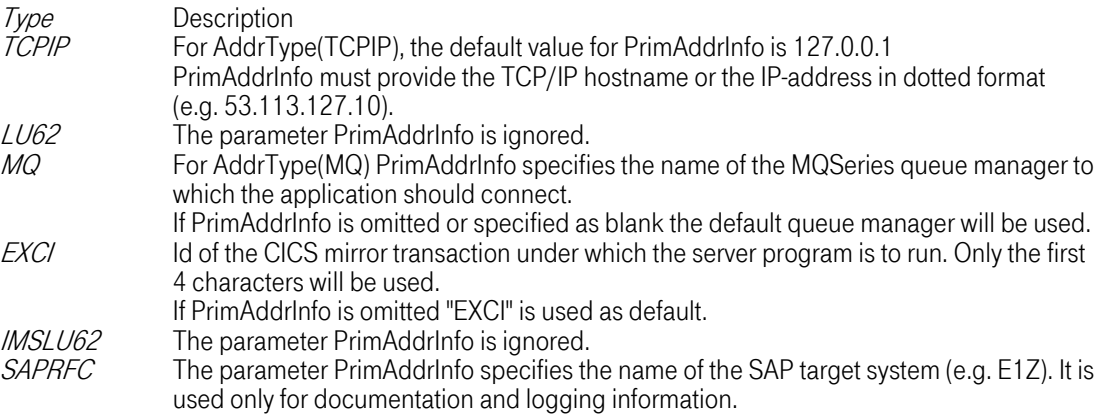

►►——RetryNumber(——0-255——)————————————————————————————————————————————————►◄

Figure 4-25: Retry Number

In case of a connection error, the retry number value specifies how many times a retry to establish the connection will be done.

A value of 0 means no retry. A value of 255 means unlimited number of retries.

The time interval between each retry must be specified via function nciSetRetryTime or NCI sideinformation.

Connection errors for protocol TCP/IP and LU 6.2 can occur if:

- the requested server has not been started
- the requested host is not up
- $\bullet$  the network is unavailable

Connection errors for protocol MQSeries can occur if:

- the local queue manager is not active
- the requested host is not up (MQ client connection only)
- the network is unavailable (MQ client connection only)

The function *nciSetRetryTime* is not supported with protocol EXCI.

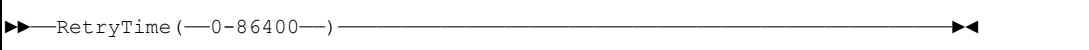

### Figure 4-26: Retry Time

Specify a retry time value in seconds. If a connection error occurs, the *RetryTime* value will be used as wait time until the next attempt to establish a connection is started.

function call SetRetryNumber or via NCI sideinformation.

Connection errors for protocol TCP/IP and LU 6.2 can occur if:

- the requested server has not been started
- the requested host is not up
- the network is unavailable

Connection errors for protocol MQSeries can occur if:

- the local queue manager is not active
- the requested host is not up (MQ client connection only)
- the network is unavailable (MQ client connection only)

The function call *SetRetryNumber* is not supported with protocol EXCI.

►►——SecAddrinfo(——string——)———————————————————————————————————————————————►◄

### Figure 4-27. Secondary Addressing Information

Depending on parameter AddrType the parameter SecAddrInfo has the following meaning:

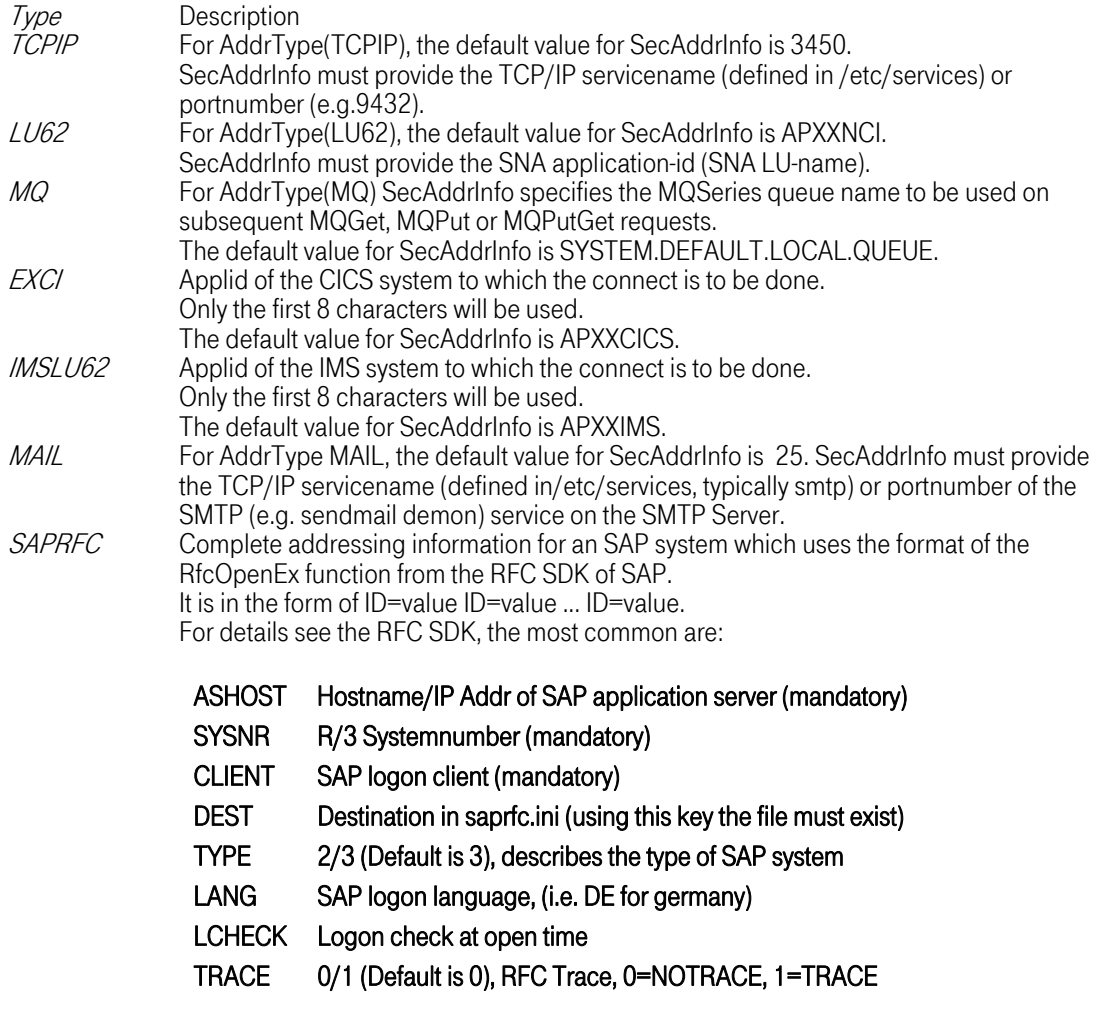

There is no default value for SecAddrInfo for SAPRFC. Don't use USER= or PASSWD=, please use the corresponding NCI set calls.

►►——ServiceId(——string——)—————————————————————————————————————————————————►◄

### Figure 4-28: Service Identifier

The effect of SetServiceId depends on the used protocol.

Behaviour for protocol TCP/IP and LU 6.2:

The parameter *Serviceld* will only be used by the function call **NCIPutGet** to identify the transaction program that should be started by the NCI communication manager to handle this request. Note: Only the first 60 characters are used as TP-Name.

### Behaviour for protocol MQSeries:

For the function calls **NCIPut** and **NCIPutGet** the parameter *ServiceId* can be used to assign an identifier to a message being sent.

For the function call NCIGet the parameter Serviceld can be used as a search argument. Only messages with this specific ServiceId (set while **NCIPut or NCIPutGet**) will be retrieved from the message queue. Serviceld can be specified generic, i.e. with an asterisk as the last character. In this case all messages with a ServiceId identical to the one specified for the NCIGet call (without the asterisk) will be retrieved. Note: Don't confuse this function with the message identifier set by NCISetMQMsgId. This function uses another field in the MQ message descriptor.

Only the first 28 bytes characters are used.

Behaviour for protocol EXCI: Name of the CICS application program being called as the server program. Note: Only the first 8 characters are used.

Behaviour for protocol IMSLU62: Name of the IMS transaction code to be invoked. Note: Only the first 8 characters are used.

Behaviour for protocol SAPRFC: Name of the SAP function module to be invoked.

Behaviour for protocol MAIL:

This is deprecated. Supported only for compatibility reasons. The alternative way to adress email is using SetParam with Parameter MAIL-TO.

►►——SetParam(——paramName——,——paramValue——)———————————————————————————————————►◄

#### Figure 4-29: SetParam

The effect of SetParam depends on the used protocol. For more information see API call *nciSetParam*.<br>The *paramName* and the *paramValue* has to be quoted.

Special behaviour for protocol SSL:

For a more detailed description see API call *nciSetParam* and the chapter "Protocol Specific Information".

Values for ParamName Description<br>T-Systems Enterprise Services GmbH 96 Edition: 13/02/2006 Values for ParamName

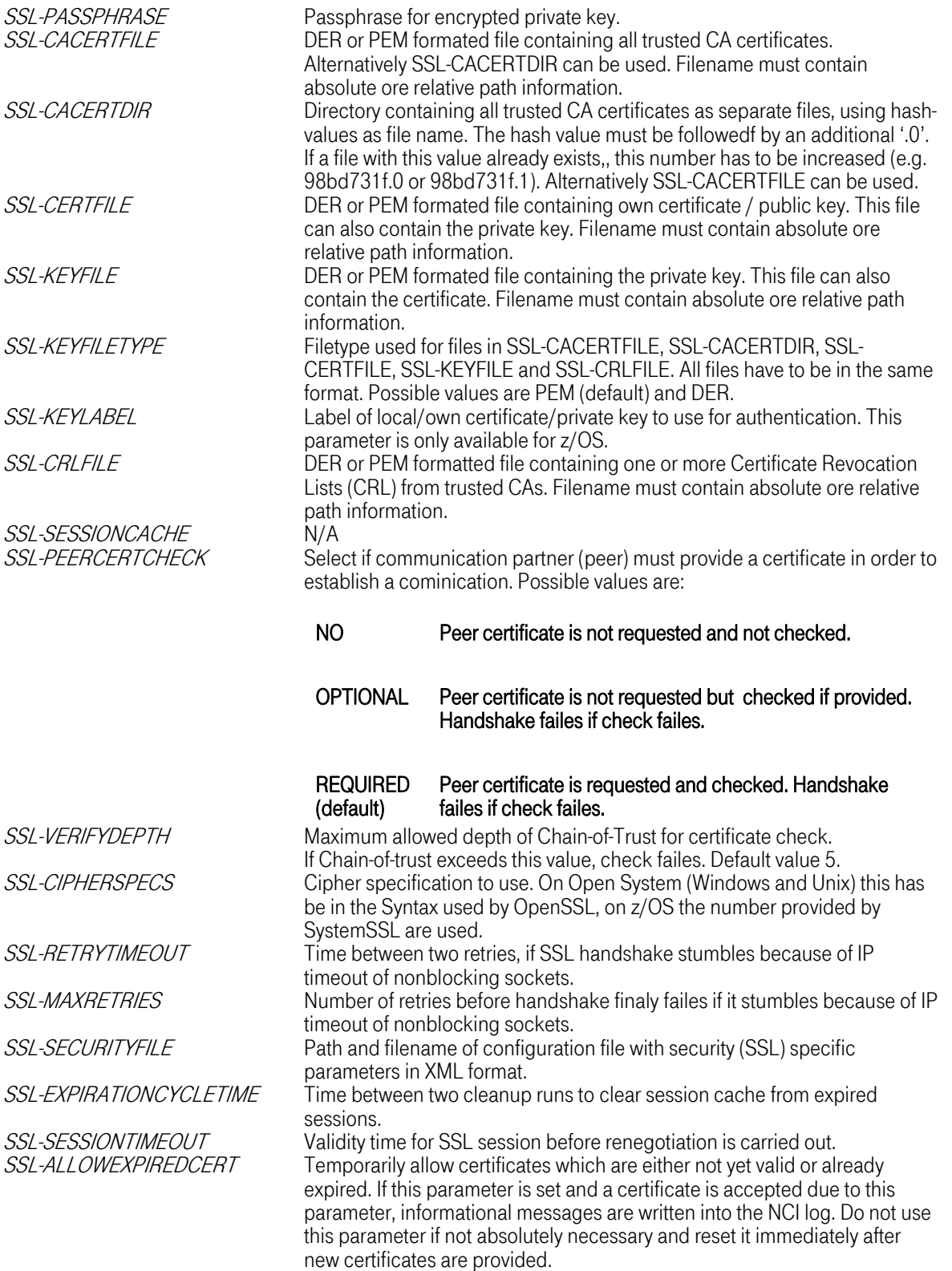

### Special behaviour for protocol MAIL:

Because the SMTP protocol relies on a smart usage, it is appropriate filling out the parameters "MAIL-SUBJECT" and "MAIL-FROM" correctly. This will avoid suspecting the email as spam.

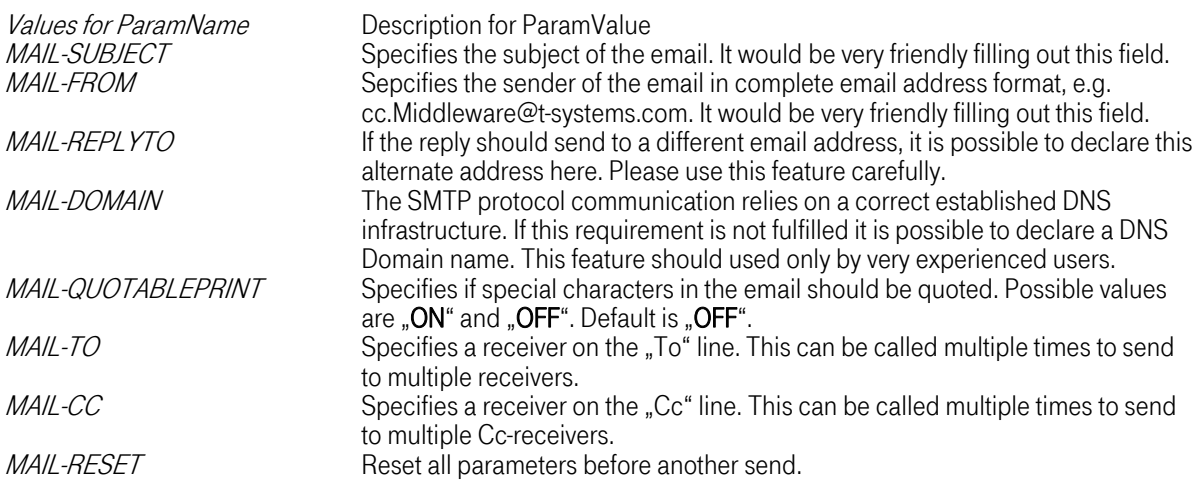

Note: On z/OS it is absolutely required to set Data Conversion to "YES", see *DataConv*.

Note: Email is an ASCII based protocol. So the user on non-ASCII systems like z/OS should take care of the correct special characters, e.g. the '@' sign in email adresses like "ccMiddleware@t-systems.com" : on z/OS the used codepage is important, because the '@' sign has different hexvalues in the different EBCDIC codepages, for example IBM-273 or IBM-1047. In this case the user has to verify that the codepage for the application and the editor or browser is the same.

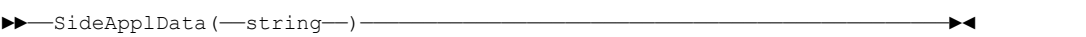

### Figure 4-30: Sideinformation Application Data

The format and content of data depends on each application. This applicationspecific control parameters can be accessed by an application via function: NCIGetSideAppldata.

►►——SymbolicName(——string——)——————————————————————————————————————————————►◄

#### Figure 4-31: Symbolic Name

The *SymbolicName* will be used by an application if

- as a logical name to address a physical target system/application (e.g. TCP/IP hostname/portnumber or MQSeries queue manager/queue name).
- to provide applicationspecific control options (e.g. Timeout values / Trace options / ...) outside the application.

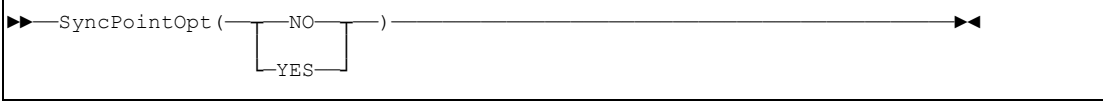

### Figure 4-32: Syncpoint Option

Note: Syncpoint processing is only supported for protocol MQSeries and EXCI.

Requests can be made with or without syncpoint control. A unit of work can be committed with the function *nciCmit* or backed out with the function *nciBack*.

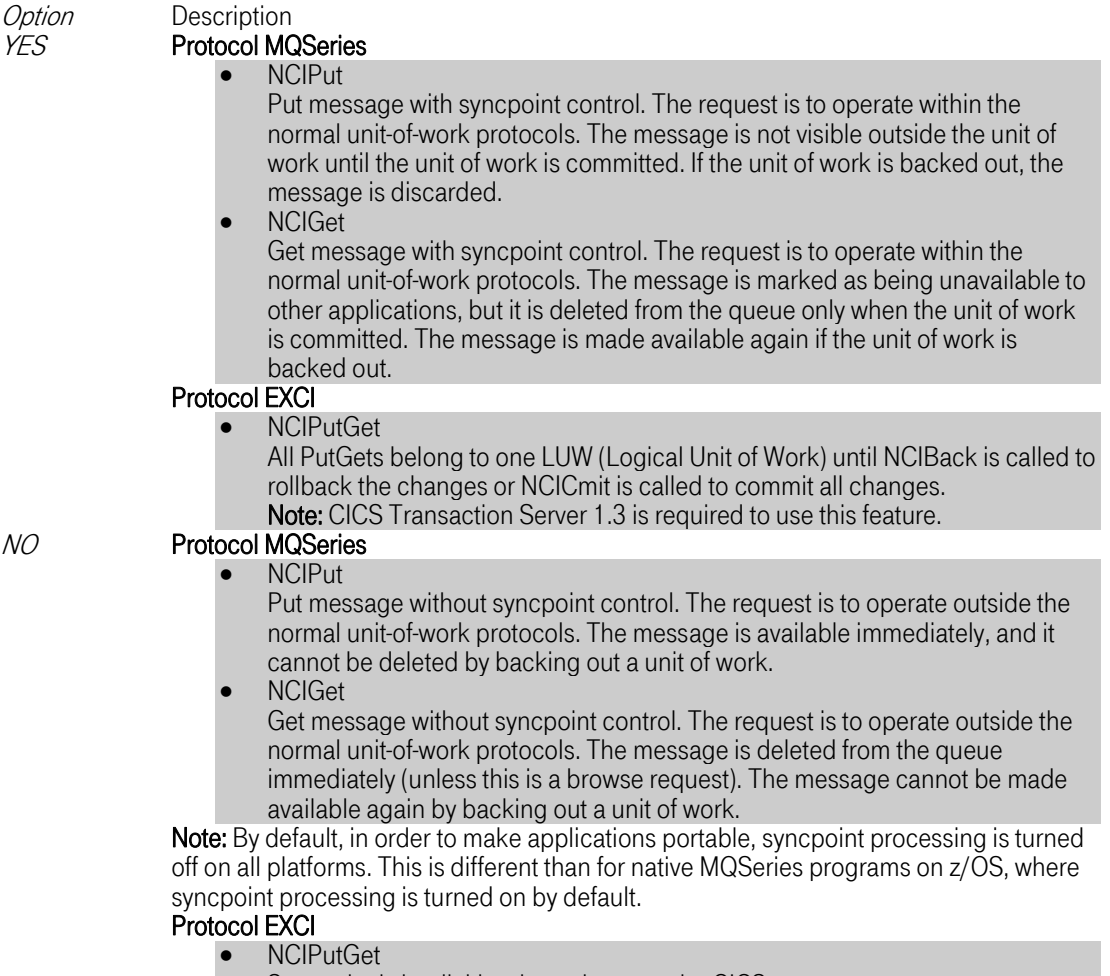

Syncpoint is implicitly taken whenever the CICS program returns.

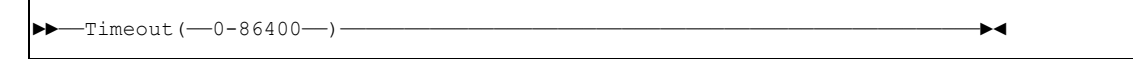

### Figure 4-33: Timeout

Specify a timeout value in seconds. After the timeout value has expired, the application gets control even if the request cannot be satisfied. If a timeout has occured, the application will be notified by a return code of NCI\_RC\_INFO (4) and a reason code of NCI\_RCC\_TIMEOUT (160).

### Behaviour for protocol MQSeries:

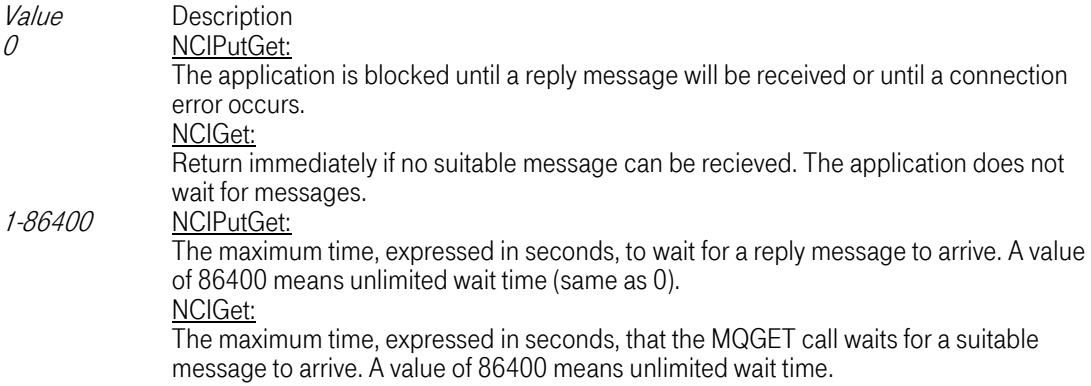

Note: For function NCIPut the timeout value is not supported.

### Behaviour for protocol LU 6.2 and IMSLU62:

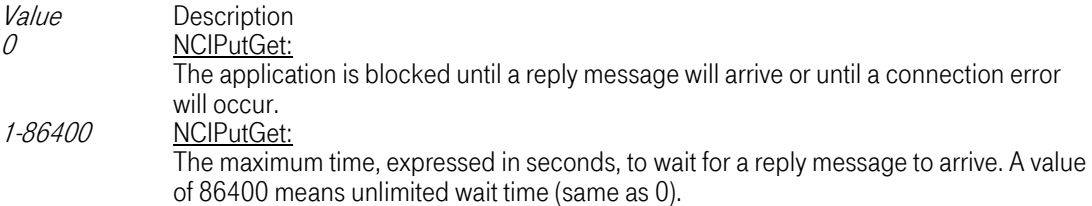

Note: For the functions NCIPut and NCIGet the timeout value is not supported.

### Behaviour for protocol TCP/IP:

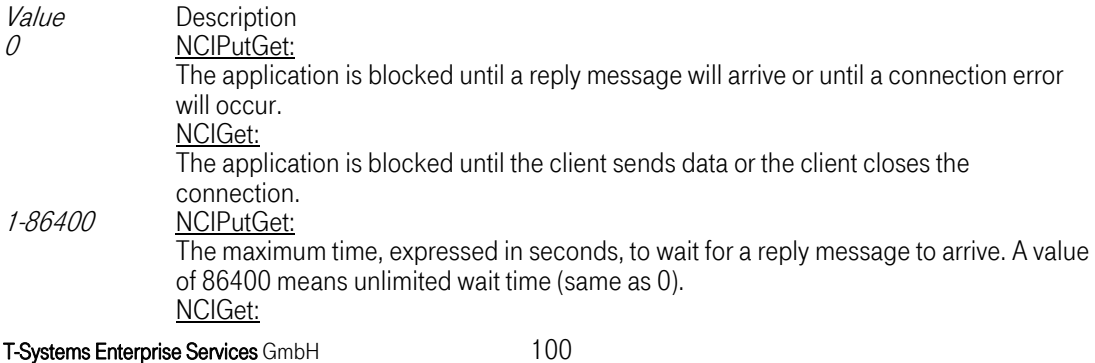

The maximum time, expressed in seconds, to wait for data from the client or a connection termination.

Note: Timeout support for function NCIGet is currently only supported on OS/390. Function NCIPUT does not support a timeout. \*

Behaviour for protocol EXCI:<br>Not supported.

Behaviour for protocol SAPRFC: Not supported.

►►——TraceFile(——string——)—————————————————————————————————————————————————►◄

### Figure 4-34: Trace File

Note: This keyword is not supported for operating system OS/390.

The default value for *TraceFile* is ncitrace.log.

Defines the name of the file, where NCI trace records will be written if tracing is in effect. Tracing can be activated by function call *NCISetTraceOpt* or via NCI sideinformation.

If tracing is enabled by defining a trace file at least the error messages are written to the tracefile, though TraceOpt(NONE) was set, i.e. independent of the settings of TraceOpt.

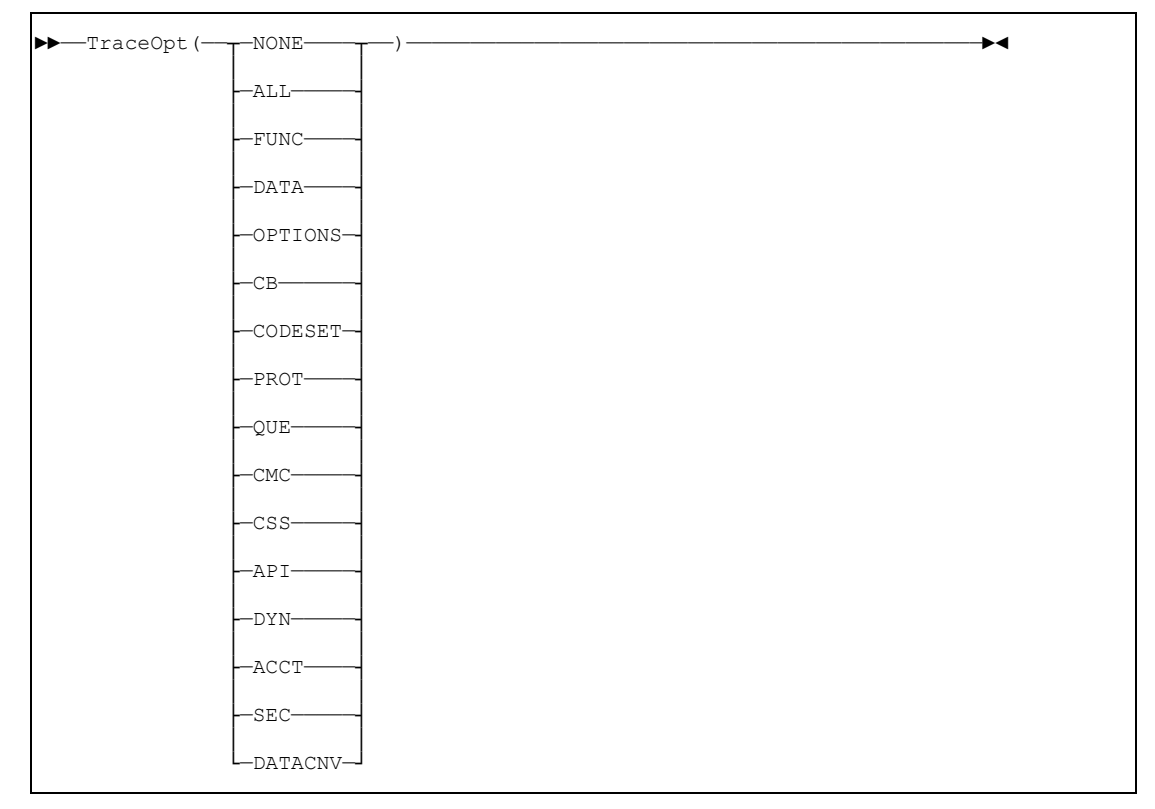

### Figure 4-35: Trace Options

Note: Tracing is not supported on OS/390.

Note: Tracing options has changed slightly since NCI280.

If tracing is enabled by defining a trace file ( see Parameter TraceFile ) at least the error messages are written to the tracefile, though TraceOpt(NONE) was set, i.e. independent of the settings of TraceOpt.

Setup Trace Options.

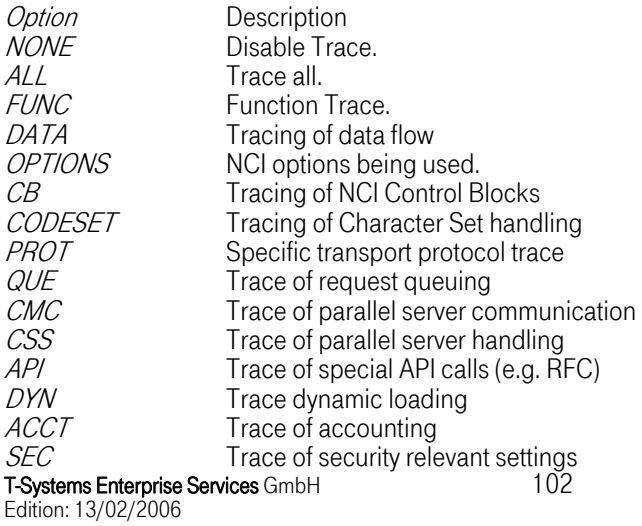

DATACNV Trace Data Conversion

Note: Tracing can produce a lot of output.

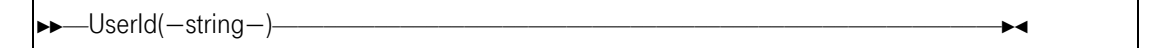

#### Figure 4-36: User Identifier

Associates security information (UserId) with the message(s) being sent. The receiving application may use the password to authenticate the user.

Behaviour for protocol TCP/IP and LU 6.2: The NCI communication manager verifies the userid and password if it is requested by the configuration parameter *SECURITY-LEVEL*. For a description on how to configure the NCI communication manager refer to manual: *NCI Installation* and Customization Guide.

Behaviour for protocol MQSeries: In an MQseries client environment channel security exits provided by NCI can be used to implement application-level security (refer to manual: NCI Installation and Customization Guide for more details). In this case userid and password specified by the NCI application will be used for authentication at the MQSeries server site.

The receiver of a message can access the security information by the function call NCIGetUserId.

If no security information (UserId) will be provided by the application or via NCI sideinformation, the security context of the current process will be used (OS/390: RACF UserId, Unix: Effective UserId, Windows NT: Login UserId).

Note: Due to an extension for UserId since NCI310 to support UserId with more than 8 characters.

# [Index](#page-105-0)

T-Systems Enterprise Services GmbH 105 Edition: 13/02/2006 Additional Features 107 AIX 15 AIX Format 17 ASCII 87, 91 Auto-Termination 63, 75 bff Format 17 CLIENT-ALIVECHECK 68, 79 CLIENT-ALIVECHECK-INTERVAL 68, 79 ClLIENT-ALIVECHECK-CM 68, 79 Co nfiguration Parameter Nice-Value 69, 80 Communication Manager Unix 61 Communication Manager Windows 71 Configuration File 63, 75 Configuration Parameter Auto-Termination 63, 75 Configuration Parameter CLIENT-ALIVECHECK-CM 68, 79 Configuration Parameter Cycle-Time 68, 79 Configuration Parameter Default-TP 67, 78 Configuration Parameter Default-Userid 69, 80 Configuration Parameter Idle-Time 68, 80 Configuration Parameter IP-Port 63, 75 Configuration Parameter Msg-Log 65, 77 Configuration Parameter Pip Data 67, 78 Configuration Parameter Program-Name 67, 78 Configuration Parameter Root Access 66, 77 Configuration Parameter Server-Name 63, 75 Configuration Parameter Shadow-Passwd 66, 77 Configuration Parameter Shm-Key 64, 75 Configuration Parameter TEST-CONN 66, 78 Configuration Parameter TP-Max 67, 79 Configuration Parameter TP-Min 67, 79 Configuration Parameter Tp-Name 67, 78 Configuration Parameter Trace 64, 76 Configuration Parameter Trace-File 65, 77 Configuration Parameter Trusted-Host 65, 77 Configuration Unix 61 Configuration Windows (Win32) 71 Customization 61 Cycle-Time 68, 79 Data Representation 87 Default-TP 67, 78 Default-Userid 69, 80 depot Format 29 Digital Unix 45 EBCDIC 87, 91, 108 Gateway TP 107 HPUX 27 HPUX Format 29 Idle-Time 68, 80 Installation AIX 15 Installation Digital Unix 45

Installation HPUX 27 Installation LINUX 33 Installation OS/2 57 Installation SCO 51 Installation Sun Solaris 21 Installation Tandem/NSK 56 Installation Windows 39 Ip-Port 63, 75 Java 109, 110, 118, 133 LINUX 33 Linux Format 35 MSG-LOG 65, 77 NciHttpGateway 110 NCISTPGW 107 NICE-VALUE 69, 80 Options 83 OS/2 57 Parallel Server 61, 71 Pip-Data 67, 78 pkg Format 23 pkgadd 23 Program-Name 67, 78 Root-Access 66, 77 rpm 35 rpm Format 35 SCO 51 Security-Level 68, 80 Service TP's 107 Servlet 110 Servlets 109 Shadow-Passwd 66, 77 Shm-Key 64, 75 Sideinformation 83 smitty 17 Sun Solaris 21 Sun Solaris Format 23 swinstall 29 Tandem/NSK 56 TcbPrivilege 74 Test-Conn 66, 78 Tp-Max 67, 79 Tp-Min 67, 79 Tp-Name 67, 78 TP's 107 Trace 64, 76 Trace-File 65, 77 Trusted-Host 65, 77 Windows 39 Windows privilege 74 Windows System Service privileges 73 Windows System Service security 73 Windows System Service tool 74

# Backpage

<span id="page-105-9"></span><span id="page-105-8"></span><span id="page-105-7"></span><span id="page-105-6"></span><span id="page-105-5"></span><span id="page-105-4"></span><span id="page-105-3"></span><span id="page-105-2"></span>Copyright [T-Systems Enterprise Services GmbH2](#page-105-2)005

<span id="page-105-0"></span>[T-Systems Enterprise Services GmbH](#page-105-2) [Computing Services & Solutions \(CSS\)](#page-105-3) [System Products & Automation \(MSY-PA\)](#page-105-4) [Fasanenweg 9, 70771 Leinfelden-Echterdingen, Germany](#page-105-5)

<span id="page-105-1"></span>Phone : [+49 89/1011-4687](#page-105-6) Fax. : [+49 711/972-91622](#page-105-7)  E-mail : [cc.middleware@t-systems.com](#page-105-8)  Internet : [http://www.t-systems-systemproducts.com](#page-105-9)